**Desarrollo de una aplicación como gestión documental accesible a pequeñas y medianas empresas**

María Esperanza Zorrilla Guevara

Universitaria Agustiniana Facultad de Ingeniería Programa de Tecnología en Desarrollo de Software Bogotá D.C 2020

**Desarrollo de una aplicación como gestión documental accesible a pequeñas y medianas empresas**

María Esperanza Zorrilla Guevara

Director Mauricio Alonso Villalba

Trabajo de grado para optar al título de Tecnólogo en Desarrollo de Software

Universitaria Agustiniana Facultad de Ingeniería Programa de Tecnología en Desarrollo de Software Bogotá D.C 2020

### **Resumen**

El objetivo central de este documento es mostrar el desarrollo de una aplicación para la gestión documental de las empresas basado en las mejores prácticas y generando un software práctico y de fácil manejo e implementación para las empresas que requieran implementar procesos para mejorar su gestión de archivos e información. El alcance del proyecto es la implementación de un software web para la gestión documental accesible a pequeñas y medianas empresas, permitiendo realizar cargue y consulta de documentos a los usuarios que sean creados en el sistema. Para llevar a cabo este desarrollo se requirió un tiempo de 4 meses utilizando la metodología de desarrollo XP. Para realizar este desarrollo no se requirió presupuesto, pero para las implementaciones que requieran hacer las empresas, deberán contar con soporte o personal técnico para realizar su instalación.

*Palabras clave: Gestión documental, documentos, archivo, aplicación web.*

### **Abstract**

The main objective of this document is to show the development of an application for the document management of companies based on best practices and generating practical software that is easy to use and implement for companies that need to implement processes to improve their management of files and information. The scope of the project is the implementation of web software for document management accessible to small and medium-sized companies, allowing users to upload and consult documents that are created in the system. To carry out this development, a time of 4 months was required using the XP development methodology. To carry out this development, no budget was required, but for the implementations that the companies that implement it need to do, they must have support or technical personnel to carry out their installation.

*Keywords: Document management, documents, archives, web application.*

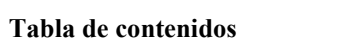

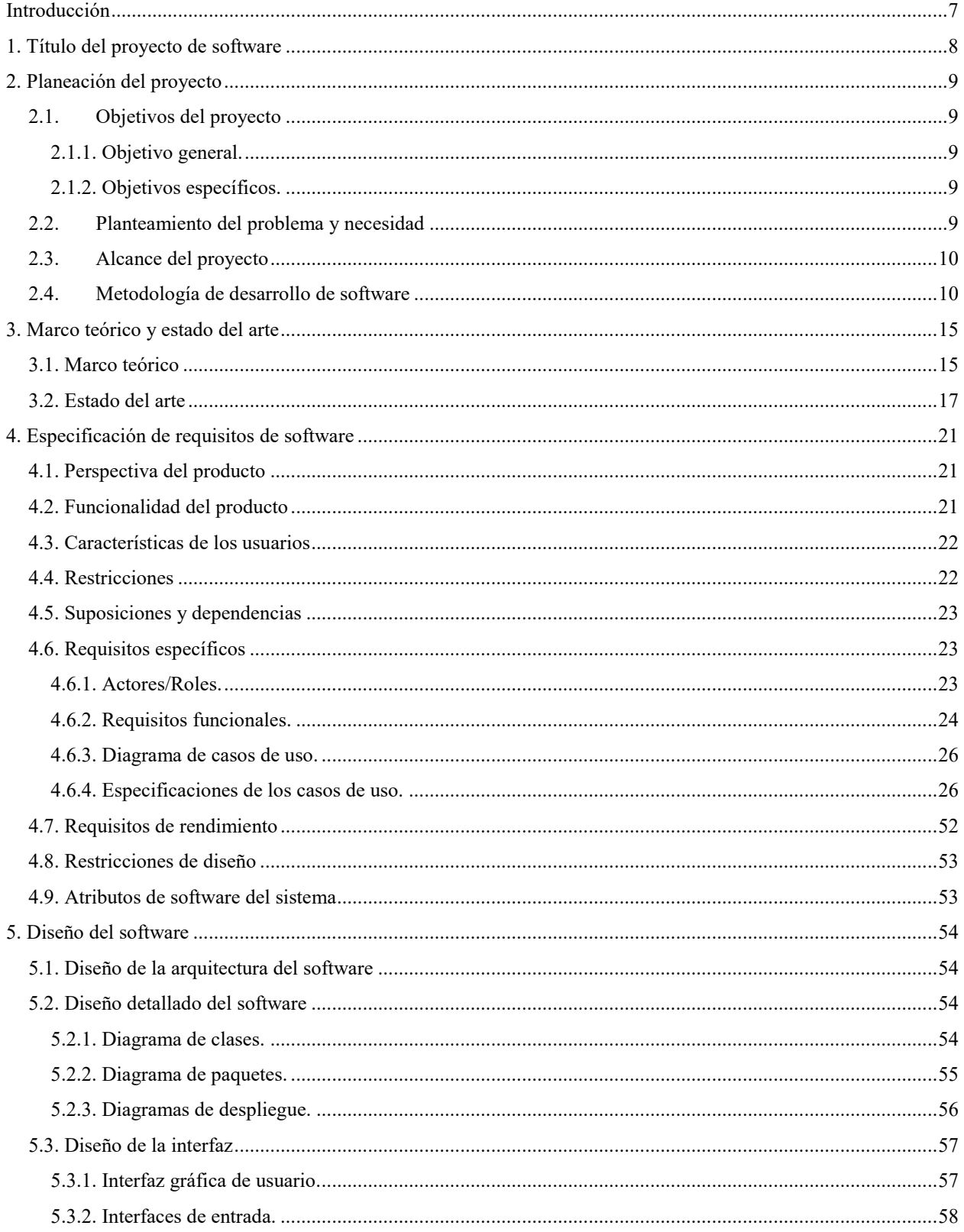

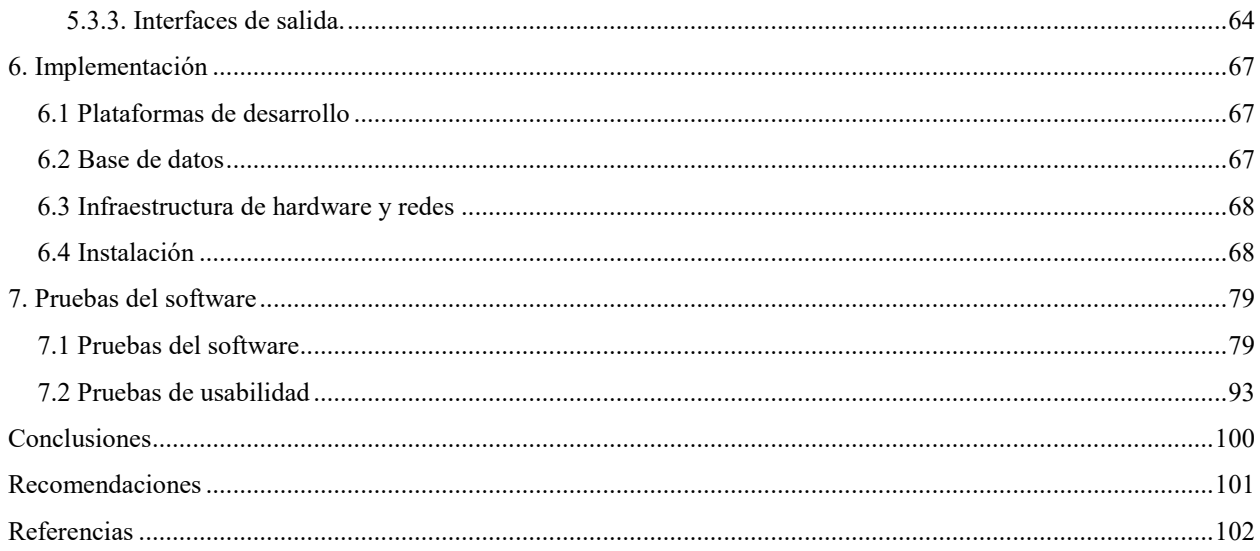

## Lista de tablas

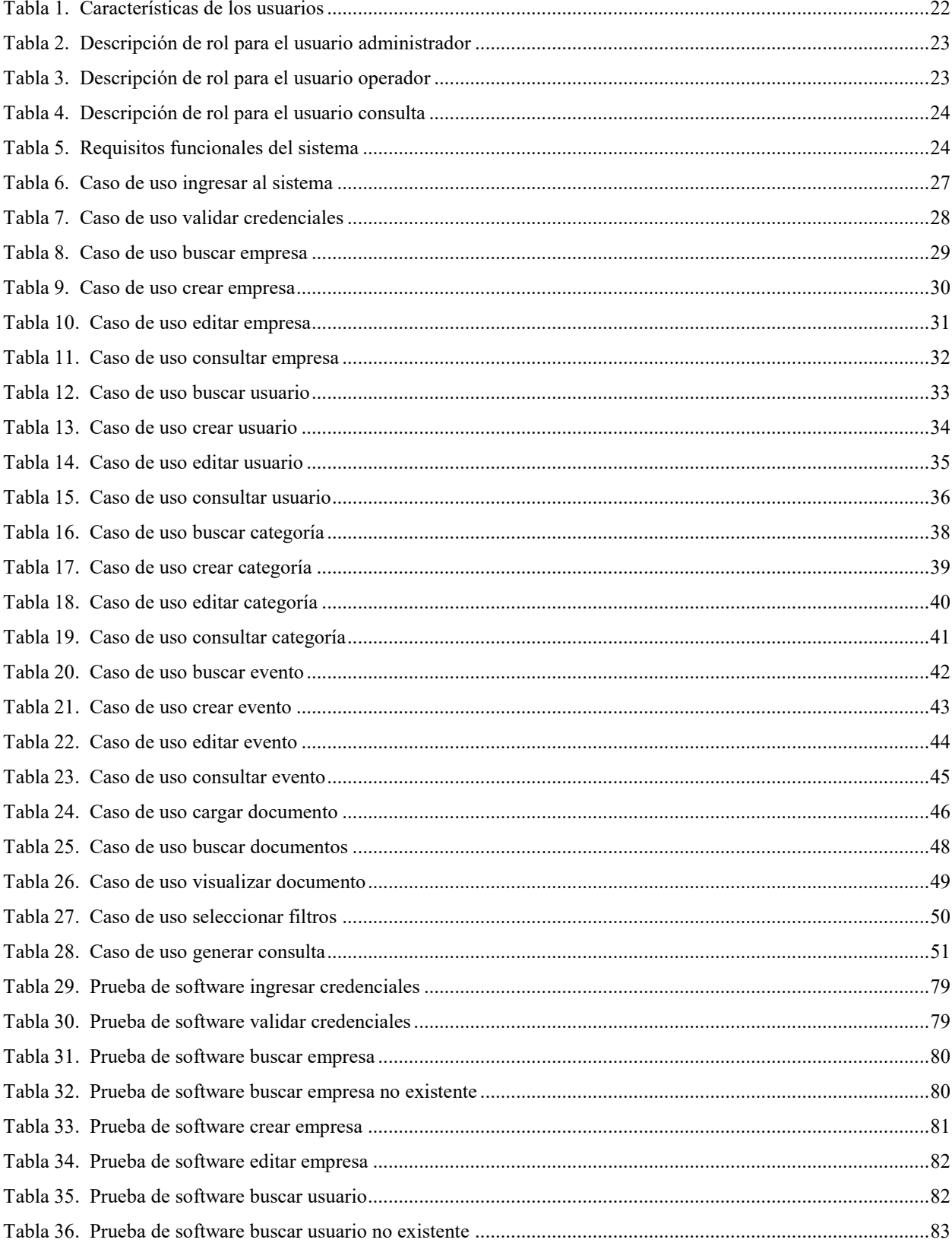

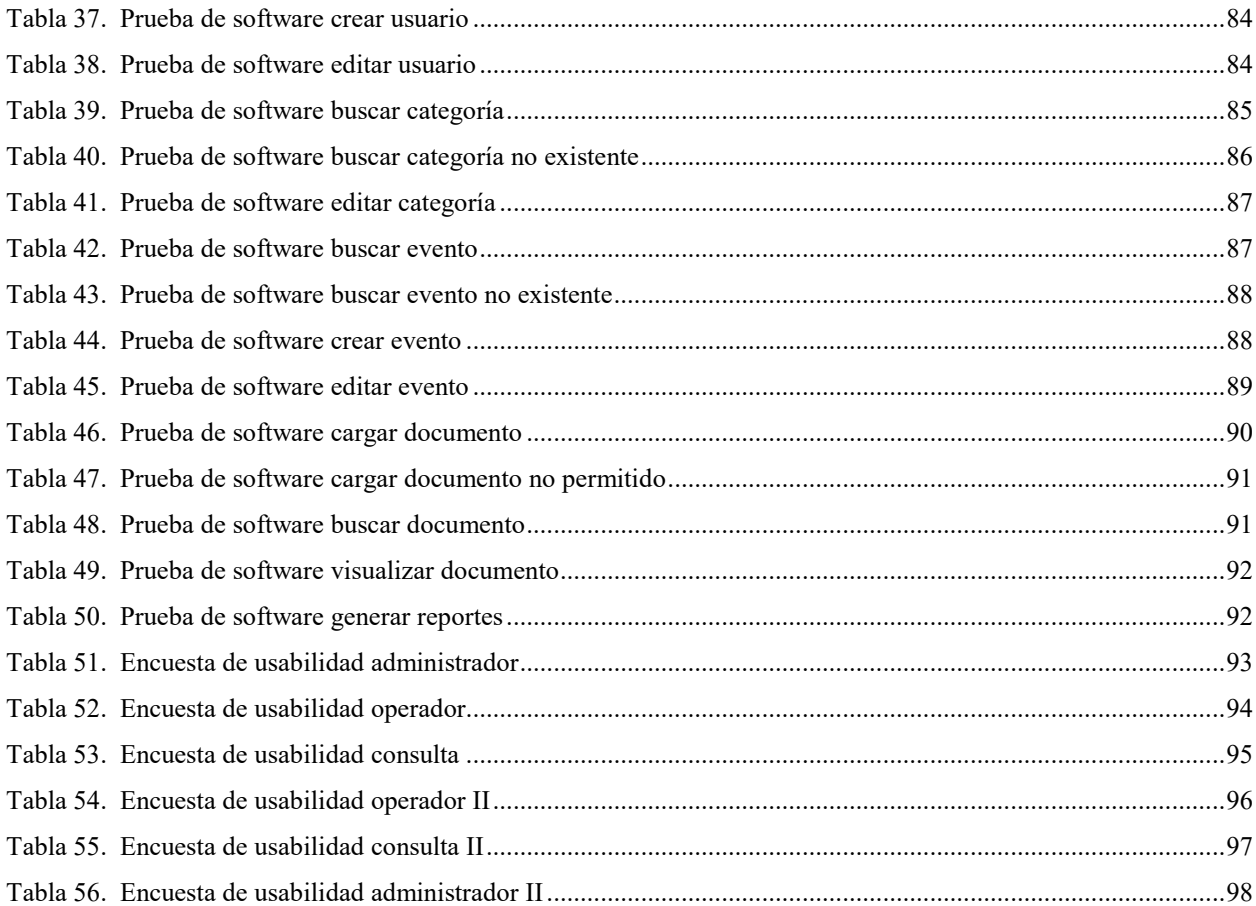

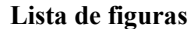

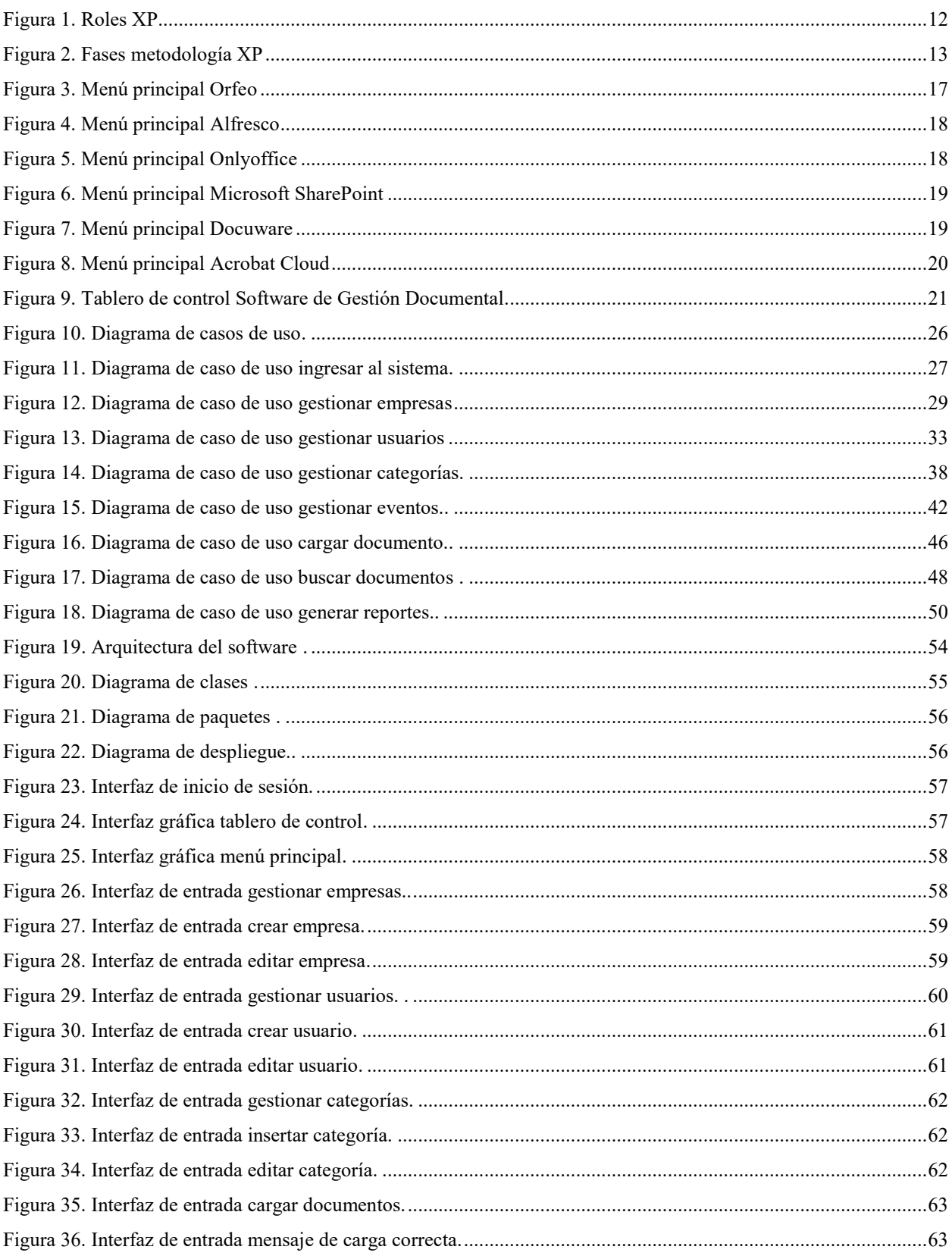

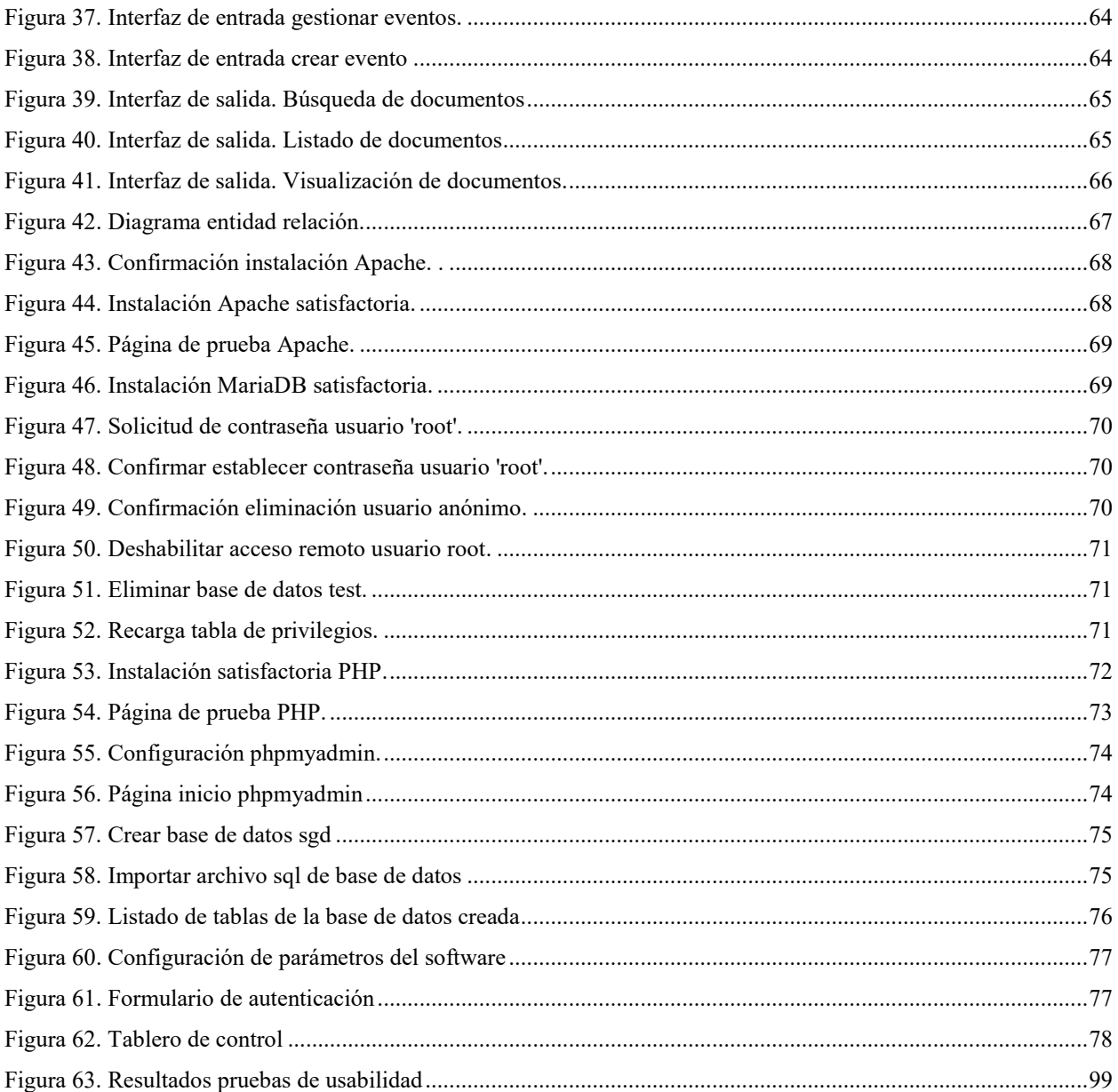

#### **Introducción**

<span id="page-10-0"></span>El objetivo del presente documento es dar a conocer el desarrollo para optar al título de tecnólogo en desarrollo de software, el cual permitirá a las pequeñas y medianas empresas realizar la gestión documental de sus organizaciones de una manera accesible.

Uno de los problemas más recurrentes a los que se enfrentan las organizaciones, es el manejo y administración de su información documental, debido a que, en caso de no tener unos procedimientos claros, ese pequeño problema inicial se puede volver una bola de nieve que día a día crece y al momento de intentar arreglarlo, será un trabajo no imposible, pero si más difícil y complicado, de haberlo hecho a tiempo.

Ya no hay excusas para no hacerlo, los miedos a tener la información digitalizada se superaron, se legisló al respecto, hay normas internacionales para el manejo de estos sistemas, los gobiernos han empezado a dar prioridad a este tema por una razón puntual y que es la más importante de todas: La información es lo más valioso en una organización, si no se maneja de manera adecuada, el activo más importante estará en riesgo, y probablemente se puedan tener pérdidas mayores a las normalmente aceptadas en caso de que un riesgo se materialice.

Dentro de los gobiernos que han dado prioridad a esta problemática encontramos al gobierno colombiano. El archivo general de la nación es en este caso la entidad gubernamental encargada de formular y liderar la política de archivos y de gestión documental para el país, y gracias a esas directivas, las organizaciones han podido tener una guía seria y apoyada por el ejecutivo de cómo manejar este tema.

Es por eso que el desarrollo de un software de información para el manejo y administración documental para pequeñas y medianas empresas es un proyecto ambicioso que permitirá que todas las organizaciones por pequeñas que sean superen los obstáculos de tener que invertir grandes cantidades de dinero en licenciamiento, infraestructura y recursos humanos especializados y tengan su información organizada y accesible en cualquier momento que lo requieran.

# **1. Título del proyecto de software**

<span id="page-11-0"></span>Desarrollo de una aplicación web de gestión documental accesible a pequeñas y medianas empresas.

#### **2. Planeación del proyecto**

#### <span id="page-12-1"></span><span id="page-12-0"></span>**2.1. Objetivos del proyecto**

#### <span id="page-12-2"></span>**2.1.1. Objetivo general.**

Desarrollar un software en ambiente web con herramientas de uso libre y multiplataforma, que permita realizar la gestión documental a pequeñas y medianas empresas de una manera práctica, accesible.

#### <span id="page-12-3"></span>**2.1.2. Objetivos específicos.**

Identificar las necesidades generales de las pequeñas y medianas empresas en cuanto a la administración documental.

Transformar las necesidades recopiladas en historias de usuario las cuales serán la base de requisitos a implementar. Descomponer cada historia de usuario en las tareas de programación correspondientes.

Diseñar el prototipo teniendo en cuenta los requisitos de software.

Diseñar un modelo de seguridad que cubra los requisitos especificados.

#### <span id="page-12-4"></span>**2.2. Planteamiento del problema y necesidad**

La evolución tecnológica ha permitido el desarrollo de productos que permiten realizar la automatización de procesos, los cuales hasta hace unas décadas se hacían totalmente de manera manual. En consecuencia, las organizaciones han implementado variadas soluciones de software para cada uno de sus procesos, teniendo mejoras sustanciales en tiempo y costos.

Los procesos de gestión documental en las empresas, siempre han sido complejos y generalmente realizados de forma manual, creando situaciones problemáticas en cuanto al manejo de archivos e información, ya que inicialmente se cree que no se tendrán inconvenientes con la administración, pero al pasar el tiempo, el volumen de documentos, archivos, etc., crece exponencialmente y cuando los dueños de los procesos se dan cuenta, no se puede ajustar el proceso o realizar una implementación de una solución sin tener que invertir tiempo y recursos en ella.

Con esta premisa, con el pasar de los años, se ha encontrado finalmente cuál es el verdadero valor que tienen las compañías y por el que deben velar y asegurar su integridad, disponibilidad y confiabilidad, la información. Dicha información presenta una problemática que muchas de ellas no valoran hasta que se convierte en un problema real, la forma del manejo y del proceso de gestión documental.

El acceso a la información de manera segura, confiable y confidencial hace que la administración de archivos como se hacía tradicionalmente se convierta en un problema crítico, las cajas físicas, la búsqueda de documentos en bodegas con infinidad de documentos que nadie identifica ha hecho que las empresas se den cuenta que es necesario tomar medidas para realizar un correcto manejo de su información.

Adicional a esto la mayoría de las entidades deben tener políticas específicas que faciliten el manejo documental dentro de sí misma y sobre todo cuando de entidades públicas se habla ya que tienen que reglamentarse a las políticas que establece un ente rector como lo es el Archivo General de la Nación, es por esta razón que se requiere tener una solución que permita alinear dichas políticas con una herramienta que facilite los respectivos procesos de gestión con los documentos y de esta forma evitar la producción de errores administrativos que puedan presentarse.

Teniendo esta problemática y sabiendo que las organizaciones tienen presupuestos limitados para inversiones en tecnología, se ve la necesidad de tener una solución para la gestión documental que permita a empresas pequeñas con pocos recursos, acceder a una herramienta de software por la que no tengan que realizar altas inversiones y que les ayude a gestionar su información de manera efectiva.

De esta manera, se hace posible que las empresas que tengan la necesidad de mejorar y automatizar su proceso de gestión documental no requieran adquirir licencias de alto costo para implementar dicho proceso, gracias al modelo de licenciamiento open source, el cual les permite usar el software de manera libre, realizando únicamente el proceso de instalación y si lo requieren pueden hacer mejoras en el software y de esa manera pueden concentrar sus esfuerzos en su objeto de negocio.

#### <span id="page-13-0"></span>**2.3. Alcance del proyecto**

El alcance del proyecto es el desarrollo de un software de gestión documental web para las pequeñas y medianas empresas, permitiendo realizar el cargue de documentos, búsqueda y visualización de documentos y generación de reportes de uso del software.

#### <span id="page-13-1"></span>**2.4. Metodología de desarrollo de software**

La metodología usada para desarrollar el proyecto fue Programación Extrema (Extreme Programming).

Extreme Programming es una metodología ágil la cual centra sus esfuerzos en dar más importancia a las relaciones interpersonales en el equipo de desarrollo para de esta manera poder tener un desarrollo de software exitoso.

Este éxito se consigue a través de la promoción del trabajo en equipo, capacitar a los desarrolladores, manteniéndolos al día en cuanto a tendencias en tecnología y herramientas que marcan la pauta en el mercado y adicional a todo esto, con un ambiente de trabajo apropiado para el buen desarrollo. XP se basa en la retroalimentación continua entre el cliente y el equipo de desarrollo, una comunicación constante y fluida entre todos los integrantes del equipo, generación de soluciones y desarrollos simples y valor para afrontar los cambios. Esta metodología es la más adecuada para la implementación de proyectos con requerimientos que cambian constantemente y que no son muy específicos, haciendo que se derive un riesgo técnico muy alto.

A continuación, se presentan las características esenciales de XP organizadas en los tres apartados siguientes: historias de usuario, roles, proceso y prácticas.

#### Las Historias de Usuario

La especificación de requerimientos en la metodología de programación extrema se realiza mediante las historias de usuario. Esta técnica consiste en que el cliente describe en tarjetas de papel, las características que el software debe tener, tanto requisitos funcionales y no funcionales.

Las historias de usuario pueden derivar en más historias de usuario, con más detalle, o puede haber más historias de usuario que serán añadidas a las actuales. La historia de usuario debe ser muy entendible y con límites definidos para que los desarrolladores puedan implementarlas en los tiempos determinados.

Para diligenciar las historias de usuario se pueden utilizar plantillas. En general la información a diligenciar es un nombre para la historia y una descripción. También se puede realizar una estimación de tiempo de desarrollo en días.

Los campos sugeridos por el creador de la metodología son: fecha, tipo de actividad (Desarrollo nuevo, mejora, corrección), prueba funcional, número de historia, prioridad técnica y del cliente, historia previa, estimación, descripción, notas y seguimiento con fecha.

Siempre ha existido un interrogante acerca del detalle que debe tener cada historia de usuario y la respuesta que da la mayoría de los autores es que depende de la complejidad del sistema. Por cada característica importante debe existir

por lo menos una historia de usuario y por cada desarrollador proponen tener por lo menos dos historias por mes. Si hay menos, lo ideal es dividir las historias. En cuestión de tiempo, lo recomendado es que las historias sean de una a tres semanas de desarrollo.

Cada historia de usuario se descompone en una tarea de programación y se asigna a los desarrolladores para que sean implementados en una iteración.

### Roles XP

### Cliente

El cliente es el miembro del equipo que escribe y detalla las historias de usuario y las pruebas funcionales. También asigna a las historias de usuario la prioridad de cada una y decide en cada iteración cuáles se implementarán, siempre teniendo en cuenta las que aporten más valor al negocio. El cliente es uno solo y puede ser la voz de más personas que sean afectadas por el proyecto.

### Encargado de pruebas

El encargado de pruebas ayuda al cliente a detallar y describir las pruebas funcionales. Ejecuta las pruebas, publica los resultados en el equipo y es responsable de las herramientas de soporte para pruebas.

### Encargado de seguimiento o Tracker

Este miembro del equipo es el que da la retroalimentación al resto del equipo del proyecto. Su responsabilidad es confirmar que las estimaciones fueron o no acertadas respecto al tiempo real que se tomó cada tarea en desarrollo, dando a conocer estos resultados para realizar mejores estimaciones en el futuro.

#### Entrenador

Es mandatorio que conozca la metodología ya que es el responsable del proceso global y también guía a los miembros del equipo para que adopten y apliquen las mejores prácticas e implementen el proceso de manera correcta. Consultor

Son miembros externos y tienen un conocimiento particular en temas necesarios del proyecto. También sirven como guías dentro del equipo para resolver temas puntuales.

#### Gestor o Jefe del Proyecto

Es el miembro del equipo que es la conexión entre los clientes y los desarrolladores. Debe velar por las condiciones adecuadas para que el equipo trabaje efectivamente.

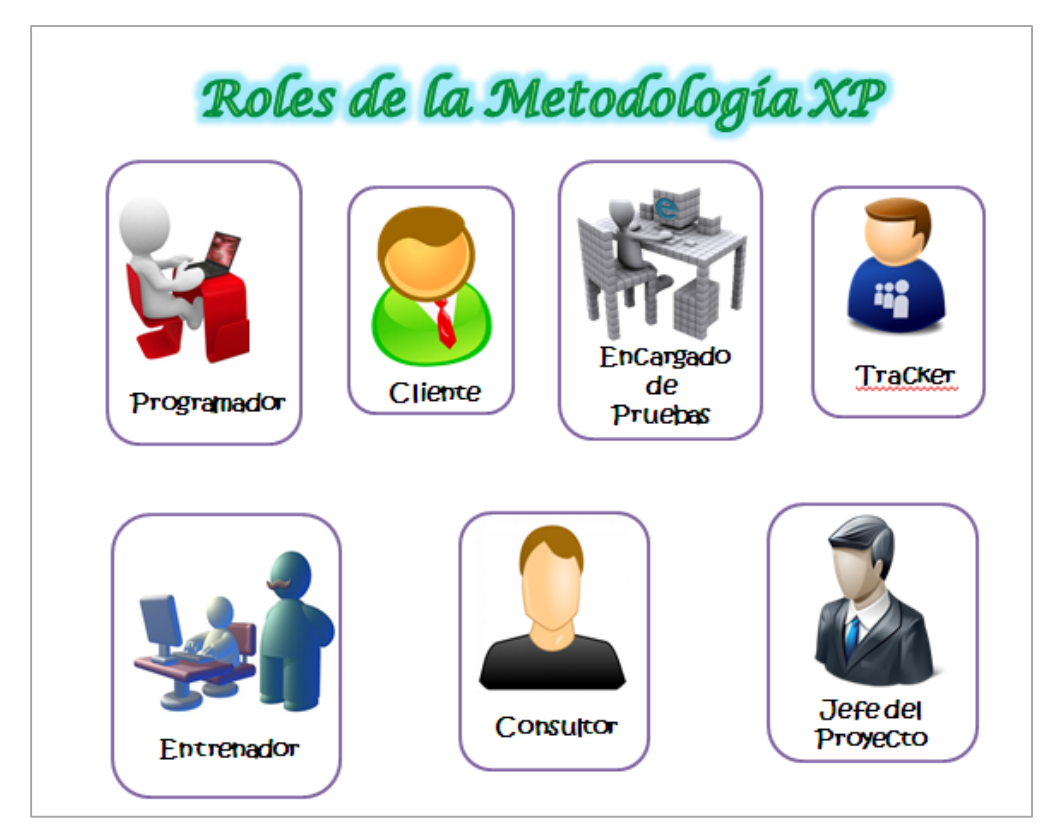

<span id="page-15-0"></span>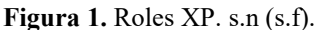

### Proceso XP

Un proyecto exitoso se tiene cuando el proyecto a desarrollar genera valor al negocio y en la habilidad que tiene el equipo para medir las funcionalidades que puede entregar en los tiempos estimados.

El ciclo de desarrollo sigue los siguientes pasos:

El cliente da el valor de negocio a implementar.

El desarrollador realiza las estimaciones para la implementación.

El cliente selecciona qué implementar, de acuerdo a la prioridad y restricción de tiempo.

El programador construye ese valor de negocio.

Vuelve al paso 1.

Durante todas las iteraciones de este ciclo tanto el cliente como el programador aprenden. El programador solo debe realizar el trabajo asignado, no se debe presionar para que haga más de lo acordado, esto con el fin de no perder la calidad y tiempo.

El ciclo de vida ideal de XP consiste en seis fases: Exploración, Planificación de la Entrega (*Release*), Iteraciones, Producción, Mantenimiento y Muerte del Proyecto.

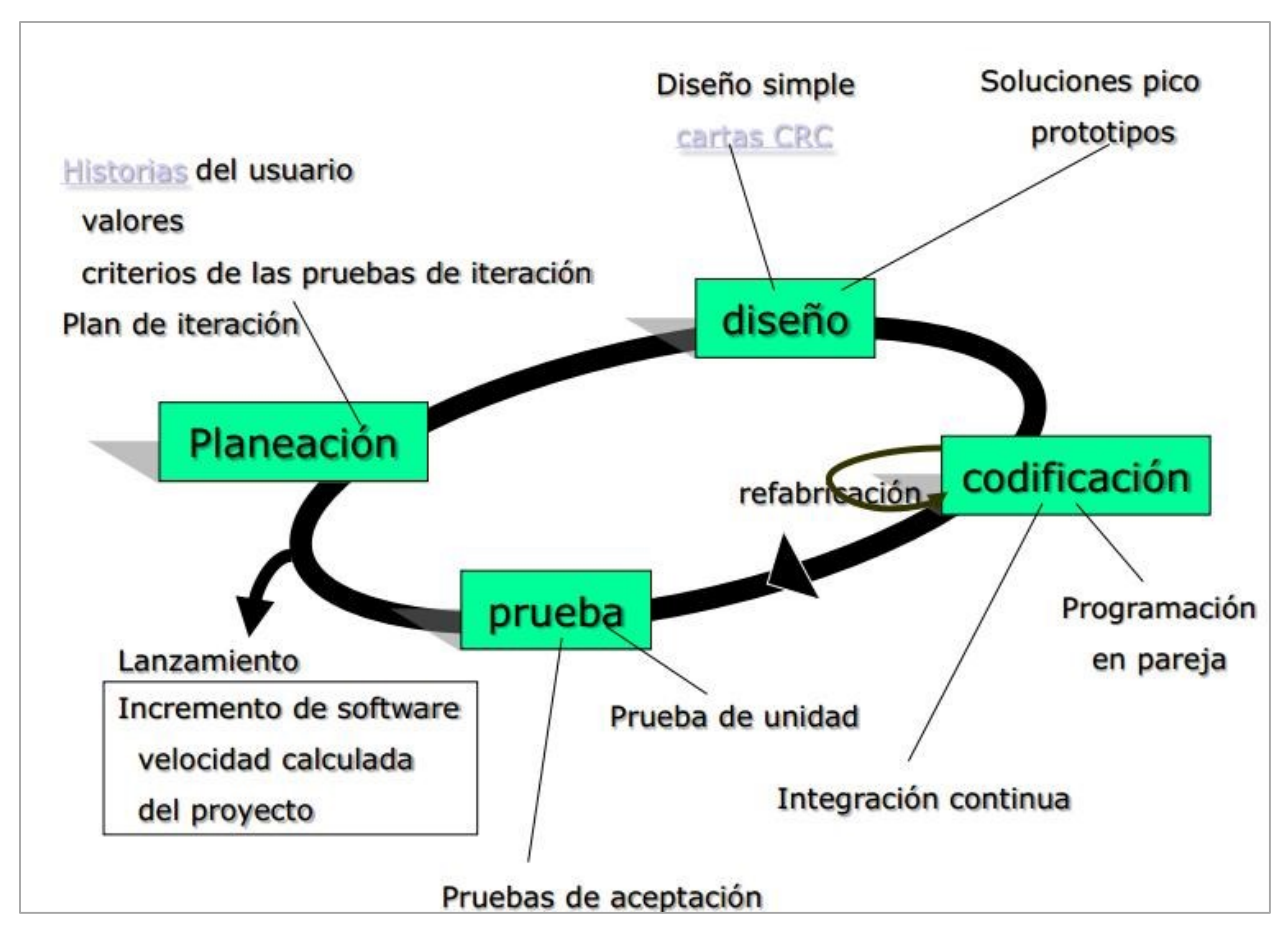

<span id="page-16-0"></span>**Figura 2**. Fases metodología XP. Karla Cevallos (2015)

Fase de exploración

Se describen de manera general las historias de usuario más relevantes para la primera entrega. También el equipo de desarrollo conoce y entiende las herramientas, que tecnología se usará y que prácticas se usarán durante el proyecto.

Se realizan pruebas sobre la tecnología que se usará y se evalúan posibles arquitecturas viables para el sistema, en lo posible generando prototipos. En tiempo esta fase toma de unas semanas a pocos meses, todo depende de la tecnología y qué tanto conocimiento se tenga sobre la misma.

Fase de planificación de la entrega

El cliente durante esta fase define las prioridades de las historias de usuario y los desarrolladores realizan estimaciones de esfuerzos para cada historia. Se acuerda el contenido de la primera entrega y se establece un cronograma de actividades. Una entrega no debería tomar más de tres meses.

El tiempo establecido para esta fase es de unos pocos días.

Las estimaciones que realizan los desarrolladores por cada historia se establecen por medio de puntos como medida. Generalmente un punto de historia equivale a una semana y cada historia toma en promedio de uno a tres puntos. Fase de iteraciones

Durante esta fase se realizan iteraciones sobre el software antes de que sea liberado. Las iteraciones tienen una duración de máximo tres semanas. Para la primera iteración se puede establecer una arquitectura del software para que

sea la base del resto del proyecto. Debido a que el cliente es el que define qué historias implementar, casi nunca es posible realizar esta arquitectura. Cuando acaba la última iteración el software debe estar listo para liberarse en producción.

Para elaborar el plan de iteración se deben tomar en cuenta: las historias de usuario que no han sido implementadas, la velocidad del proyecto, las pruebas de aceptación de usuario que no han sido superadas durante las iteraciones anteriores y las tareas que no han sido terminadas en la iteración anterior.

Las tareas de programación se asignan a un programador responsable, pero se implementan en parejas.

#### Fase producción

Para esta fase se deben realizar pruebas adicionales y también pruebas de rendimiento al software, antes de que sea liberado en producción. También se debe definir que nuevas características se incluirán en la versión.

Durante esta fase se puede reducir el tiempo de cada iteración de tres a una semana.

#### Fase de mantenimiento

Cuando ya se libera la primera versión a producción, se debe mantener el software y en paralelo se desarrollan nuevas iteraciones. Por esto es que se realizan tareas de soporte al cliente y esto hace que la velocidad de desarrollo disminuya después de la liberación en producción. Para esta fase puede ser necesario incluir más personal al equipo del proyecto.

Fase de muerte del proyecto

Cuando ya no se tienen más historias de usuario para ser implementadas se dice que el proyecto muere. Para llegar a esto es necesario que todas las necesidades del cliente hayan sido satisfechas tanto en aspectos de rendimiento y confiablidad.

Es muy importante que la documentación del software se genere y no se harán cambios a la arquitectura del software. También se dice que el proyecto muere cuando después de terminado el desarrollo, éste no genera los beneficios que el cliente espera o cuando no hay presupuesto para su mantenimiento.

#### **3. Marco teórico y estado del arte**

#### <span id="page-18-1"></span><span id="page-18-0"></span>**3.1. Marco teórico**

De acuerdo con la normatividad establecida por el archivo general de la nación, se tienen las siguientes definiciones aplicables al proyecto.

### Conceptos

Definición de documento

Un documento se define según el artículo 251 del Código de Procedimiento Civil (1970):

"Son documentos los escritos, impresos, planos, dibujos, cuadros fotografías, cintas cinematográficas, discos, grabaciones magnetofónicas, radiografías, talones, contraseñas, cupones, etiquetas, sellos y, en general, todo objeto mueble que tenga carácter representativo o declarativo, y las inscripciones en lápidas, monumentos, edificios o similares"

El Archivo General de la Nación define el documento como: "Información u objeto registrado que se puede tratar como una unidad"

#### Definición de archivo

Se define como archivo de acuerdo con el Reglamento General de Archivos emitido por el Archivo General de la Nación (2019):

"Conjunto de documentos sea cual sea su fecha, su forma y soporte material, acumulados en un proceso natural por una persona o institución pública o privada en el transcurso de su gestión, conservados, respetando aquel orden para servir como testimonio o información para la persona o Institución que los produce, para los ciudadanos o para servir de fuente de historia".

Definición de gestión documental

La definición de gestión documental según el Archivo General de la Nación en la Ley 594 de 2000 es "Conjunto de actividades administrativas y técnicas tendientes a la planificación, manejo y organización de la documentación producida y recibida por las entidades, desde su origen hasta su destino final con el objeto de facilitar su utilización y conservación".

Objetivos de la gestión documental

Son objetivos de la gestión documental:

Controlar la cantidad y la calidad de los documentos producidos de acuerdo con sus funciones.

Generar y mantener mecanismos de control para la creación de documentos para prevenir el desorden y creaciones innecesarias.

Simplificar procesos, procedimientos, actividades y sistemas para la gestión documental de su uso y mantenimiento.

Preservar y disponer de la información en acuerdo con la ley y los estatutos gubernamentales.

Generar control a los documentos desde su creación inicial hasta su disposición final.

Antecedentes de la gestión documental

En la posguerra a mediados de siglo XX, surge el concepto de gestión de registros que es emitió por los norteamericanos, y que dará origen al modelo primario de gestión de documentos norteamericano. Este modelo se compone de 3 fases: Creación, mantenimiento o uso, y disposición o conservación.

El principal objetivo de este modelo era eliminar las grandes masas de documentos generados para que se viera reflejado en la economía.

A la par se fueron desarrollando más modelos de gestión documentos alrededor del globo, así vemos como surgieron el modelo de Quebec (Gestion des documents administráis), el modelo francés (Préarchivage), el modelo del Reino Unido (Registry), el modelo alemán (Registratur) y el australiano (Records continuum).

La gestión documental ha sido soportada por dos entidades a nivel internacional: la Organización de las Naciones Unidas para la Educación, la Ciencia y la Cultura (UNESCO) y el Consejo Internacional de Archivos (CIA). Programa de gestión documental

El desarrollo de las técnicas para administrar la información no es algo nuevo, desde hace más de mil años se conoce que se tienen técnicas para realizar estos procesos. Lo que sí es cierto, es que ha tenido un crecimiento durante el último siglo, generando nuevas técnicas y soluciones para administrar grandes cantidades de información.

Con las técnicas que se han desarrollado, también han surgido herramientas y aplicaciones más especializadas para administrar la información, con unos planes definidos y así dar un mejor soporte a las actividades de la gestión documental, creación, control, accesibilidad y valoración de la documentación.

Para el ciclo de vida de los documentos un documento es como un organismo vivo, el cual se crea o se recibe, se establece su forma en físico y se determina su contenido informativo. Los documentos luego de esto se utilizan y se mantienen. Se indexan, se revisan, se vuelven a archivar y se vuelven a organizar y adicional a esto tienen un tiempo de vida, por medio del cual cumplen una función.

Los archivos tienen una formación de acuerdo con el ciclo de vida de los documentos y se desarrolla así: Archivo de gestión

En el archivo de gestión el documento se crea en cumplimiento de sus funciones, se clasifica, ordena y genera los expedientes. La información está en uso permanente.

#### Archivo central

En el archivo central los documentos permanecen después de haber cumplido su producción y su trámite. El documento pasa por una valoración, selección y eliminación.

Los documentos tienen que cumplir con unos valores primarios que son: administrativo, fiscal, legal, técnico o contable, y es en este punto donde las tablas de retención documental entrar a jugar un papel fundamental y cada documento debe permanecer en el archivo centra para su consulta por el tiempo que lo dispongan las tablas de retención documental.

#### Archivo histórico

Un documento llega al archivo histórico cuando cumple con los valores secundarios que son: científico, cultural e histórico, ya que por su importancia tanto testimonial como informativa deben permanecer en conservación permanente.

Fases sistema de gestión documental La encuesta

Es la técnica que establece de manera cuantitativa la misión, visión, función y estructura de la organización. Gracias a procedimientos estándar de preguntas, permite medir características de la realidad en los procesos de gestión documental de la organización y de esta manera permitir acumular información y con una evaluación acorde genera un diagnóstico de la situación actual.

Para realizar una encuesta se siguen los siguientes procedimientos: diseñar el formulario de la encuesta, presentar la encuesta ante el personal, ejecutar la encuesta y tabular los resultados.

### El informe diagnóstico

Luego de realizar el análisis de las encuestas se debe establecer la situación actual y la real de los procesos documentales de la organización.

Se elabora un informe en el cual se identifican y se señalan los puntos que revelan los aspectos que se relacionan con la producción documental, su naturaleza, su valoración de acuerdo a la legislación actual, su estructura y las condiciones de conservación y gestión.

El proyecto de organización

Con el diagnóstico documental como base, se planifica un proyecto el cual debe reflejar las disposiciones generales, los procesos y las actividades necesarias para desarrollar e implementar las políticas de conformación de documentos, prestación de servicios y difusión y publicación de los documentos y su política de conservación.

#### <span id="page-20-0"></span>**3.2. Estado del arte**

En el mercado existen muchas soluciones de software de gestión documental, tanto open source así como comercial. Cada una de ellas tiene sus ventajas y desventajas y algunas de ellas son:

Orfeo: Es un sistema de gestión documental bajo la licencia open source, el cual se usa con licenciamiento GNU/GPL. Este sistema se desarrolló en sus inicios por la Superintendencia de Servicios Públicos Domiciliarios de Colombia y financiado y patrocinado por la empresa Skina Technologies. Pese a ser de uso libre, se requiere de una experticia para poder realizar su instalación y administración.

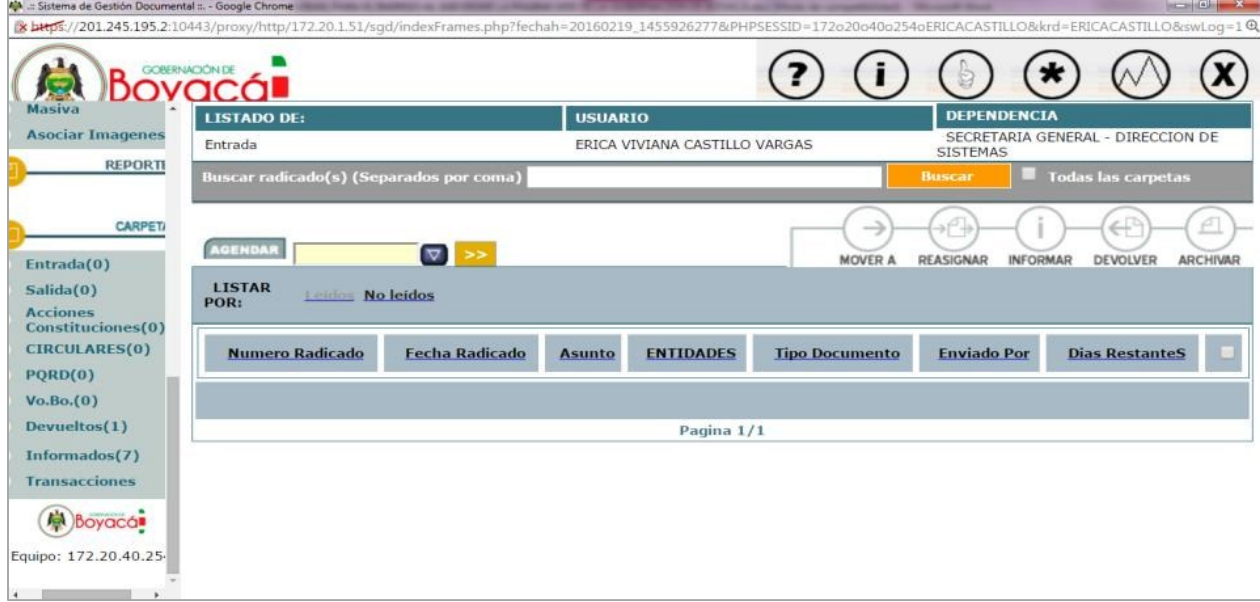

<span id="page-20-1"></span>**Figura 3.** Menú principal Orfeo. Skina (2020)

Alfresco: Es un sistema de gestión documental bajo la licencia open source y también comercial. Es un software especializado y debido a su tiempo y experiencia tiene unos costos de licenciamiento bastante altos.

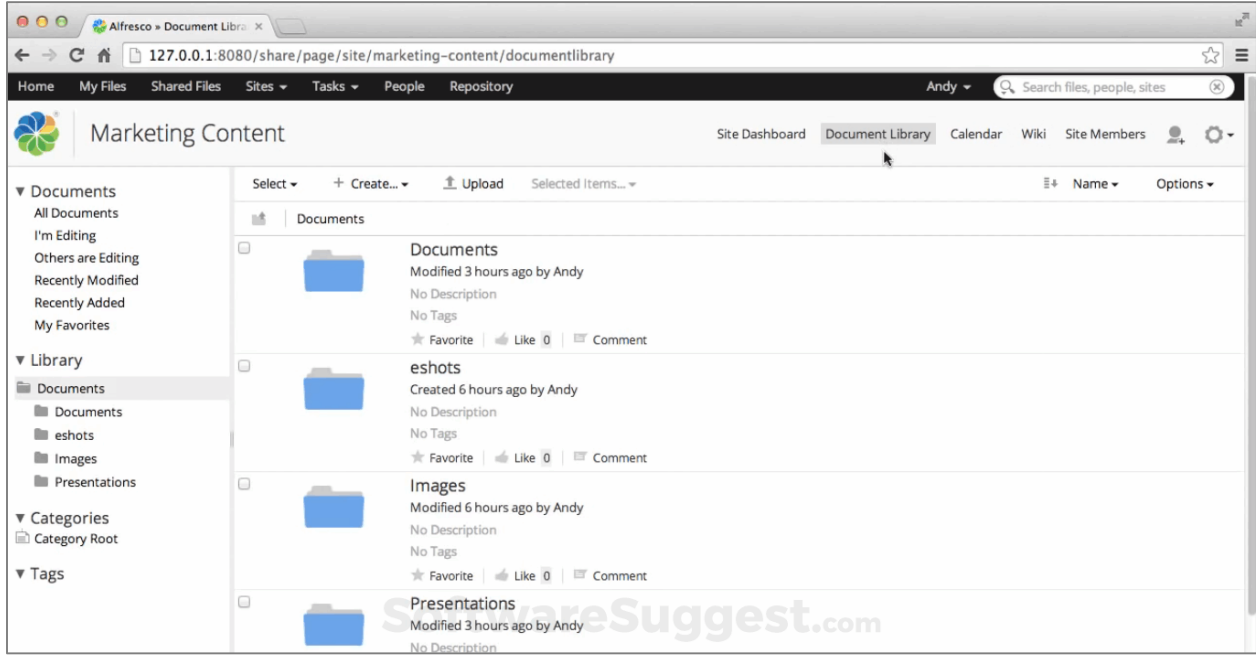

<span id="page-21-0"></span>**Figura 4.** Menú principal Alfresco. Alfresco (2020)

Onlyoffice: Este es un proyecto desarrollado por la empresa Ascensio System SIA, es una empresa letona e inicialmente fue orientado a ser un software para trabajo en equipo. Tiene versiones cloud, empresarial, desarrollador, escritorio.

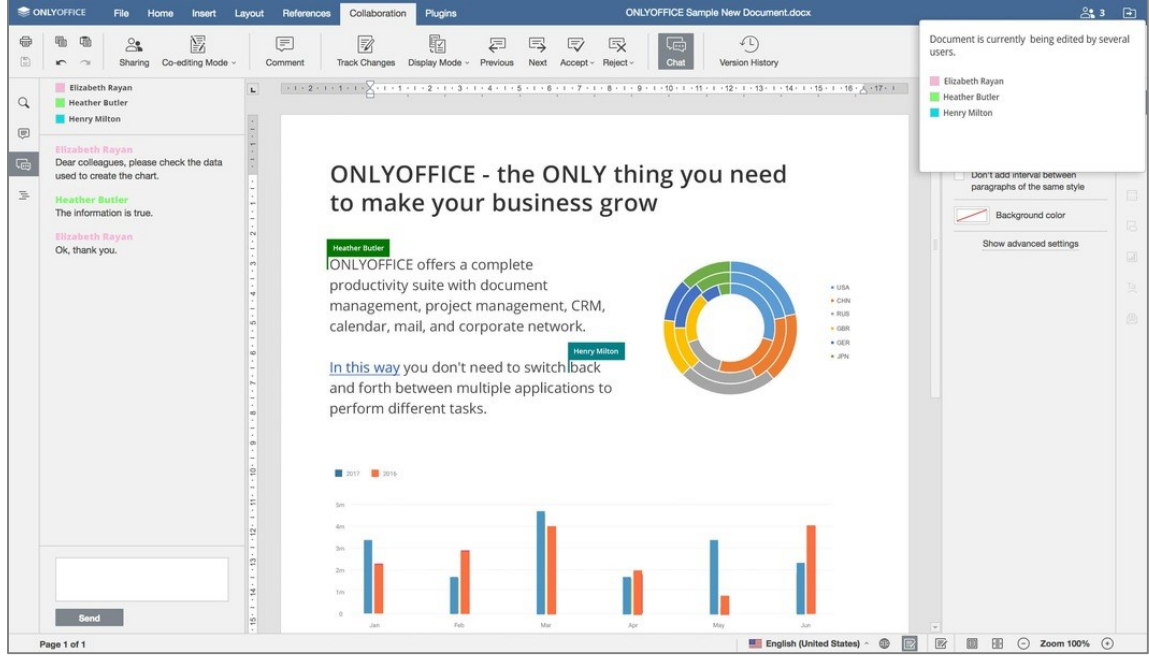

**Figura 5.** Menú principal Onlyoffice. Onlyoffice (2020)

Microsoft SharePoint: Microsoft desarrolló este Sistema para almacenar, organizar, compartir y accesar información, e incluso se pueden crear sitios web para colaboración entre grupos. Cuenta con versión servidor, versión en la nube con su suite Microsoft 365 y SharePoint Designer para construir soluciones de workflow.

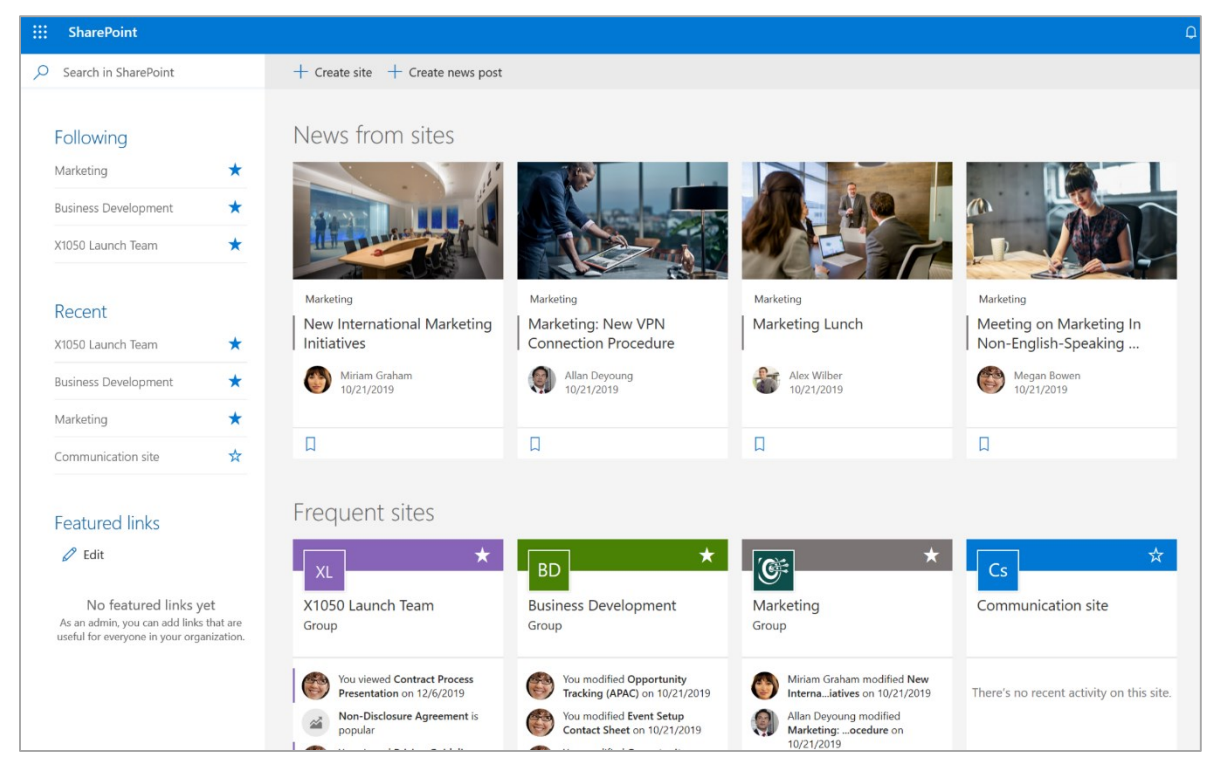

**Figura 6.** Menú principal Microsoft SharePoint. Microsoft SharePoint (2020)

<span id="page-22-0"></span>Docuware: Es una solución comercial para la gestión documental y la automatización de flujos de trabajo.

| <b>D</b> DocuWare                                                                     | Peggy Jenkins<br>ü<br>Peters Engineering          |                                                                                                    |                                                                                                    |                         |  | 《 9 1/6 > 《 ( 1 1 /2 > > Repid Transport ivc & ⊙ ⊙ |                                                                     |                                                                            |                                            |                        |                    |
|---------------------------------------------------------------------------------------|---------------------------------------------------|----------------------------------------------------------------------------------------------------|----------------------------------------------------------------------------------------------------|-------------------------|--|----------------------------------------------------|---------------------------------------------------------------------|----------------------------------------------------------------------------|--------------------------------------------|------------------------|--------------------|
| <b>E</b> Lists √ Tasks<br>Q Searches<br><b>Document trays</b>                         | ą,<br><b>III</b> Folders                          |                                                                                                    |                                                                                                    |                         |  |                                                    |                                                                     |                                                                            |                                            |                        |                    |
| U. Involces X<br>* General<br>HR documents                                            |                                                   | <b>RAPID TRANSPORT</b>                                                                                                   |                                                                                                    |                         |  |                                                    |                                                                     |                                                                            |                                            |                        |                    |
| <b>Ca</b> Import<br>n<br>San                                                          | Store.                                            | 500 BL COUNTY BLVD<br>SUITE 100<br>FARMINGDALE, NY 11735, US<br>TEL: 631 755-9120 FAX: 631 249-2460                      |                                                                                                    |                         |  |                                                    |                                                                     |                                                                            |                                            |                        |                    |
| <b>STAR</b><br>2722<br><b>WEST</b>                                                    | <b><i>U</i></b> Investors in<br><b>Financia's</b> | <b>INVOICE</b><br>PETERS ENGINEERING<br>356 MEADOW AVE.<br>NEWBURGH: NY 12550, US                                        |                                                                                                    |                         |  |                                                    | <b>Service #</b><br>Invoice Cate                                    |                                                                            |                                            | 19750080<br>07/14/2019 |                    |
| $\sim$<br>53<br>97<br><b>STP</b><br>93                                                | Contracts<br>(Financio)                           |                                                                                                    |                                                                                                    |                         |  |                                                    | <b>Oue Data</b><br>SAP ASSINILE<br><b>Branch Code</b><br>Department |                                                                            | 06130999<br>0018432224<br>TTHSS.<br>77820  |                        |                    |
| <b>US Stoel</b><br>old Transport in<br>Robinson's Refuge<br>Imaging Systems<br>$\sim$ | Default dialog<br>(Finance)                       | CONTACT:<br>TEL: 845 563 9045 FAX: 845-563 8046                                                                          |                                                                                                    |                         |  |                                                    |                                                                     | Our File #<br>Consolidation #                                              | 003167303<br>C16023098                     |                        |                    |
| <b>San France</b><br><b>Table</b><br>MAIL CALL<br>1750                                | Emails<br>(Dicioneré Poid)                        |                                                                                                    | <b>Our Reff</b><br>Inputs: PETERI ENSAEERAG<br>Osmianen, PETERS ENGINEERING<br>CARNERVESSEL FLT./VOY.DEPART DATE<br>FOX POLAR AVE |                         |  |                                                    |                                                                     | PORT OF DEPART. /COUNTRY OF EXP.<br><b>POO Franchist Interactional Aut</b> |                                            |                        | TIME OLF INTE      |
| <sup>11</sup> 99                                                                      | Default dialog<br>(Document Pool)                 |                                                                                                    | EVA art arm-obsyders<br>MASTER BL<br>HOUSE S/L                                                                                    |                         |  | SUSHOUS B/L                                        | OS COMINAN DES ROYAUXIC                                             | wr                                                                         | INCOTERNIS                                 |                        | INVESTINGS ON 7501 |
| Phone Winted<br>Shrage Experts                                                        |                                                   | 40364825062                                                                                                    | SHIPMENT DESCRIPTION                                                                                                    | MUCA06701               |  | QUANTITY                                           |                                                                     | <b>ABR</b><br>ACTUAL WOT.                                                  | EXW                                        | CHG, WGT.              | U1<br>VOLUME       |
|                                                                                       |                                                   |                                                                                                    | LITERATURE                                                                                                    |                         |  | 335,930<br>1 PCS                                   |                                                                     | <b>STAKE</b><br>TEBMILL                                                    |                                            |                        | 1,012 M            |
|                                                                                       | <b>Personnel file</b>                             | ARRIVAL PORT AND DATE                                                                                                    |                                                                                                    | SERV. LEVELTRAK SERVICE |  |                                                    | <b>FLIADVA</b><br>ENTRY NO.                                         |                                                                            | <b><i>RIGHT</i></b><br>MOTIENTRY TYPE APPL |                        |                    |
|                                                                                       | <b>DWS</b>                                        |                                                                                                    | Port 4101 Date 07/06/2019<br>JOHN F KENNEDY ARROUT                                                                                |                         |  |                                                    |                                                                     | 105,2167303-00                                                             |                                            | 40 / 01 / 048          |                    |
|                                                                                       |                                                   | <b>OESCRIPTION</b>                                                                                                    |                                                                                                    |                         |  |                                                    |                                                                     |                                                                            | AMOUNT (1)                                 |                        |                    |
|                                                                                       |                                                   | oc.<br>0.3.                                                                                                    | EST DUTY & PEES INBECT TO LIQUEDATION<br>0030001<br>$-4$<br>BREAKBELK CHARGES & BANDLING<br>(T9902) -                             |                         |  |                                                    |                                                                     |                                                                            |                                            |                        |                    |
|                                                                                       |                                                   | 03.<br>6K                                                                                                    | $(16801)$ -<br><b>ASKFRENGET</b><br>12<br>DECORDING DROKKRACE - ENTRY SERVICES<br>$(120000)$ -                                    |                         |  |                                                    |                                                                     |                                                                            |                                            |                        |                    |
|                                                                                       |                                                   | <b>CUSTOMS BOND PREMIUM</b><br>85.<br>$0002021 -$                                                                        |                                                                                                    |                         |  |                                                    | 100<br>M                                                            |                                                                            |                                            |                        |                    |
|                                                                                       |                                                   | 66<br><b>DEAND PRESCRIT - DOMESTIC DELIVERY</b><br>277001<br>o.<br>$($ TW071 $-$<br>TRAFFIC COORDINATION SERVICES<br>40. |                                                                                                    |                         |  |                                                    |                                                                     |                                                                            | $\overline{\mathcal{N}}$                   |                        |                    |
|                                                                                       |                                                   | "TERRIL JUNIOUST DRIE ON INJ EX/2019 B.<br>LATEITE E                                                                     |                                                                                                    |                         |  |                                                    |                                                                     | <b>in</b>                                                                  |                                            |                        |                    |
|                                                                                       |                                                   |                                                                                                    |                                                                                                    |                         |  |                                                    |                                                                     |                                                                            |                                            |                        |                    |
|                                                                                       |                                                   | INVOICE AROUNT, M' PAID AFTER DATE BATE ABOVE'S<br>PAYMENT TERMS: Payment due within 30 days                             |                                                                                                    |                         |  |                                                    | 45                                                                  |                                                                            |                                            |                        |                    |
|                                                                                       |                                                   |                                                                                                    |                                                                                                    |                         |  |                                                    |                                                                     |                                                                            |                                            |                        |                    |
| $c$ (1 ) $\ge$ 100 $\vee$<br>×<br>$16$ of 6                                           |                                                   |                                                                                                    |                                                                                                    |                         |  | Repid Transport inc   pdf   02/19/2019   S.S.D.    |                                                                     |                                                                            |                                            |                        |                    |

**Figura 7.** Menú principal Docuware. Docuware (2020)

Adobe Document Cloud: Es la solución para gestión de documentos de la empresa estadounidense Adobe Inc. y es de licenciamiento comercial. Permite tener todos los archivos en su infraestructura en la nube y tener acceso desde cualquier locación.

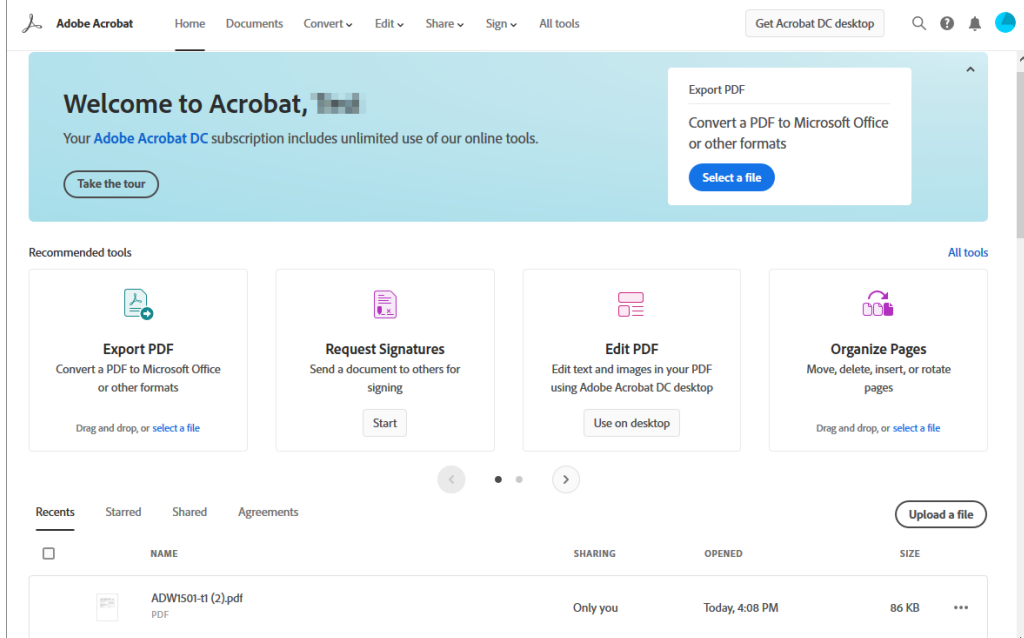

**Figura 8.** Menú principal Acrobat Cloud. Acrobat (2020)

### **4. Especificación de requisitos de software**

#### <span id="page-24-1"></span><span id="page-24-0"></span>**4.1. Perspectiva del producto**

La aplicación de gestión documental accesible a pequeñas y medianas empresas es un software web que permite realizar la administración de documentos de cualquier tipo para empresas que necesitan una solución de bajo costo, pero con funcionalidades que les permita cubrir sus necesidades gestión documental.

Este software permitirá a cualquier empresa parametrizar sus departamentos, asignando cuotas de espacio y número de usuarios que se podrán conectar.

De igual manera los usuarios autorizados, de acuerdo con su perfil, podrán cargar y visualizar documentos dentro de la plataforma.

La aplicación cuenta con un tablero de control en donde los usuarios pueden tener información del uso del espacio asignado, porcentaje de uso, número de archivos cargados y número de usuarios autorizados.

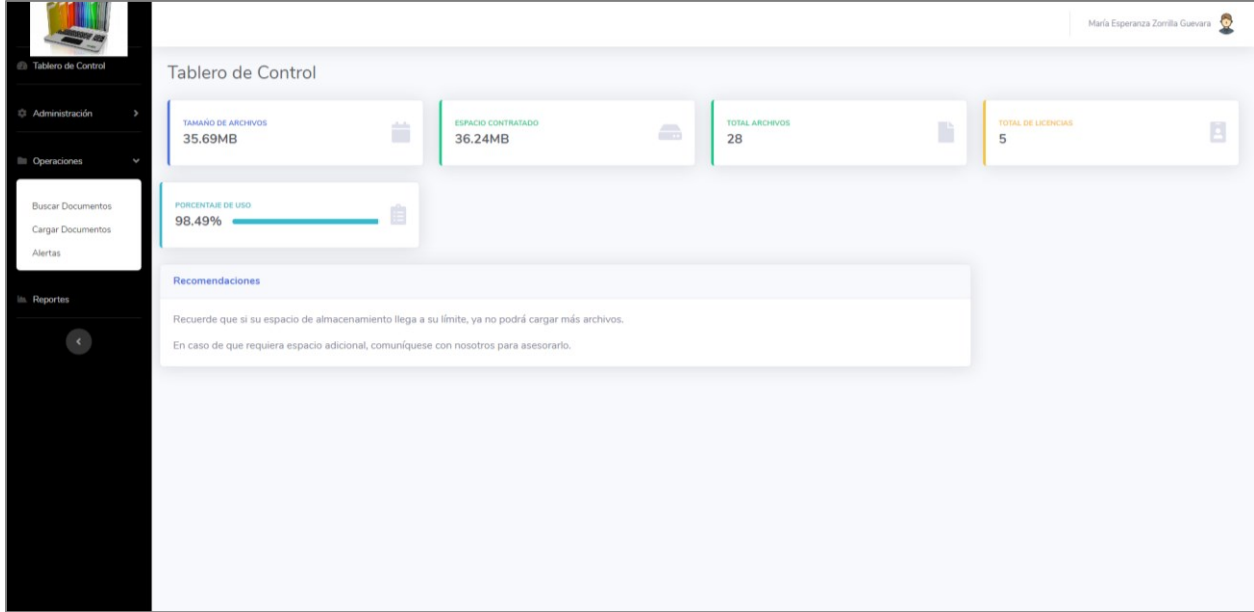

<span id="page-24-3"></span>**Figura 9.** Tablero de control Software de Gestión Documental. Elaboración propia.

#### <span id="page-24-2"></span>**4.2. Funcionalidad del producto**

El software de gestión documental accesible a pequeñas y medianas empresas debe cumplir con las siguientes especificaciones técnicas:

El software debe ser web.

El inicio de sesión debe cifrar las credenciales de acceso.

El software debe tener un modelo de seguridad con permisos definidos por el rol del usuario.

El software debe permitir la creación de usuarios y asignar a cada uno un rol el cual definirá sus permisos de acceso.

El software debe permitir la creación de empresas y a cada una de ellas poder asignar una cuota de espacio en disco y un número de usuarios permitidos.

El software debe permitir la creación tablas de parámetros como empresas, categorías.

El software debe permitir realizar la carga de documentos asociando la información de descripción del documento, categoría y área a la que pertenece.

El software debe permitir realizar la búsqueda de documentos por nombre, tipo de documento, categoría, área a la que pertenece y fecha de carga.

El software debe permitir visualizar los documentos encontrados en el proceso de búsqueda. Los que no se puedan visualizar por su tipo, se deben permitir realizar la descarga al equipo del cliente.

El software debe permitir crear alertas de eventos.

El software debe mostrar un tablero de control donde muestre información de consumo de espacio en disco, número de archivos cargados, porcentaje de uso respecto al espacio asignado.

La información estar almacenada en una base de datos MySQL y los archivos deben ser almacenados en una ubicación en el sistema de archivos del servidor.

El software deberá generar un registro de auditoría para todas las operaciones realizadas, inserción, actualización, cargue de documentos.

#### <span id="page-25-0"></span>**4.3. Características de los usuarios**

De acuerdo con los requisitos del software, se han definido los usuarios de acuerdo con los permisos asignados a cada uno.

## <span id="page-25-2"></span>Tabla 1. *Características de los usuarios*

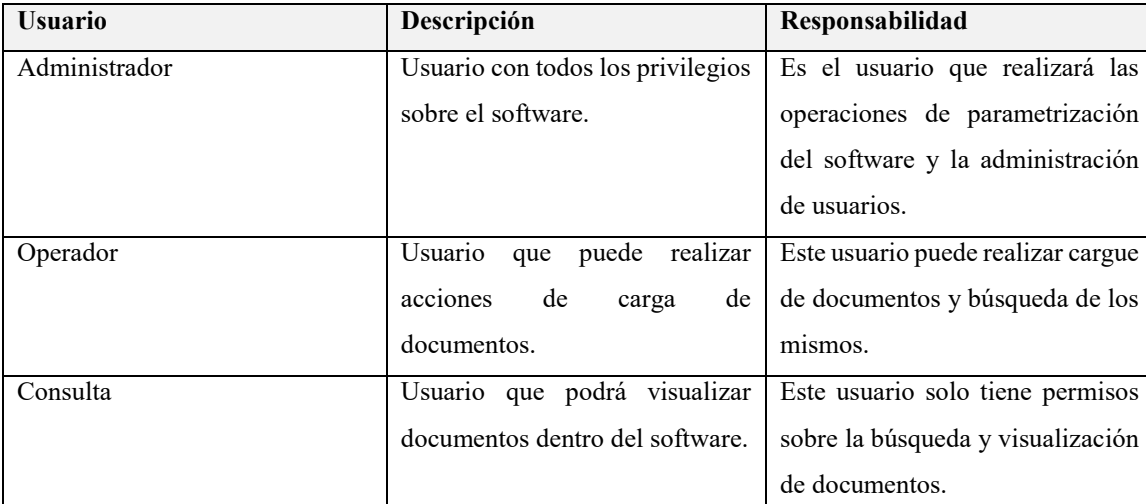

Nota: Elaboración propia.

#### <span id="page-25-1"></span>**4.4. Restricciones**

De acuerdo con los requerimientos del software y a la arquitectura del mismo, se establecen las siguientes restricciones:

El sistema se puede instalar en servidores en internet o en redes locales.

Dado que es un aplicativo web, el usuario debe contar con una conexión a internet si el software está instalado en servidores externos. Si se instala dentro de una red local, el usuario deberá contar con conexión a la red de la empresa.

El software no maneja tablas de retención documental.

El software no realiza procesos de digitalización, se debe contar con los documentos digitales previamente a ser cargados en el aplicativo.

Los documentos no se pueden eliminar.

El software no se entrega con certificados de seguridad SSL.

Para el envío de notificaciones a correos, se debe contar con un servidor de correo.

## <span id="page-26-0"></span>**4.5. Suposiciones y dependencias**

Se establece las siguientes suposiciones y dependencias:

Se debe tener instalado un servidor Linux en cualquier distribución o un servidor Windows versión 2008 o superior.

Se debe tener instalado un servidor web Apache 2.4.

Se debe tener instalado el módulo de PHP versión 5 para Apache.

Se debe tener instalado un servidor de base de datos MySQL versión 5.5 o superior.

El servidor web debe tener acceso a internet.

## <span id="page-26-2"></span><span id="page-26-1"></span>**4.6. Requisitos específicos**

## **4.6.1. Actores/Roles.**

El usuario administrador es el encargado de realizar la parametrización del sistema y realizar la administración de usuarios.

## <span id="page-26-3"></span>Tabla 2.

*Descripción de rol para el usuario administrador*

| Actor         | Descripción del rol                    |  |  |
|---------------|----------------------------------------|--|--|
| Administrador | Creación de empresas<br>$\bullet$      |  |  |
|               | Creación de categorías<br>$\bullet$    |  |  |
|               | Creación de usuarios<br>$\bullet$      |  |  |
|               | Cargue de documentos<br>$\bullet$      |  |  |
|               | Búsqueda de documentos<br>$\bullet$    |  |  |
|               | Creación de eventos<br>$\bullet$       |  |  |
|               | Visualización de reportes<br>$\bullet$ |  |  |

Nota: Elaboración propia.

El usuario operador es el encargado de realizar cargues de documentos al aplicativo y crear eventos.

## <span id="page-26-4"></span>Tabla 3.

*Descripción de rol para el usuario operador*

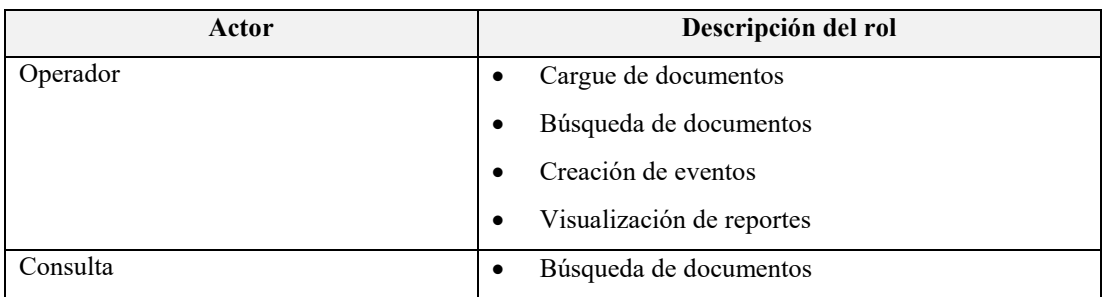

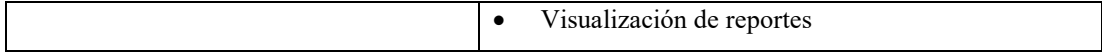

El usuario de consulta podrá realizar búsqueda de documentos y visualización de reportes.

## <span id="page-27-1"></span>Tabla 4.

*Descripción de rol para el usuario consulta*

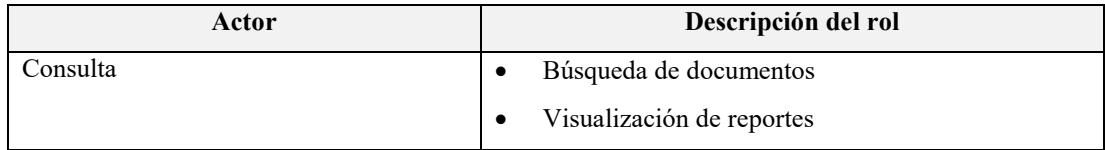

Nota: Elaboración propia.

### <span id="page-27-0"></span>**4.6.2. Requisitos funcionales.**

A continuación, se presentan los requisitos funcionales que debe cumplir el software:

<span id="page-27-2"></span>Tabla 5. *Requisitos funcionales del sistema*

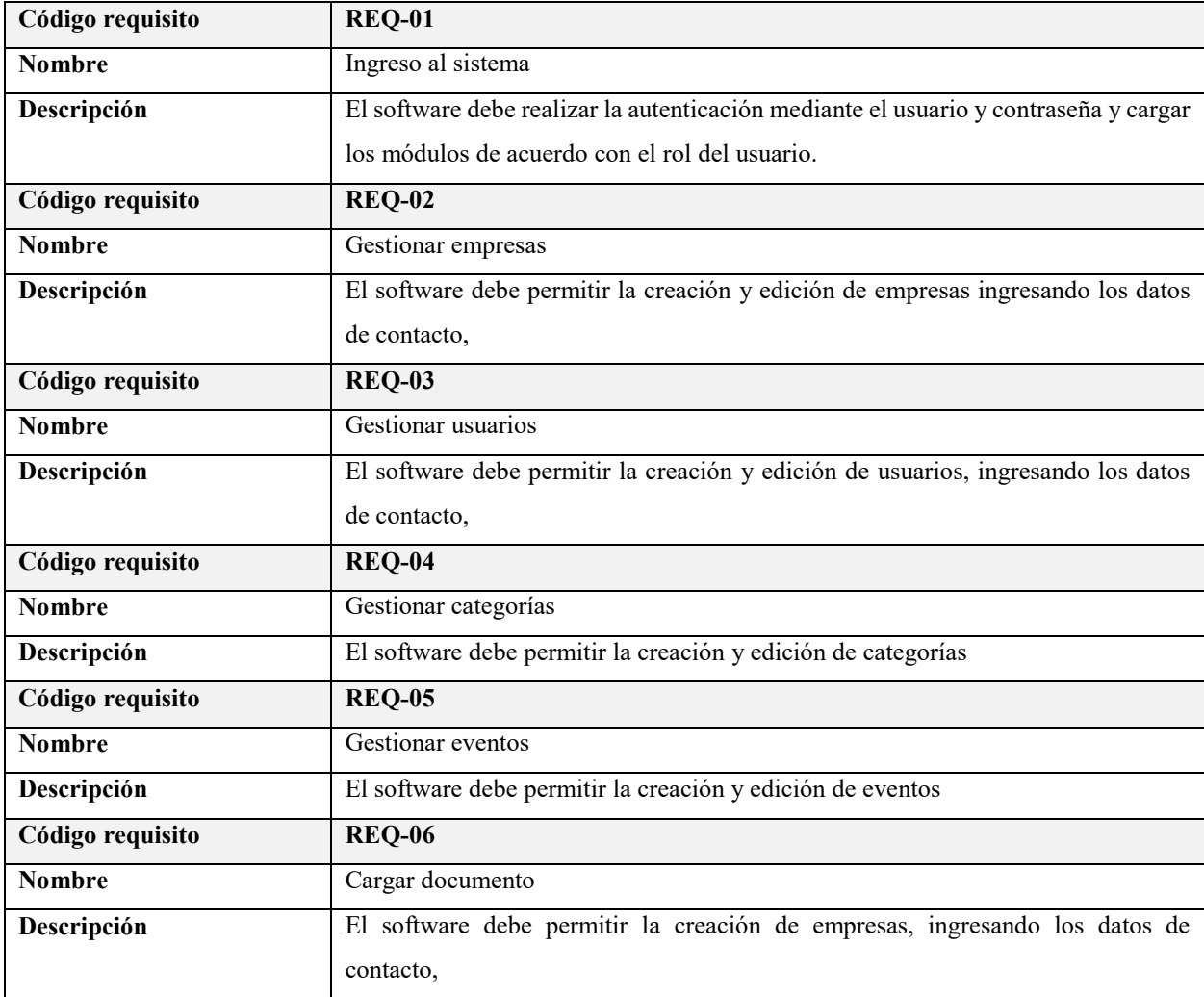

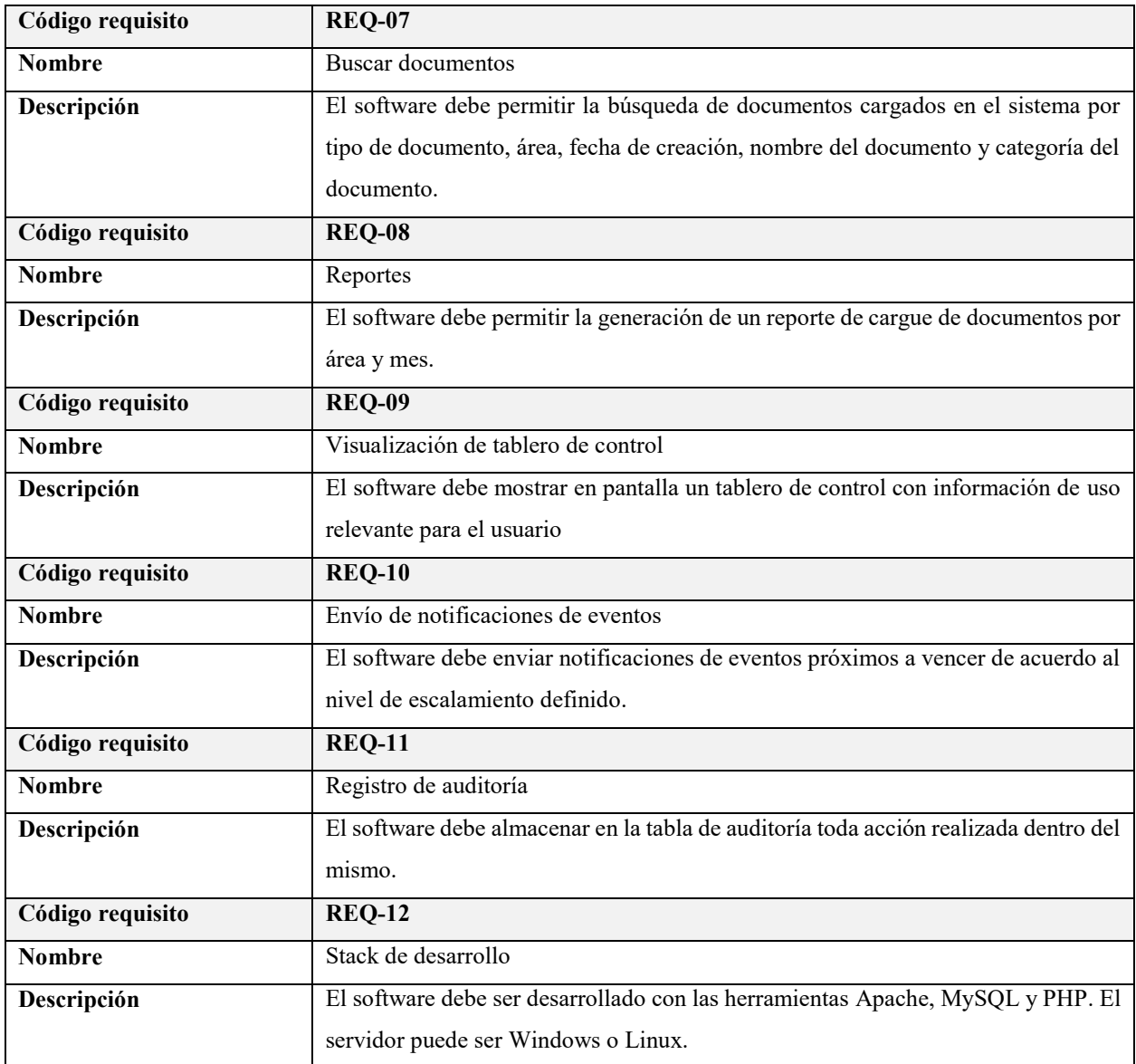

### <span id="page-29-0"></span>**4.6.3. Diagrama de casos de uso.**

Se presenta a continuación el diagrama de caso de uso general para el software de gestión documental accesible a pequeñas y medianas empresas.

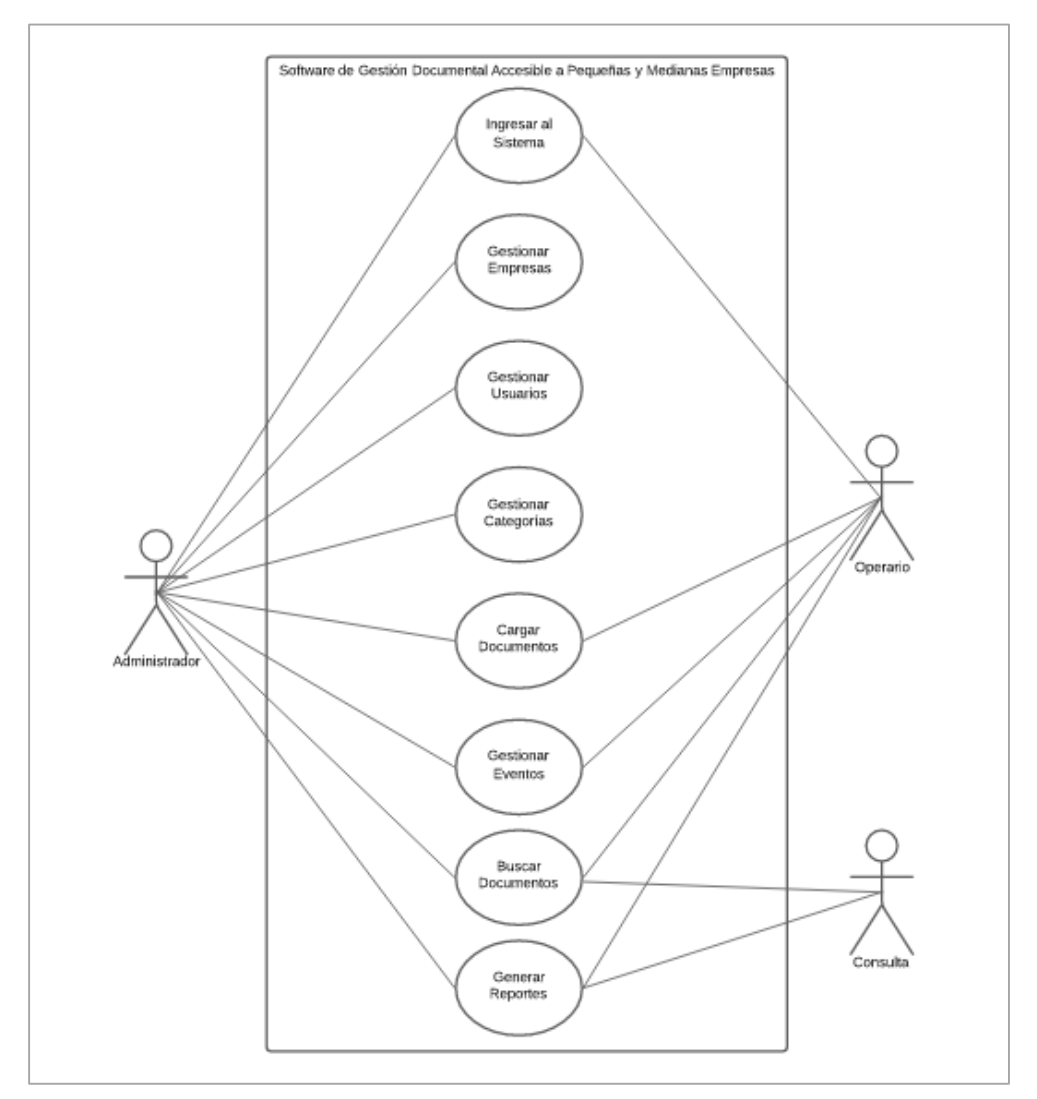

**Figura 10.** Diagrama de casos de uso. Elaboración propia.

### <span id="page-29-1"></span>**4.6.4. Especificaciones de los casos de uso.**

A continuación, se detallan los casos de uso relevantes del software:

Ingresar al sistema: Este caso de uso define el proceso por medio el cual el usuario ingresa al software.

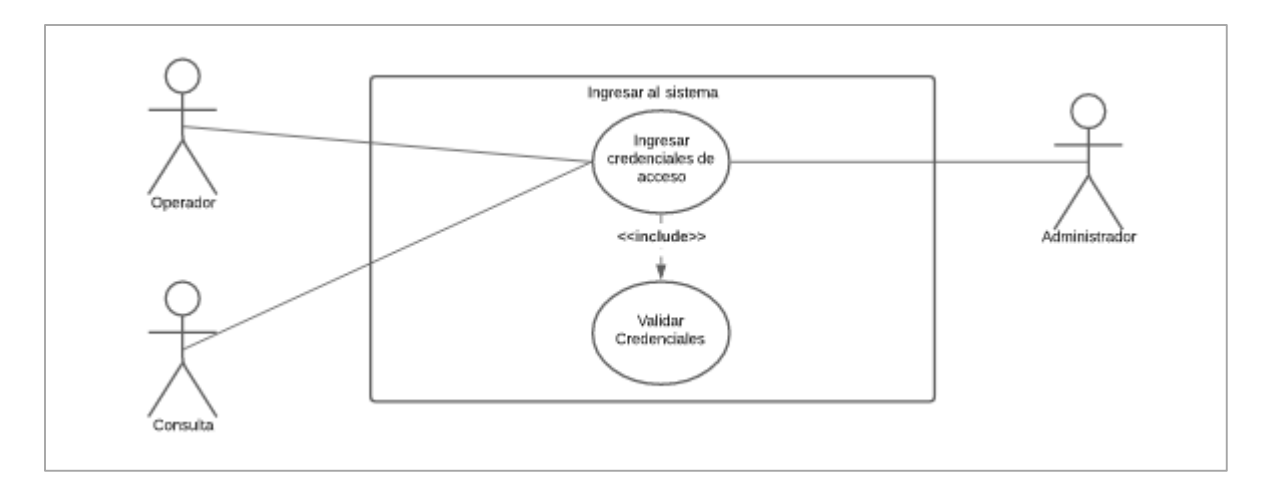

# <span id="page-30-1"></span>**Figura 11.** Diagrama de caso de uso ingresar al sistema. Elaboración propia.

## <span id="page-30-0"></span>Tabla 6. *Caso de uso ingresar al sistema*

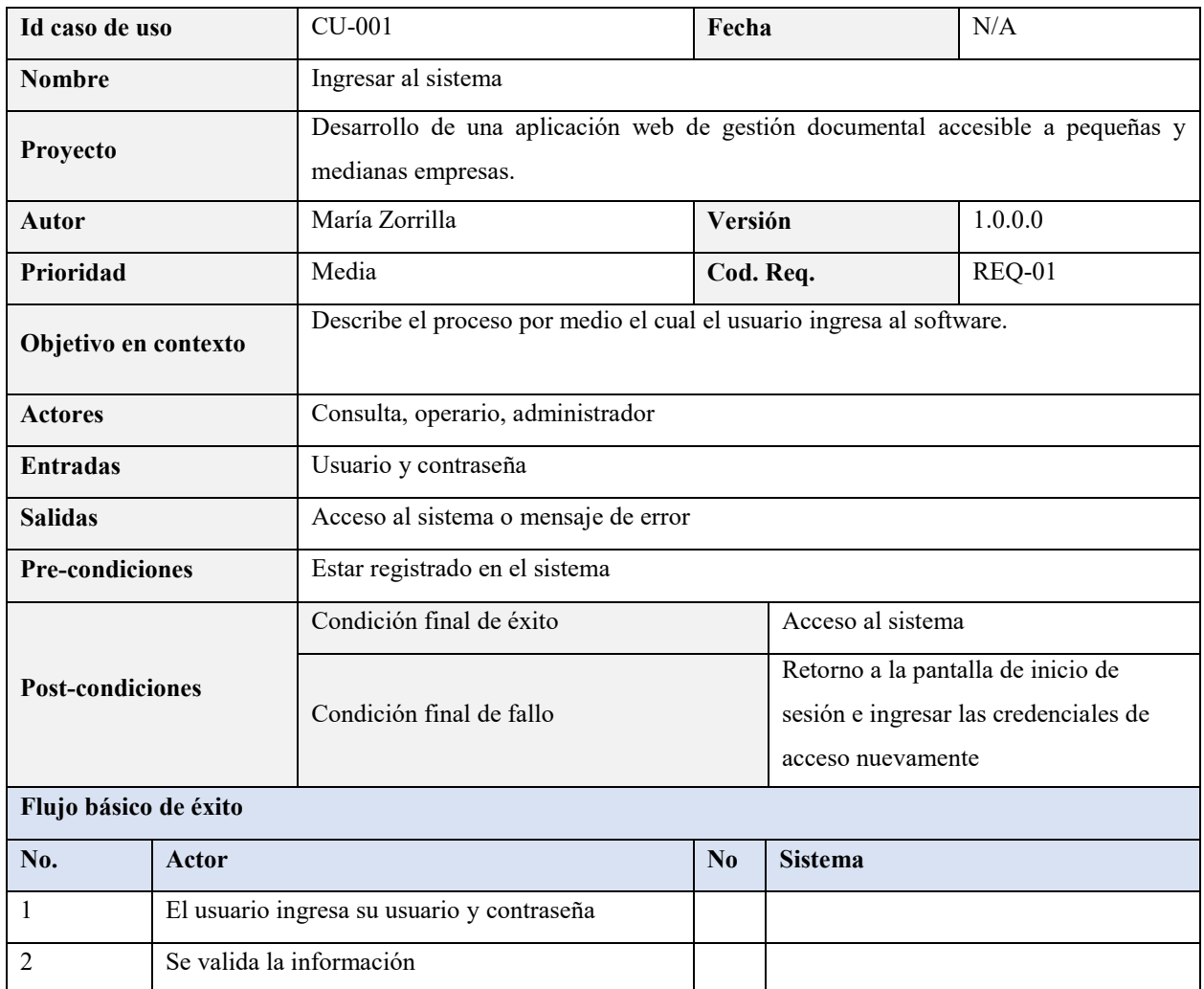

Nota: Elaboración propia.

<span id="page-31-0"></span>Tabla 7. *Caso de uso validar credenciales*

| Id caso de uso          | CU-002                                                                                              |                                                                                                    | Fecha                                                                                            |                                               | N/A                                                                           |  |  |  |
|-------------------------|----------------------------------------------------------------------------------------------------|----------------------------------------------------------------------------------------------------|--------------------------------------------------------------------------------------------------|-----------------------------------------------|-------------------------------------------------------------------------------|--|--|--|
| <b>Nombre</b>           |                                                                                                    | Validar credenciales                                                                                                    |                                                                                                  |                                               |                                                                               |  |  |  |
| Proyecto                | Desarrollo de una aplicación web de gestión documental accesible a pequeñas y<br>medianas empresas. |                                                                                                    |                                                                                                  |                                               |                                                                               |  |  |  |
| Autor                   |                                                                                                    | María Zorrilla                                                                                                    | Versión                                                                                          |                                               | 1.0.0.0                                                                       |  |  |  |
| Prioridad               |                                                                                                    | Media                                                                                                    | Cod. Req.                                                                                        |                                               | <b>REQ-01</b>                                                                 |  |  |  |
| Objetivo en contexto    |                                                                                                    | Describe el proceso mediante el cual el software valida si el usuario y contraseña<br>ingresados por el usuario corresponden a los registrados en el sistema. |                                                                                                  |                                               |                                                                               |  |  |  |
| <b>Actores</b>          | Consulta, operario, administrador                                                                   |                                                                                                    |                                                                                                  |                                               |                                                                               |  |  |  |
| <b>Entradas</b>         |                                                                                                    | Caso de uso CU-001                                                                                                    |                                                                                                  |                                               |                                                                               |  |  |  |
| <b>Salidas</b>          |                                                                                                    | Ingreso al software                                                                                                    |                                                                                                  |                                               |                                                                               |  |  |  |
| <b>Pre-condiciones</b>  |                                                                                                    | Estar registrado en el sistema                                                                                                    |                                                                                                  |                                               |                                                                               |  |  |  |
| <b>Post-condiciones</b> |                                                                                                    | Condición final de éxito                                                                                                    | Acceso al sistema                                                                                |                                               |                                                                               |  |  |  |
|                         |                                                                                                    | Condición final de fallo                                                                                                    | Retorno a la pantalla de inicio de<br>sesión e ingresar las credenciales de<br>acceso nuevamente |                                               |                                                                               |  |  |  |
| Flujo básico de éxito   |                                                                                                    |                                                                                                    |                                                                                                  |                                               |                                                                               |  |  |  |
| No.                     | Actor                                                                                               |                                                                                                    | No                                                                                               | <b>Sistema</b>                                |                                                                               |  |  |  |
| 1                       | uso CU-001                                                                                          | El usuario realiza el procedimiento del caso de                                                                                                    |                                                                                                  |                                               |                                                                               |  |  |  |
|                         |                                                                                                    |                                                                                                    | 2                                                                                                | los registrados en la base de datos.          | El software verifica que el usuario y<br>contraseña ingresados correspondan a |  |  |  |
|                         |                                                                                                    |                                                                                                    | 3                                                                                                | El software permite el ingreso al<br>software |                                                                               |  |  |  |

Gestionar empresas: Describe el proceso mediante el cual se crean, editan y consultan empresas.

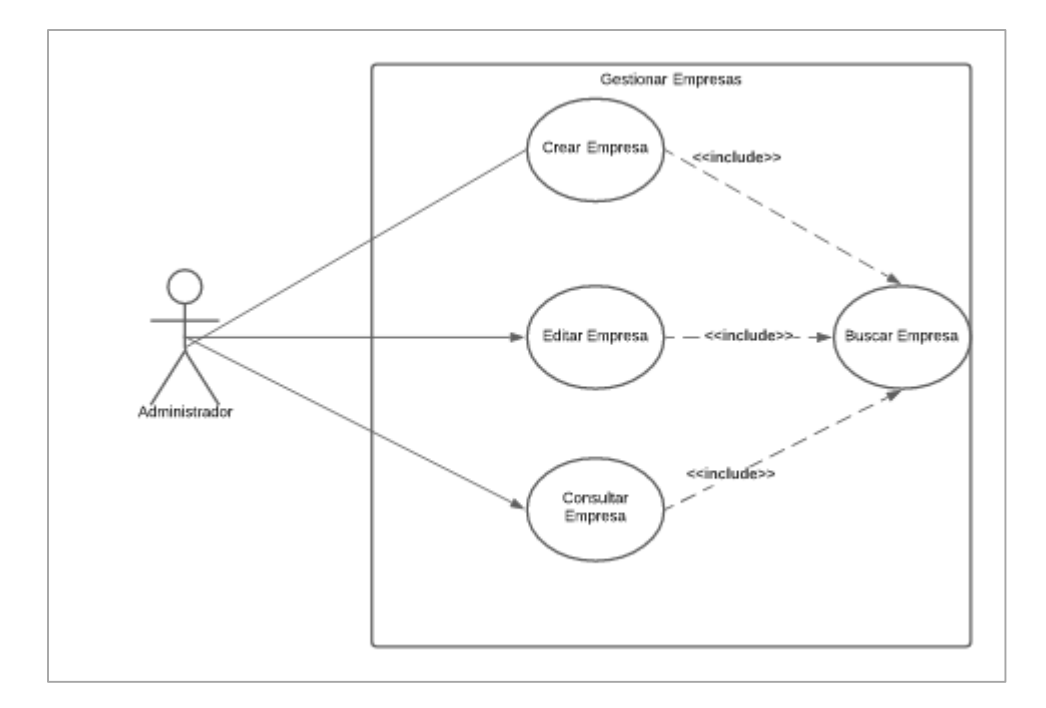

<span id="page-32-1"></span>**Figura 12**. Diagrama de caso de uso gestionar empresas. Elaboración propia.

## <span id="page-32-0"></span>Tabla 8. *Caso de uso buscar empresa*

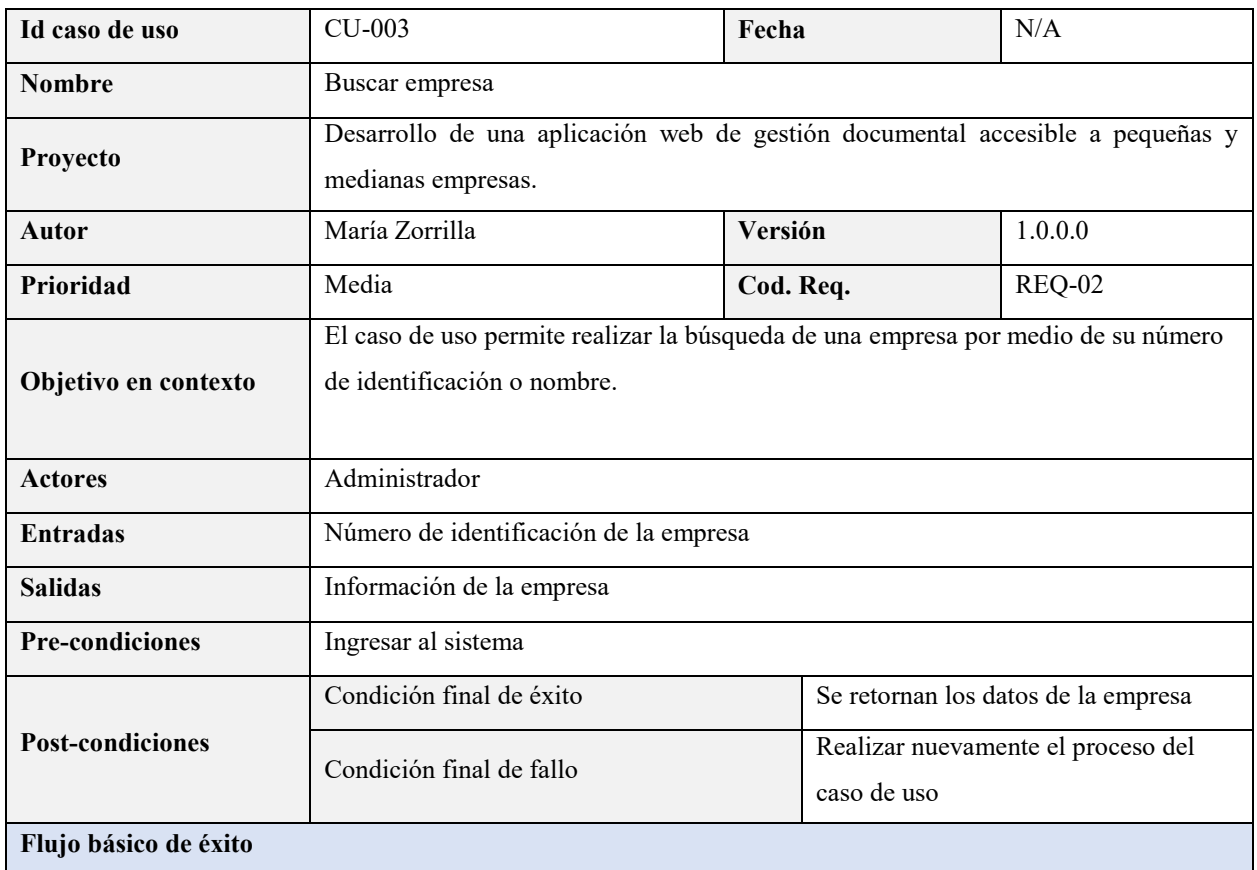

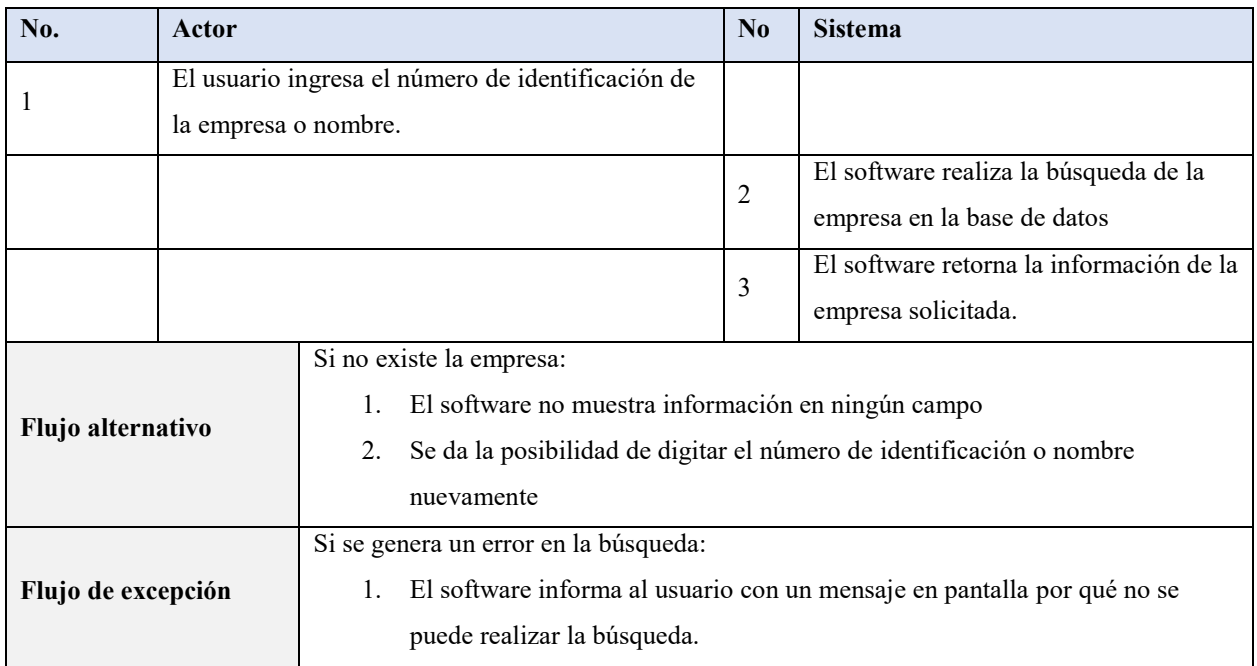

## <span id="page-33-0"></span>Tabla 9. *Caso de uso crear empresa*

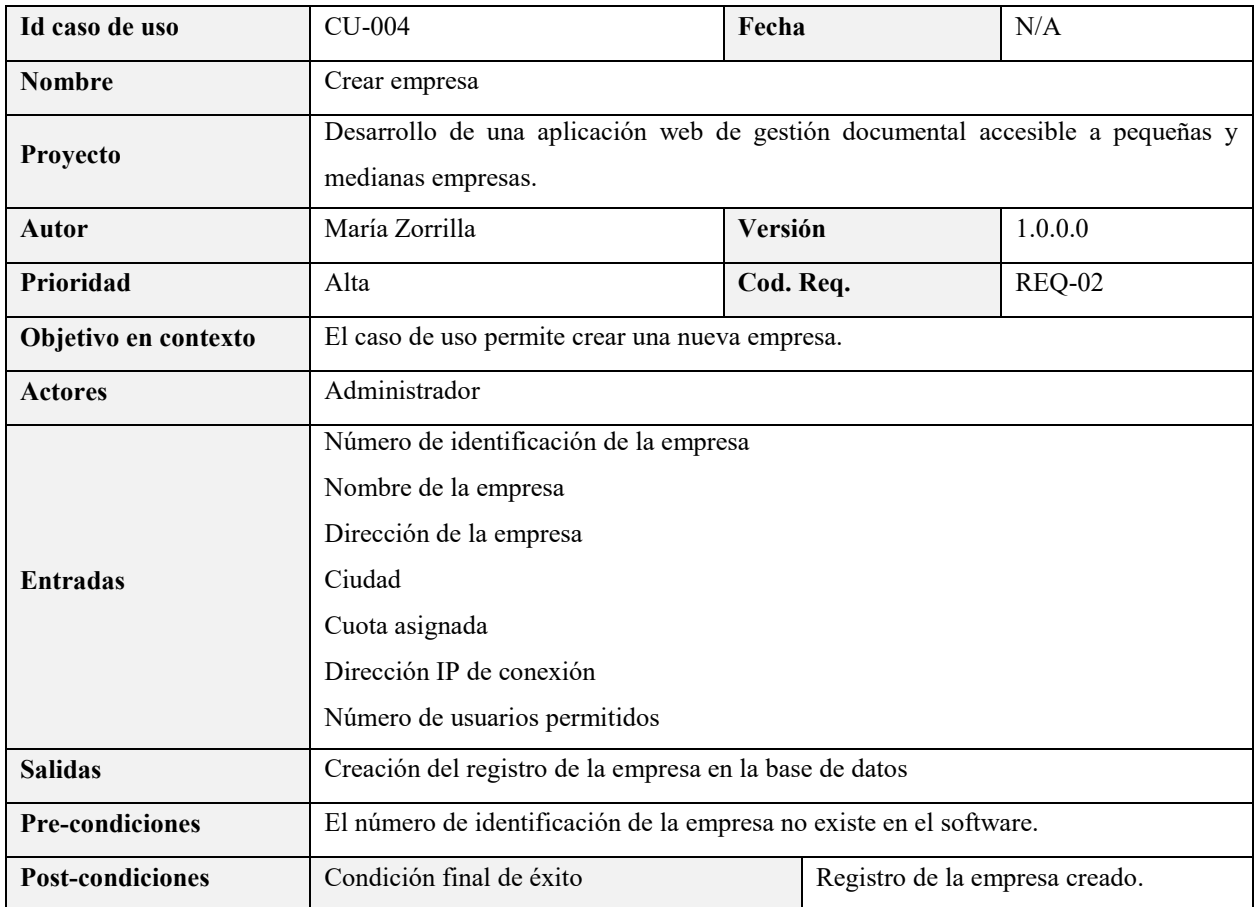

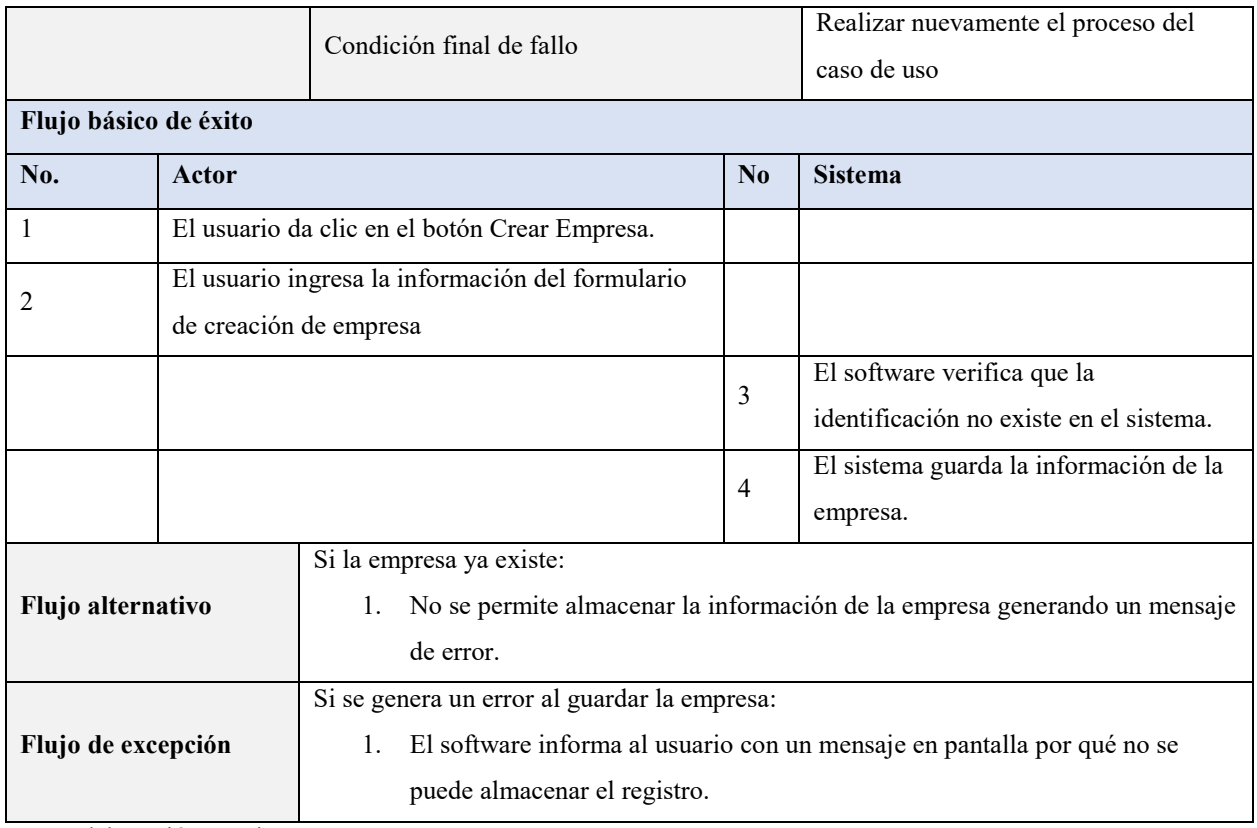

## <span id="page-34-0"></span>Tabla 10. *Caso de uso editar empresa*

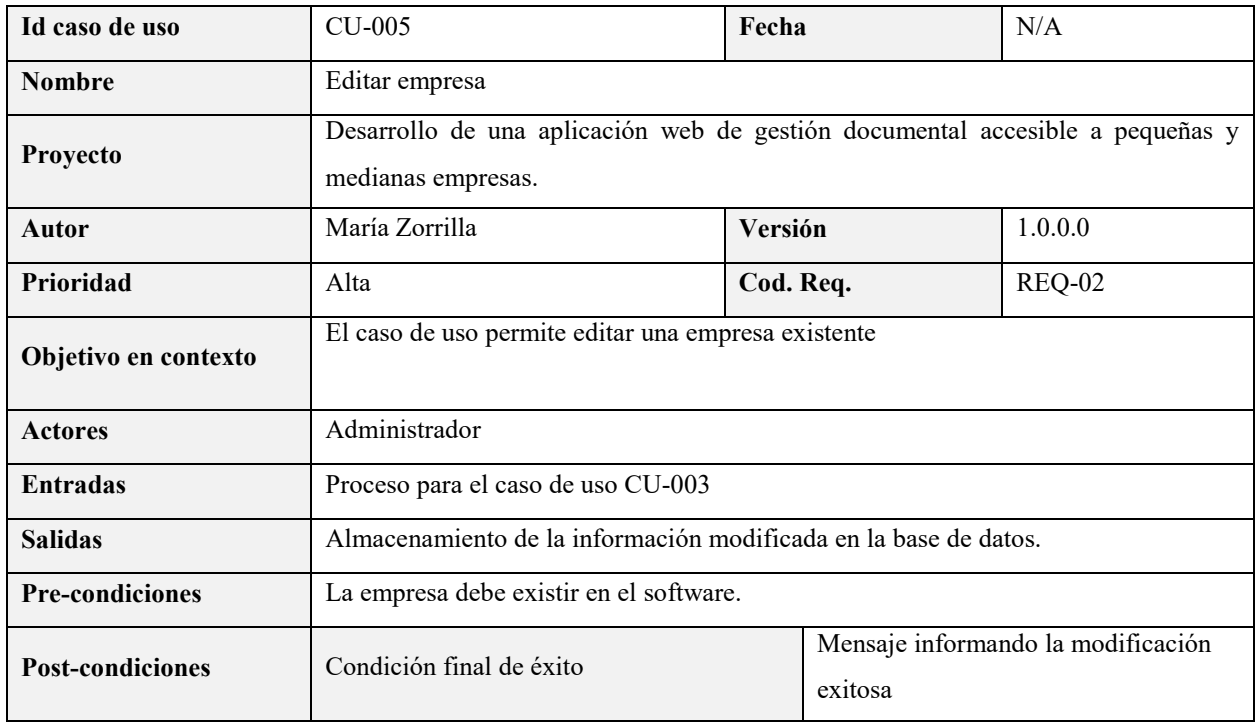

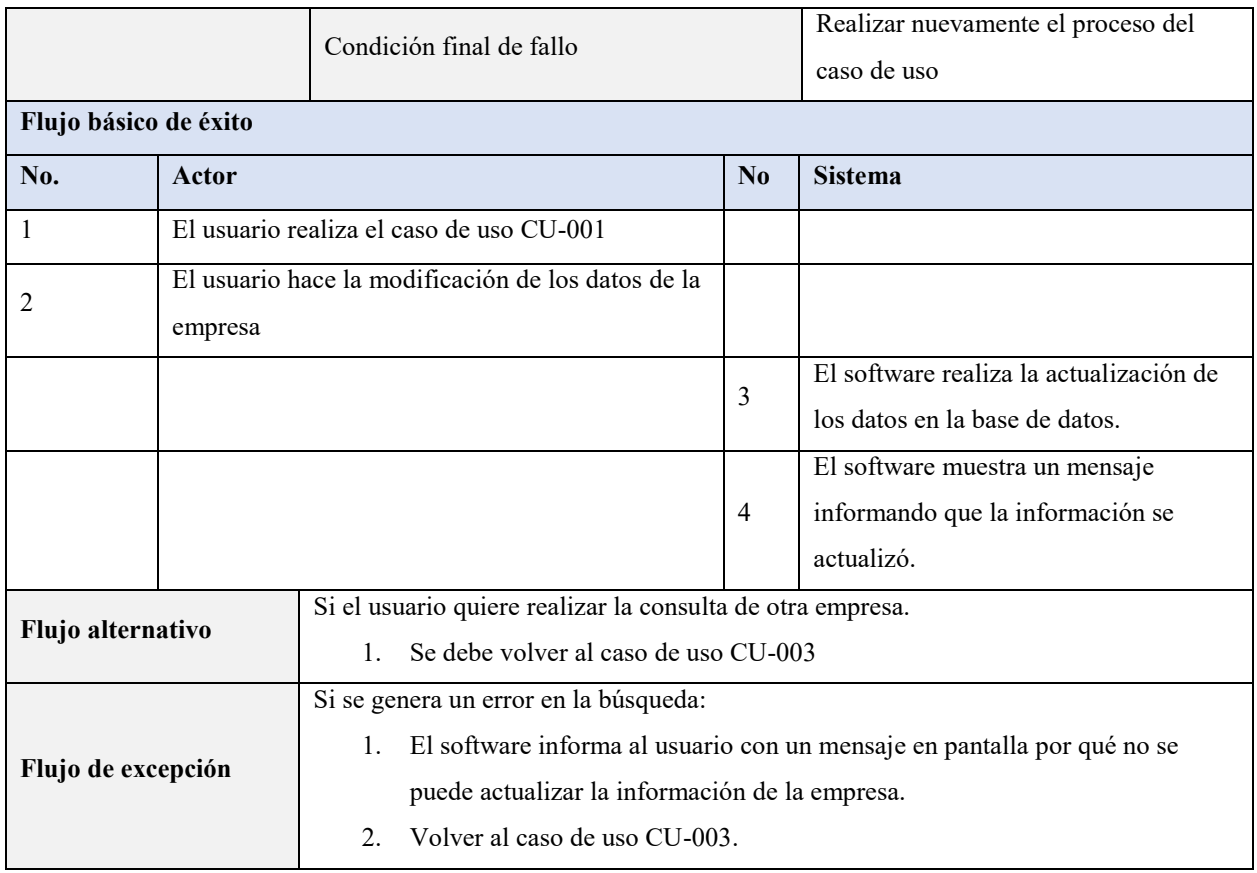

## <span id="page-35-0"></span>Tabla 11. *Caso de uso consultar empresa*

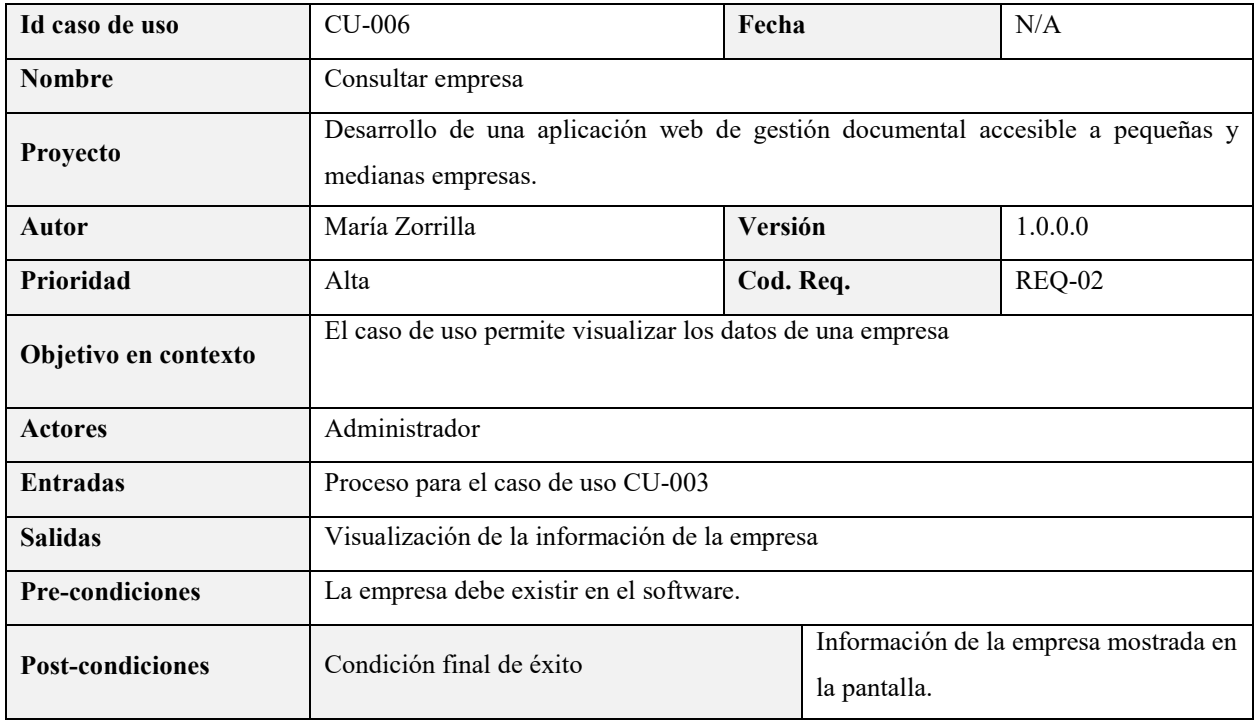
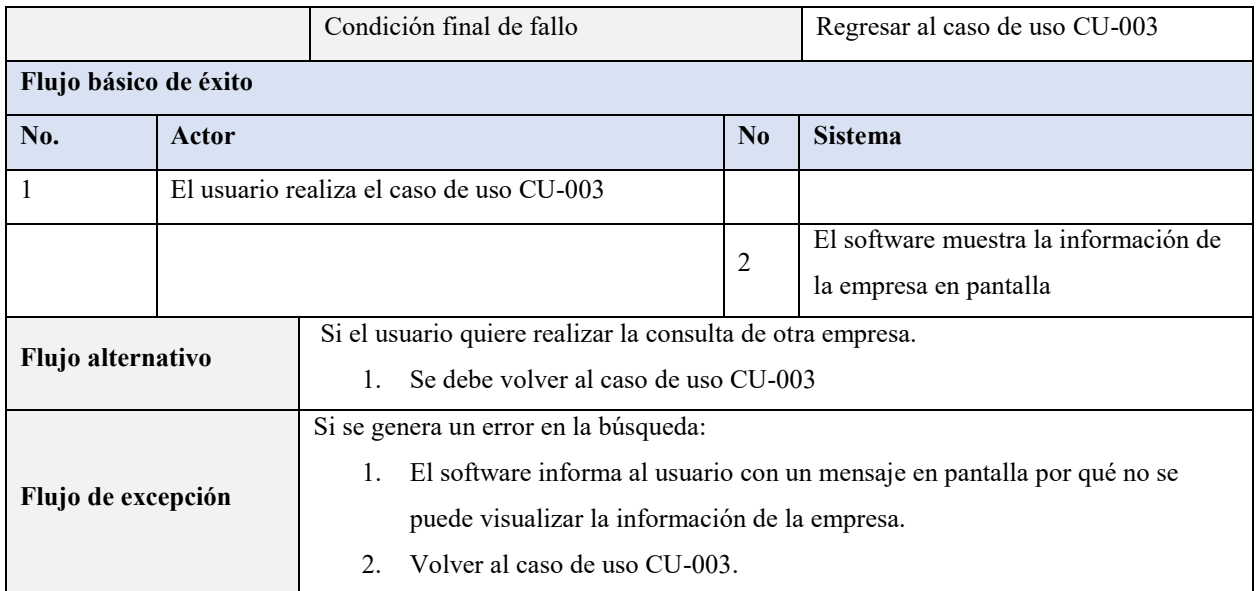

Gestionar usuarios: Describe el proceso mediante el cual se crean, editan y consultan usuarios.

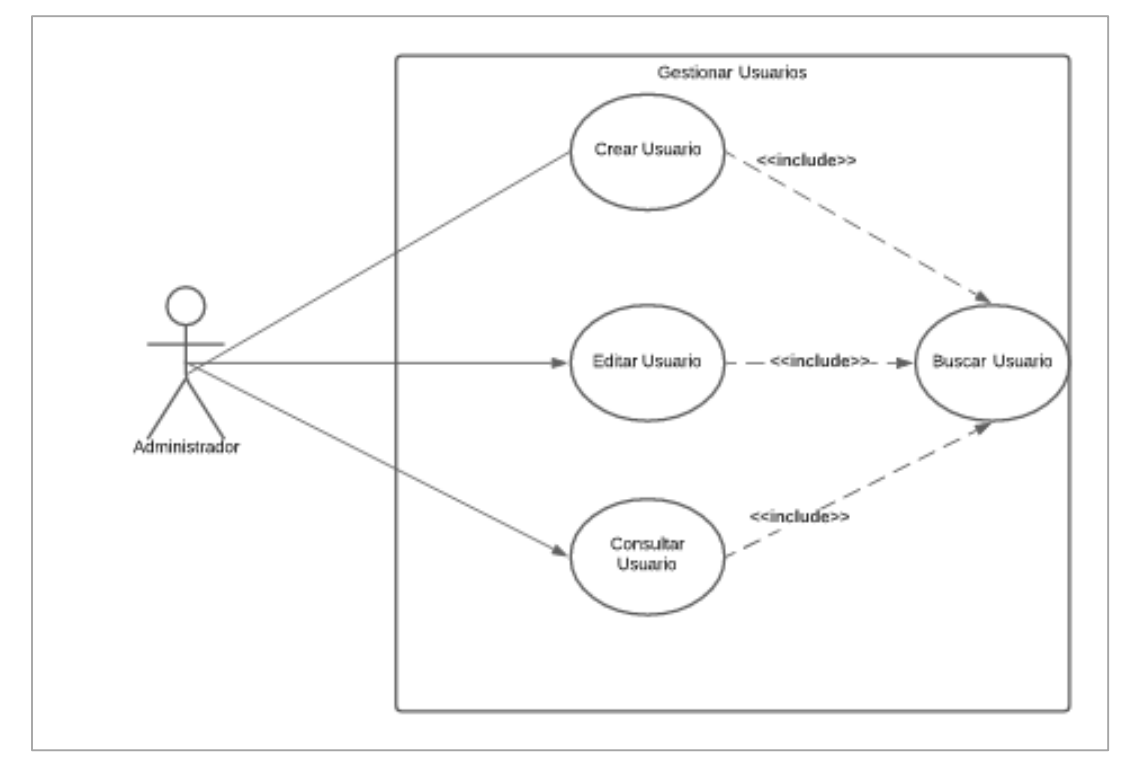

**Figura 13.** Diagrama de caso de uso gestionar usuarios. Elaboración propia.

# Tabla 12.

*Caso de uso buscar usuario*

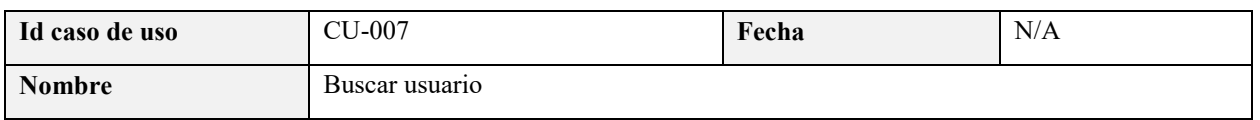

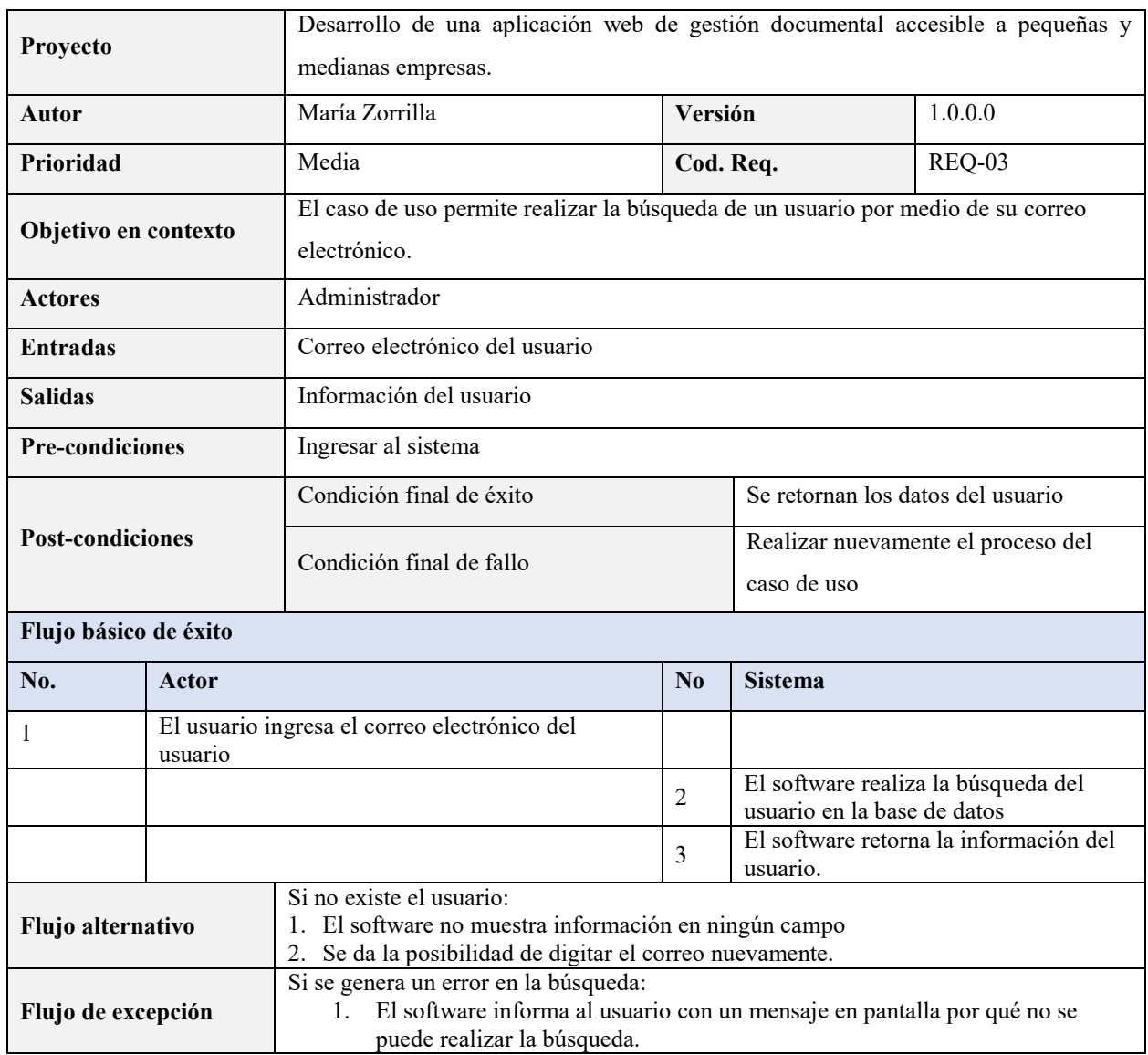

# Tabla 13. *Caso de uso crear usuario*

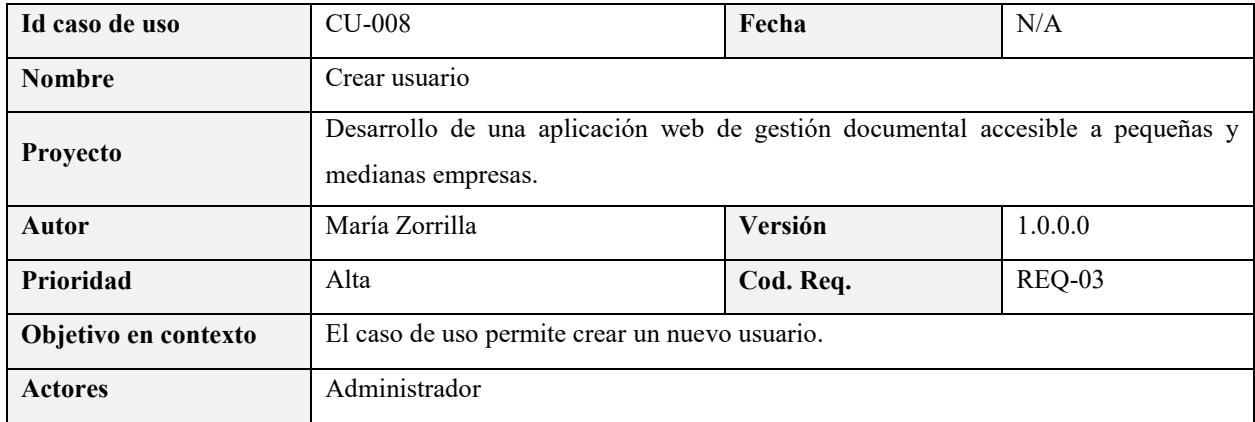

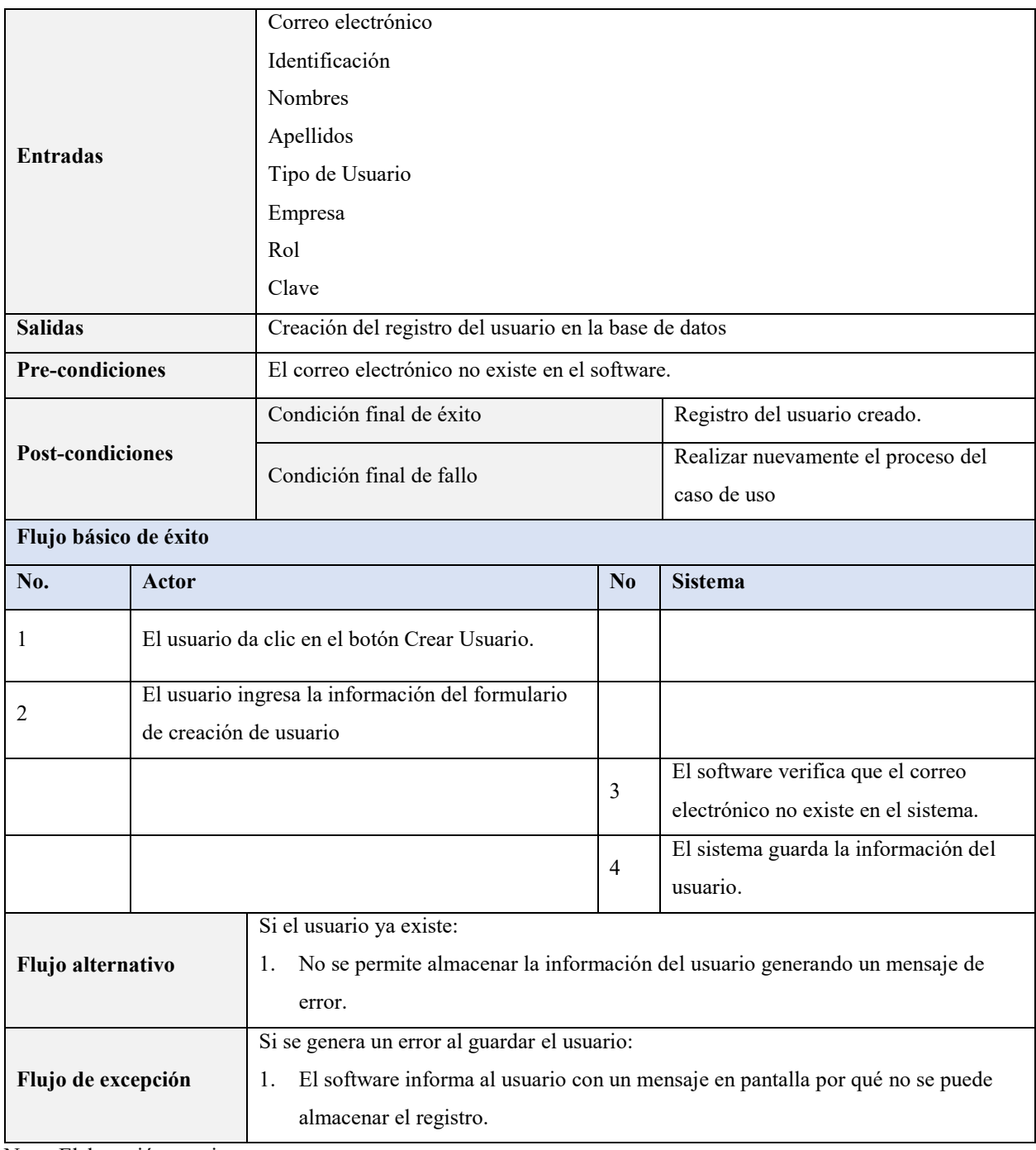

Tabla 14. *Caso de uso editar usuario*

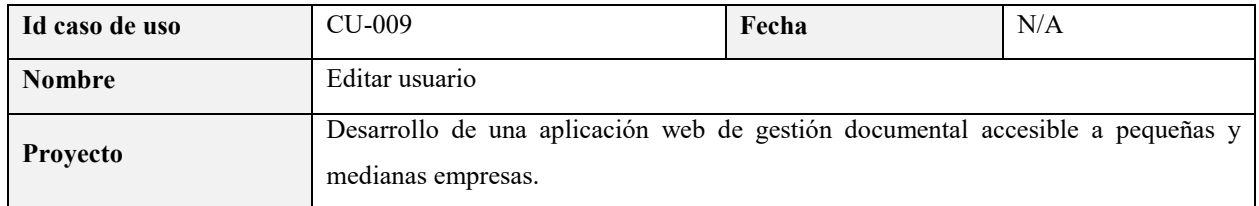

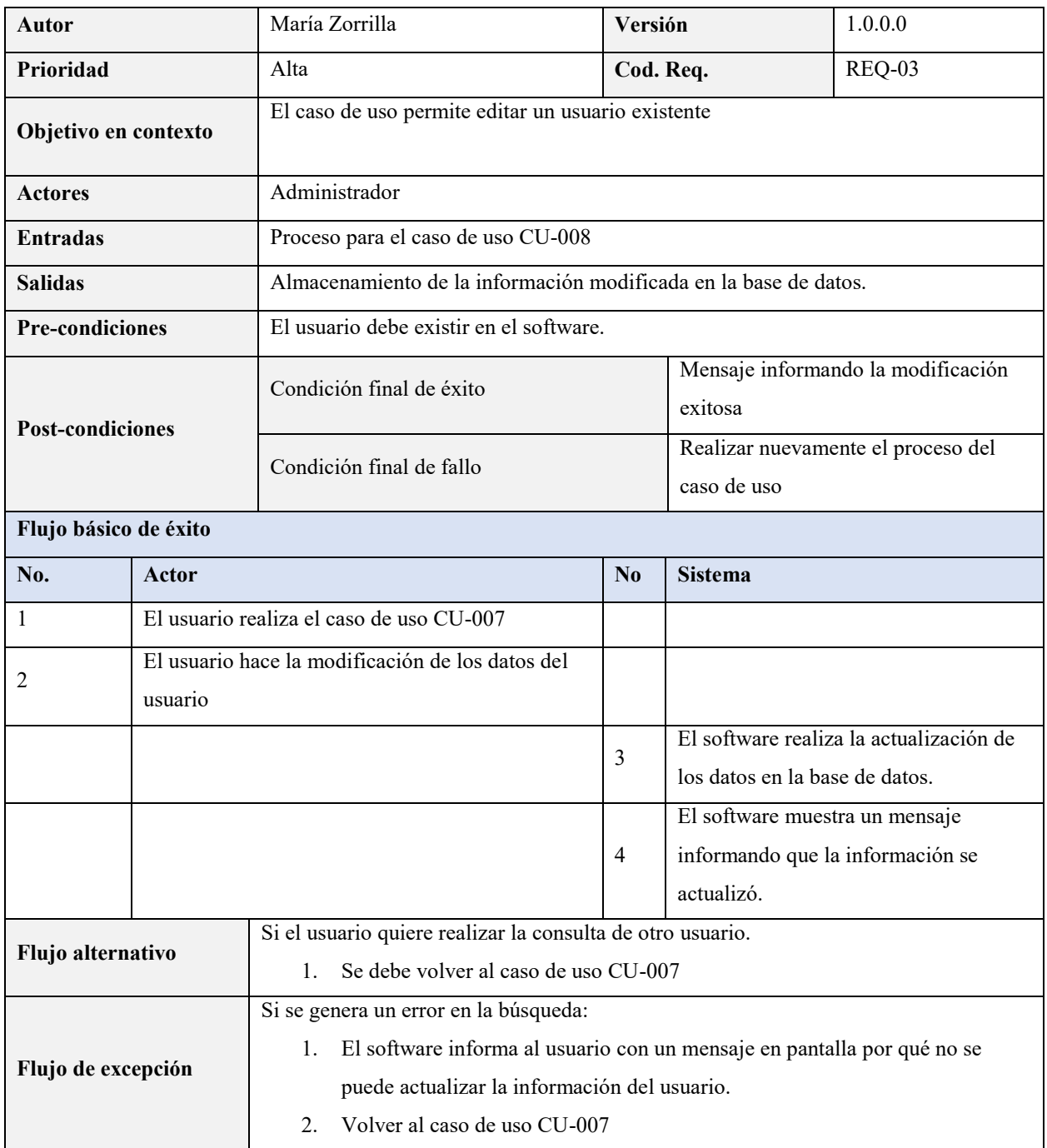

Tabla 15. *Caso de uso consultar usuario*

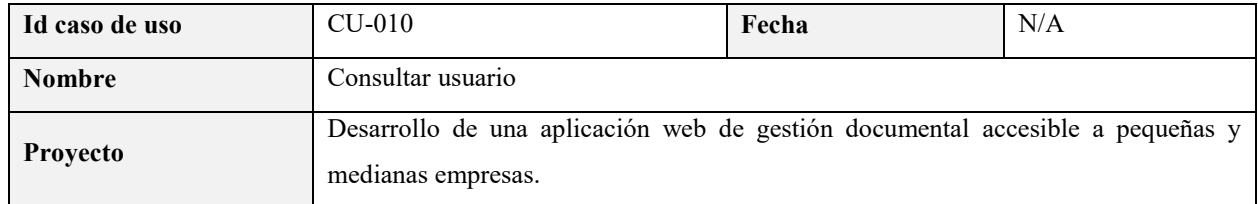

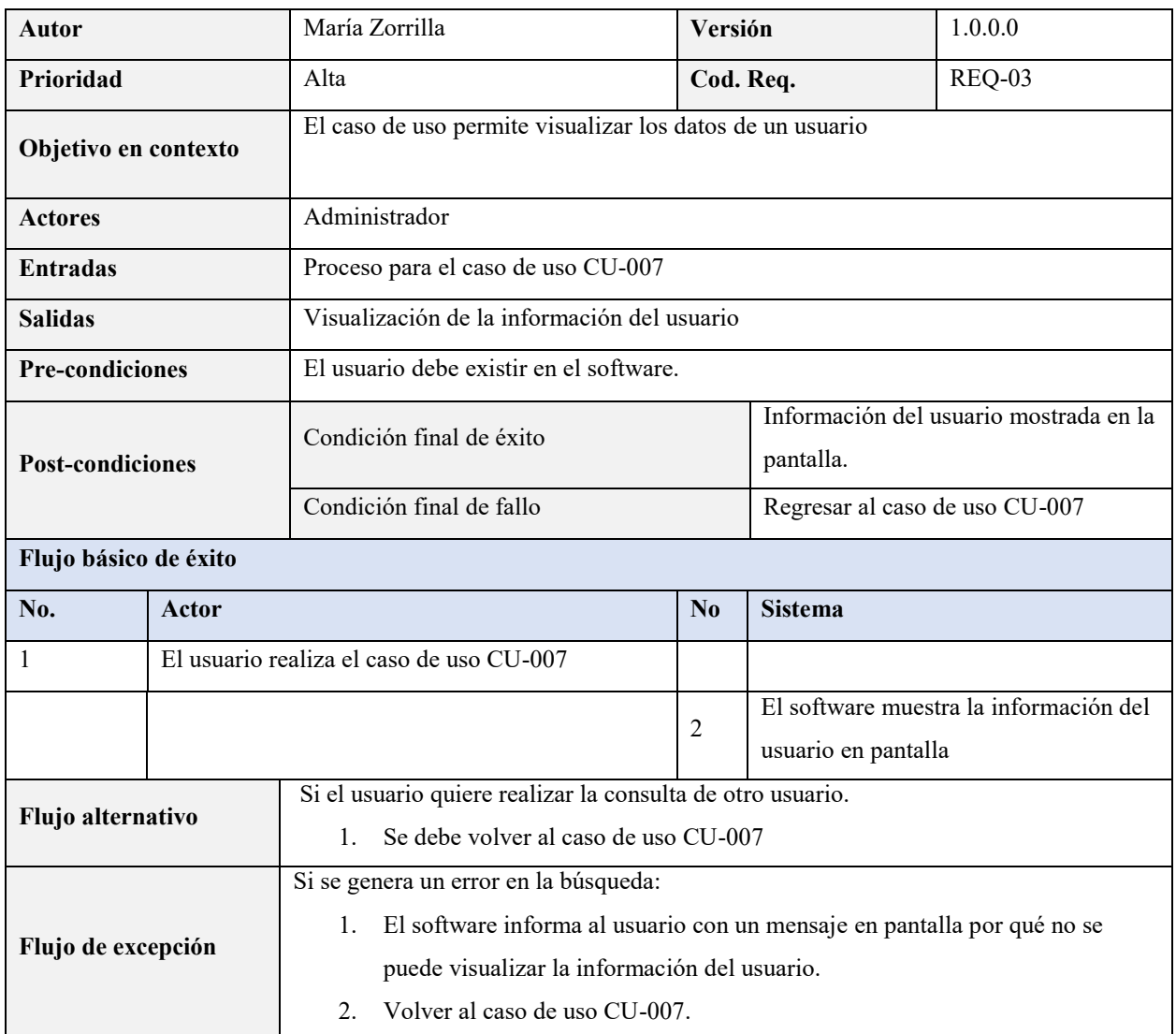

Gestionar categorías**:** Describe el proceso mediante el cual se crean, editan y consultan categorías

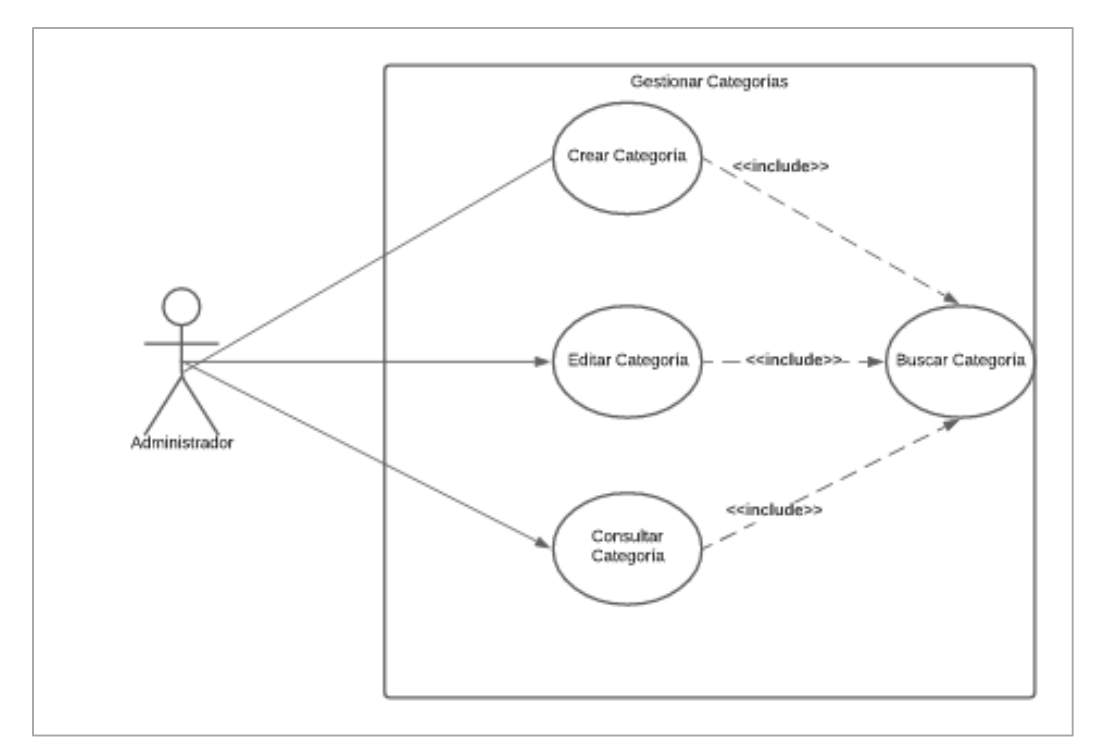

**Figura 14.** Diagrama de caso de uso gestionar categorías. Elaboración propia.

# Tabla 16. *Caso de uso buscar categoría*

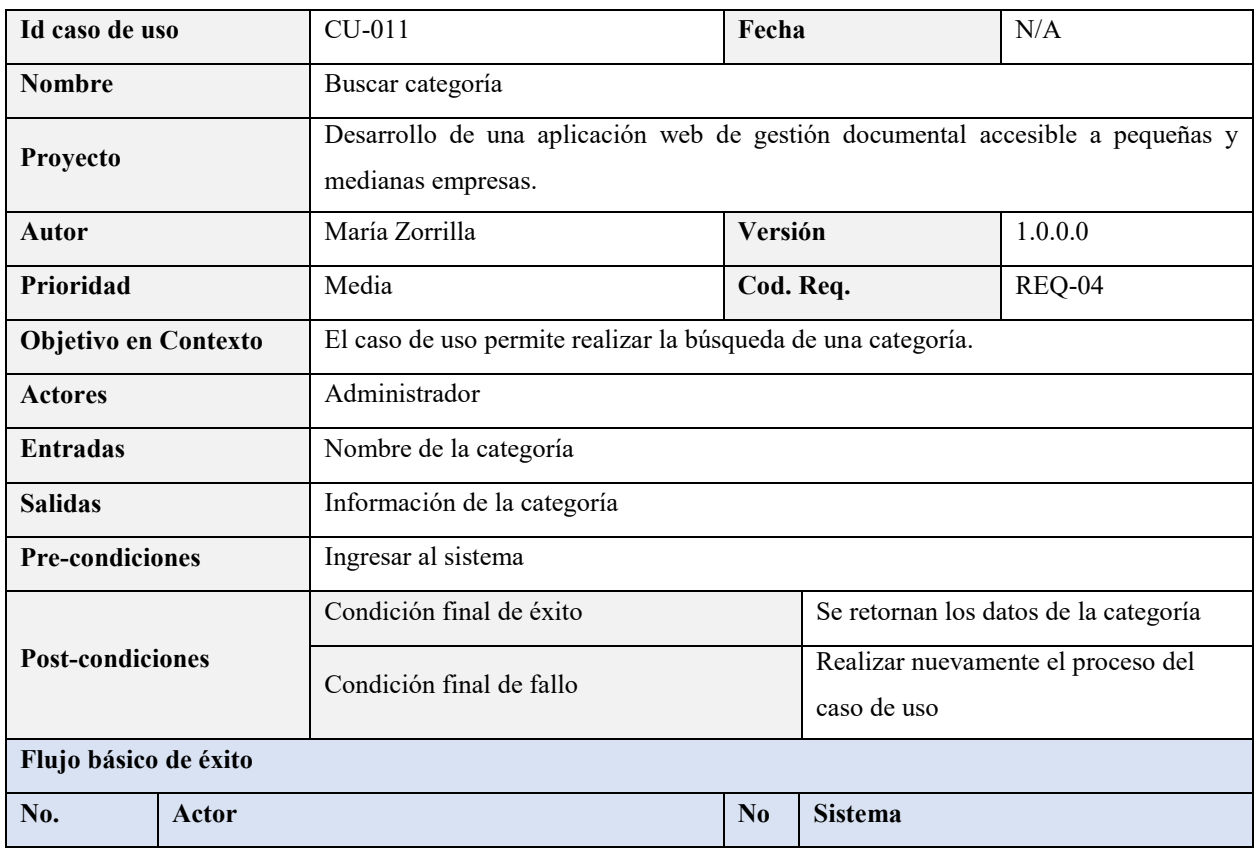

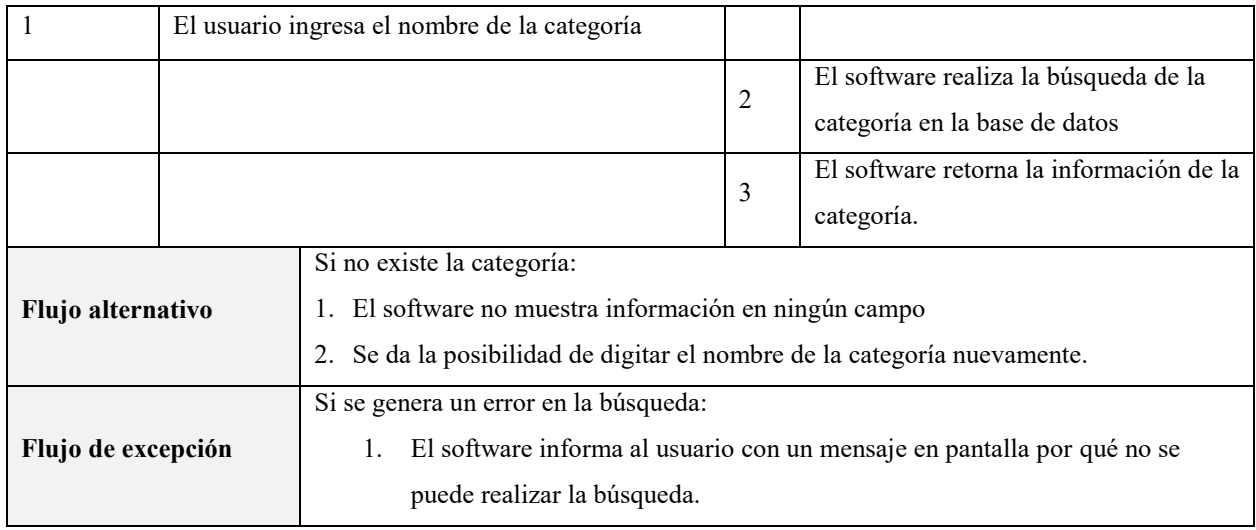

Tabla 17. *Caso de uso crear categoría*

| Id caso de uso              |                                                  | $CU-012$                                                                                            | Fecha     |                                                   | N/A     |
|-----------------------------|--------------------------------------------------|----------------------------------------------------------------------------------------------------|-----------|---------------------------------------------------|---------|
| <b>Nombre</b>               |                                                  | Crear categoría                                                                                     |           |                                                   |         |
| Proyecto                    |                                                  | Desarrollo de una aplicación web de gestión documental accesible a pequeñas y<br>medianas empresas. |           |                                                   |         |
| Autor                       |                                                  | María Zorrilla                                                                                      | Versión   |                                                   | 1.0.0.0 |
| Prioridad                   |                                                  | Alta                                                                                                | Cod. Req. |                                                   | REQ-04  |
| <b>Objetivo en Contexto</b> |                                                  | El caso de uso permite crear una nueva categoría                                                    |           |                                                   |         |
| <b>Actores</b>              |                                                  | Administrador                                                                                       |           |                                                   |         |
| <b>Entradas</b>             |                                                  | Nombre de la categoría                                                                              |           |                                                   |         |
| <b>Salidas</b>              |                                                  | Creación del registro de la categoría en la base de datos                                           |           |                                                   |         |
| <b>Pre-condiciones</b>      |                                                  | Ninguna                                                                                             |           |                                                   |         |
| <b>Post-condiciones</b>     |                                                  | Condición final de éxito                                                                            |           | Registro de categoría creado.                     |         |
|                             |                                                  | Condición final de fallo                                                                            |           | Realizar nuevamente el proceso del<br>caso de uso |         |
| Flujo básico de éxito       |                                                  |                                                                                                    |           |                                                   |         |
| No.                         | <b>Actor</b>                                     |                                                                                                    | $\bf N_0$ | <b>Sistema</b>                                    |         |
| $\mathbf{1}$                | El usuario da clic en el botón Crear Categoría.  |                                                                                                    |           |                                                   |         |
| 2                           | El usuario ingresa la información del formulario |                                                                                                    |           |                                                   |         |
|                             | de creación de categoría                         |                                                                                                    |           |                                                   |         |

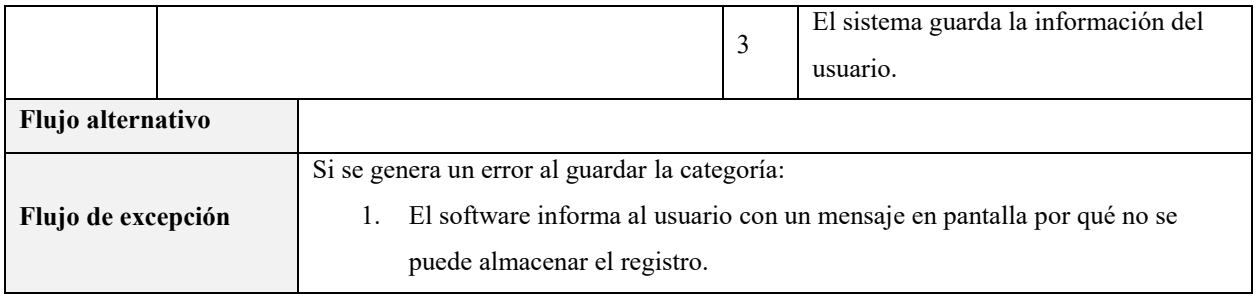

# Tabla 18. *Caso de uso editar categoría*

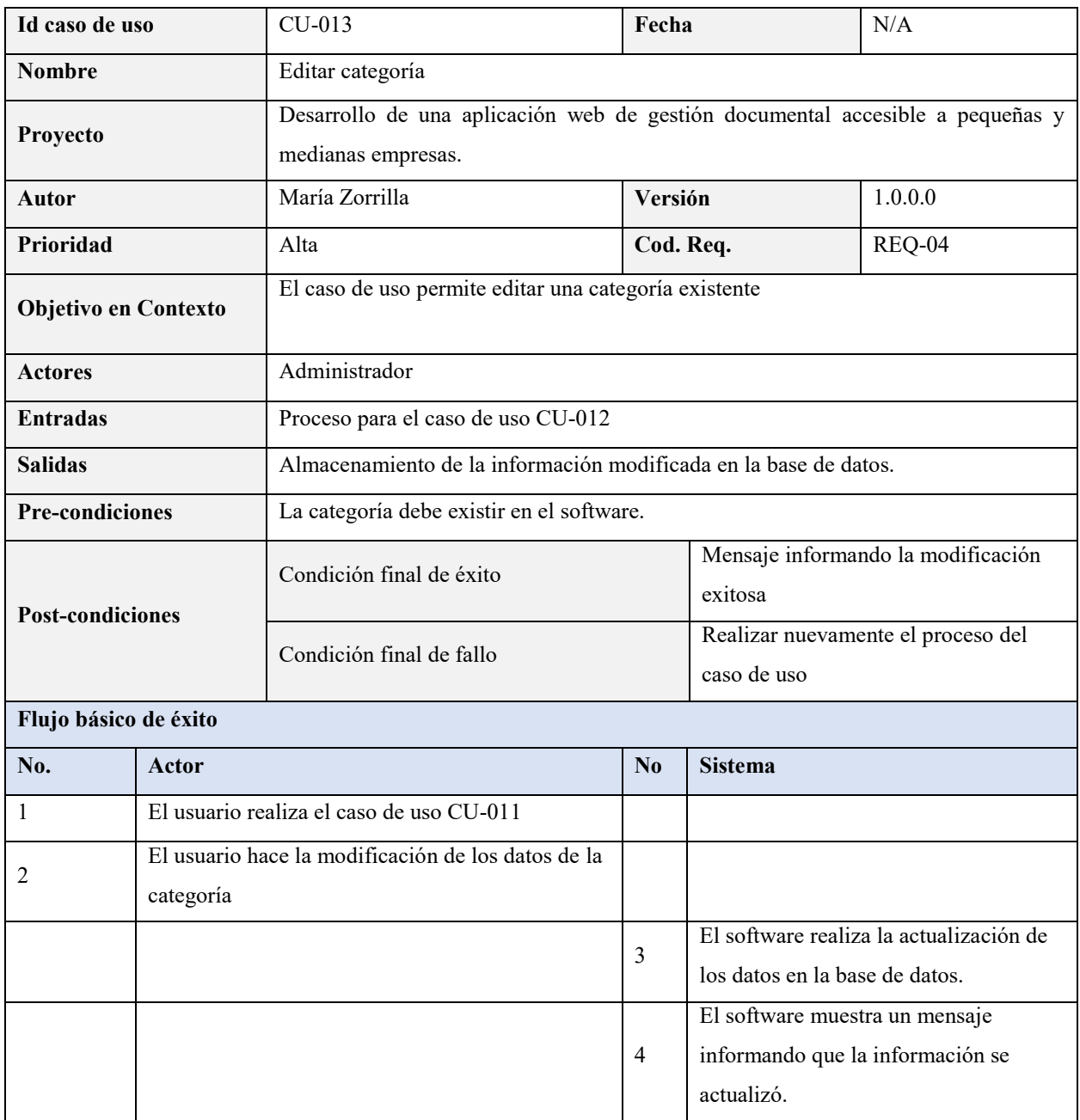

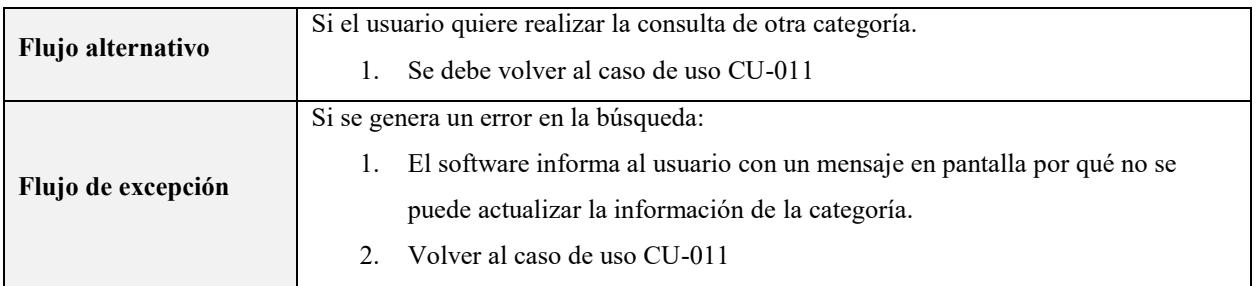

# Tabla 19. *Caso de uso consultar categoría*

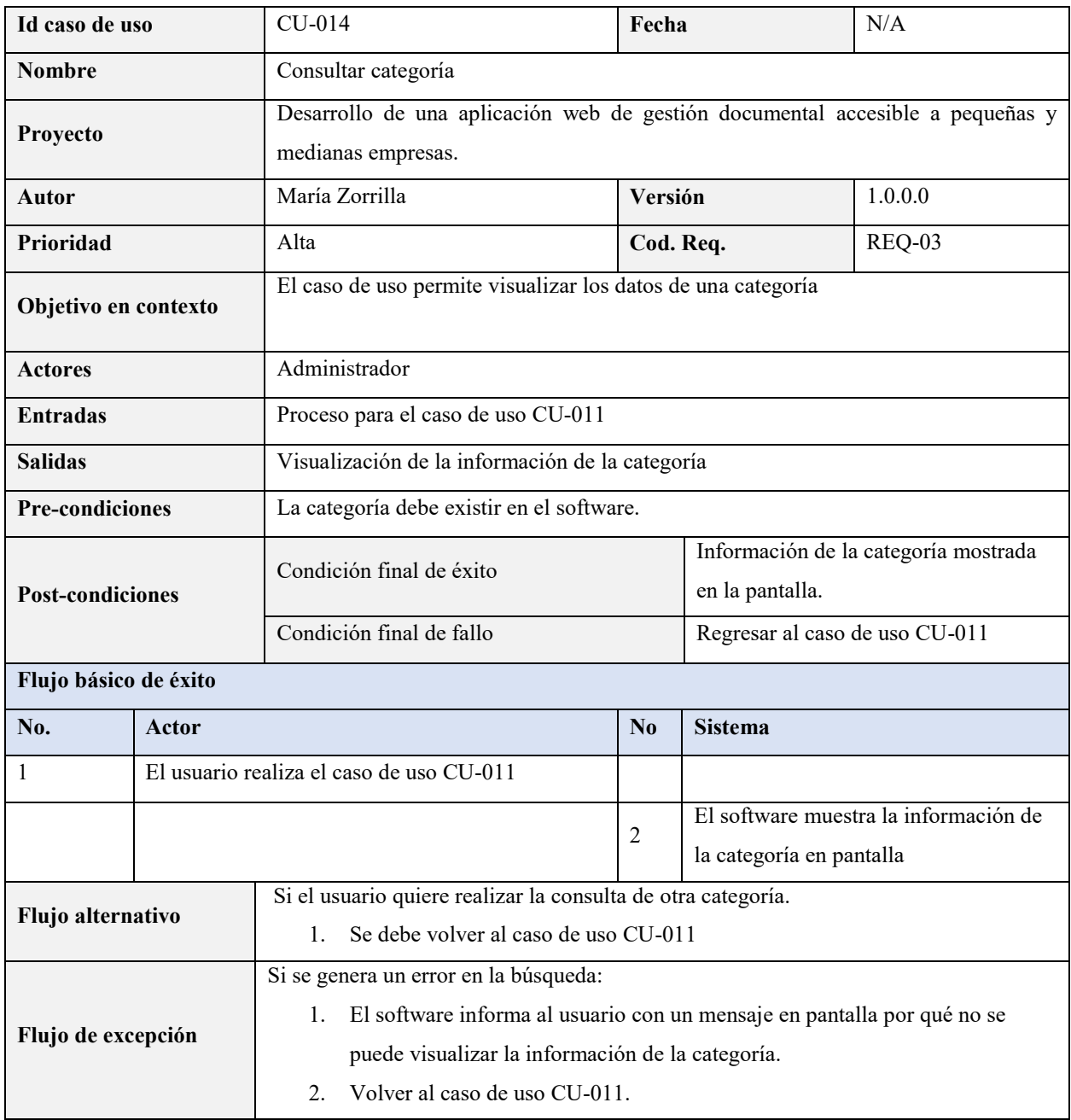

Gestionar eventos: Describe el proceso mediante el cual se crean, editan y consultan categorías.

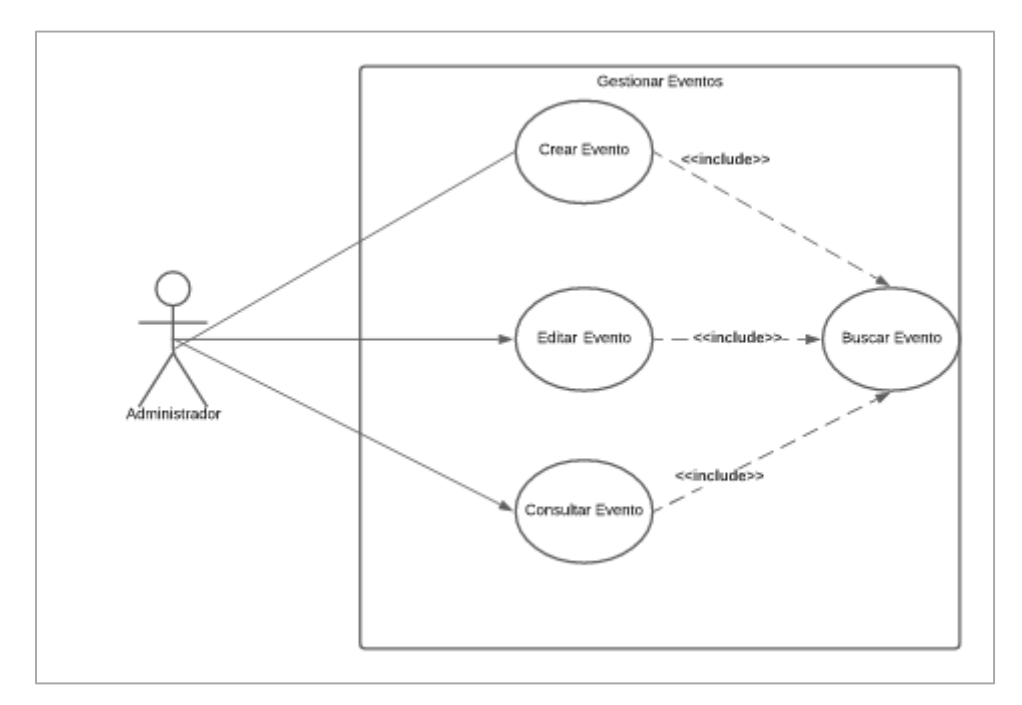

**Figura 15.** Diagrama de caso de uso gestionar eventos. Elaboración propia.

## Tabla 20. *Caso de uso buscar evento*

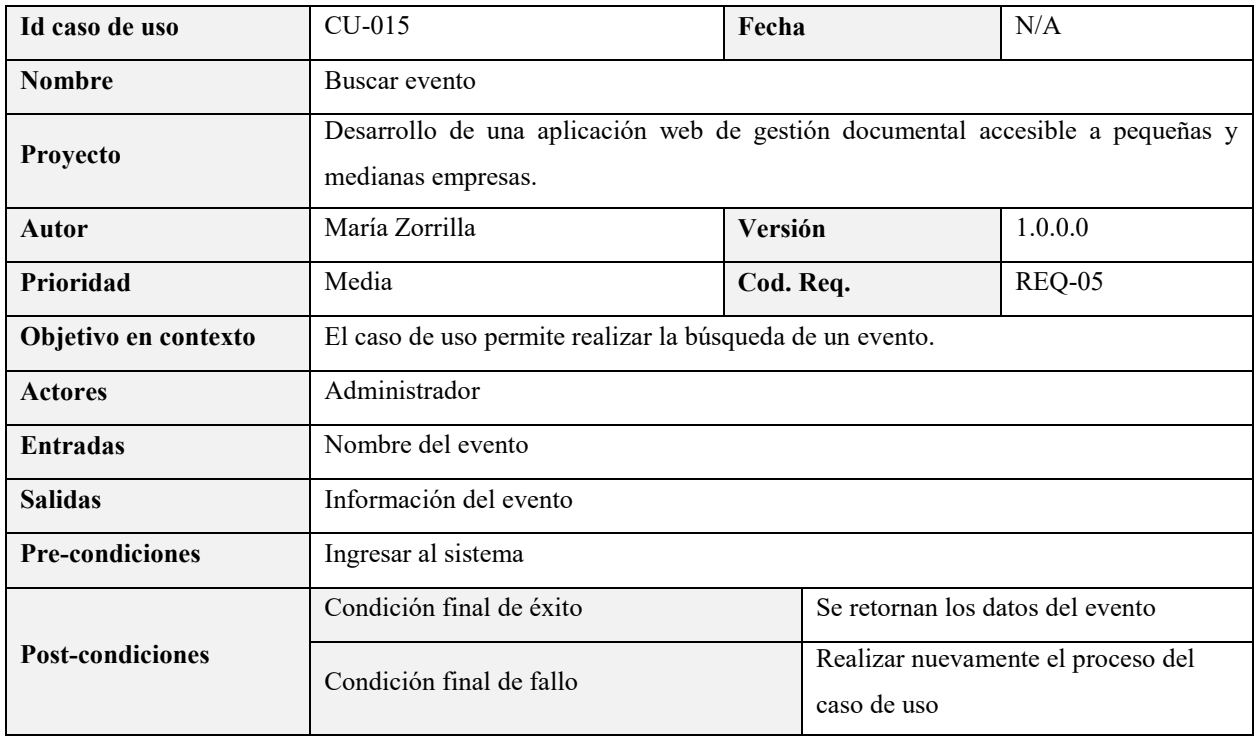

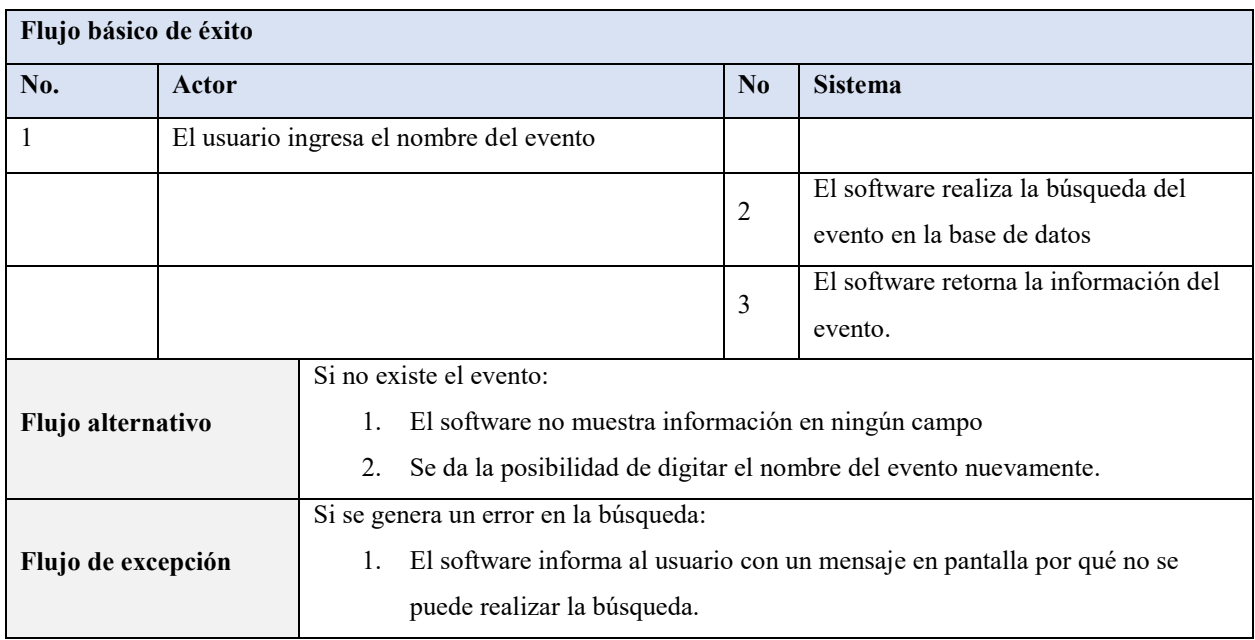

## Tabla 21. *Caso de uso crear evento*

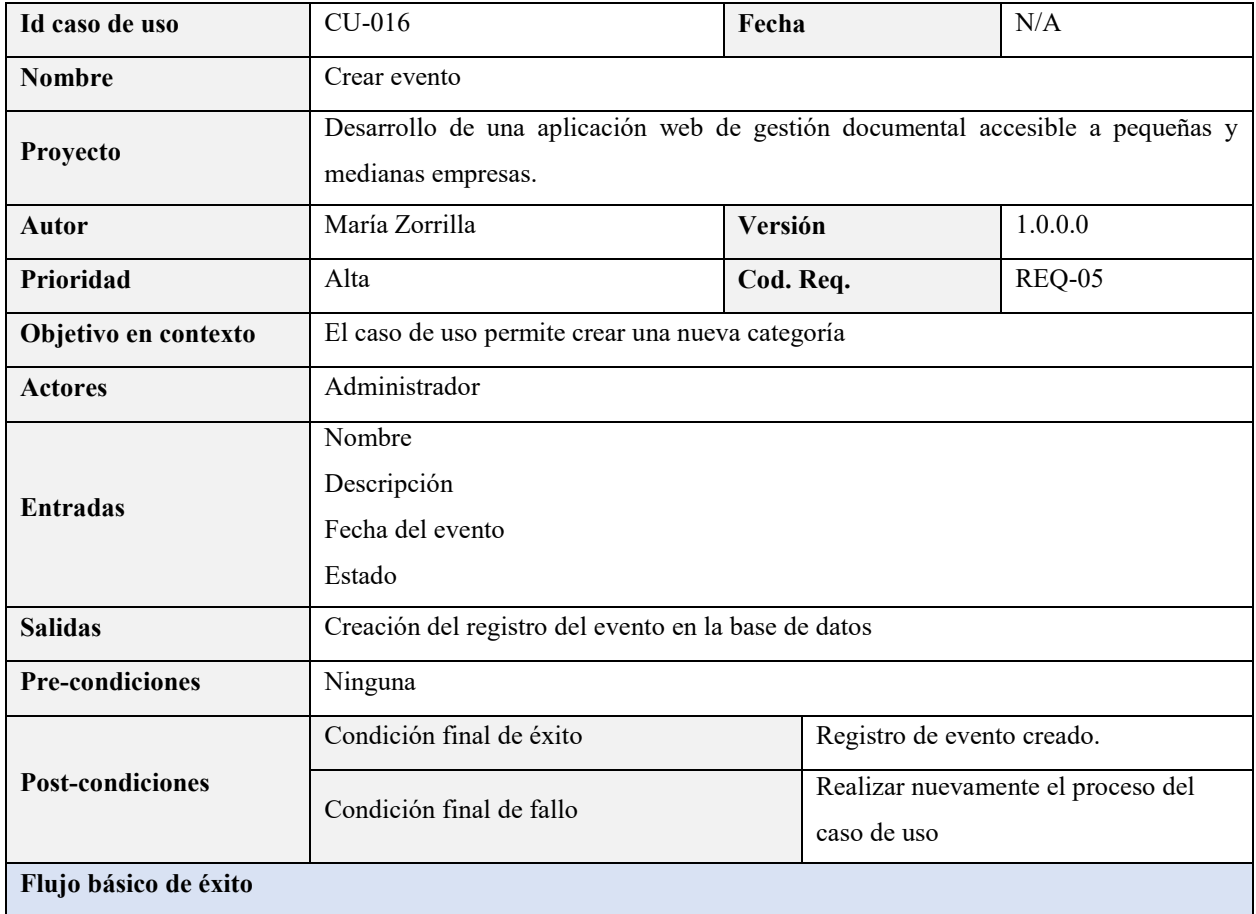

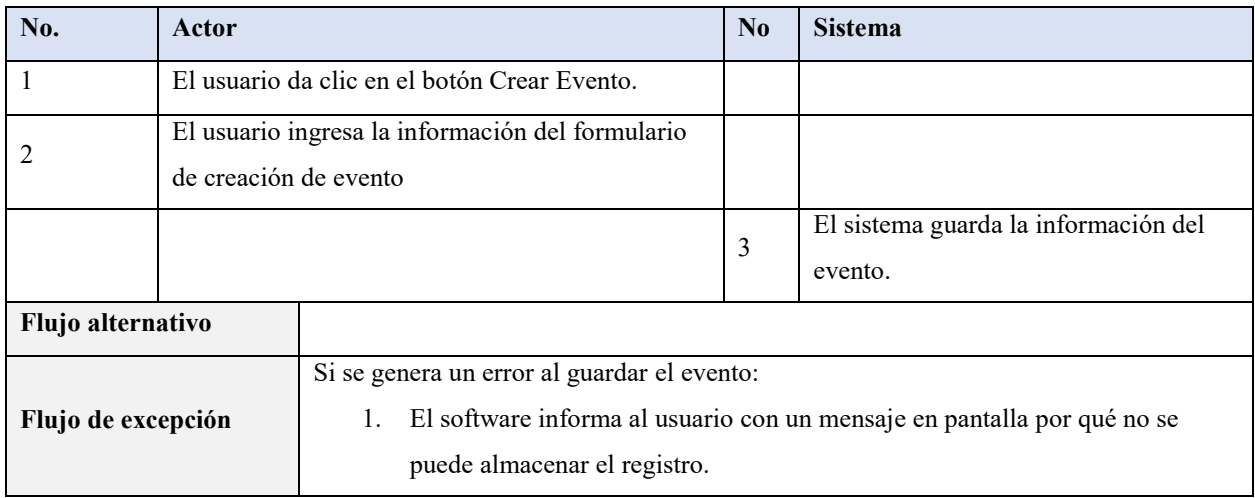

# Tabla 22. *Caso de uso editar evento*

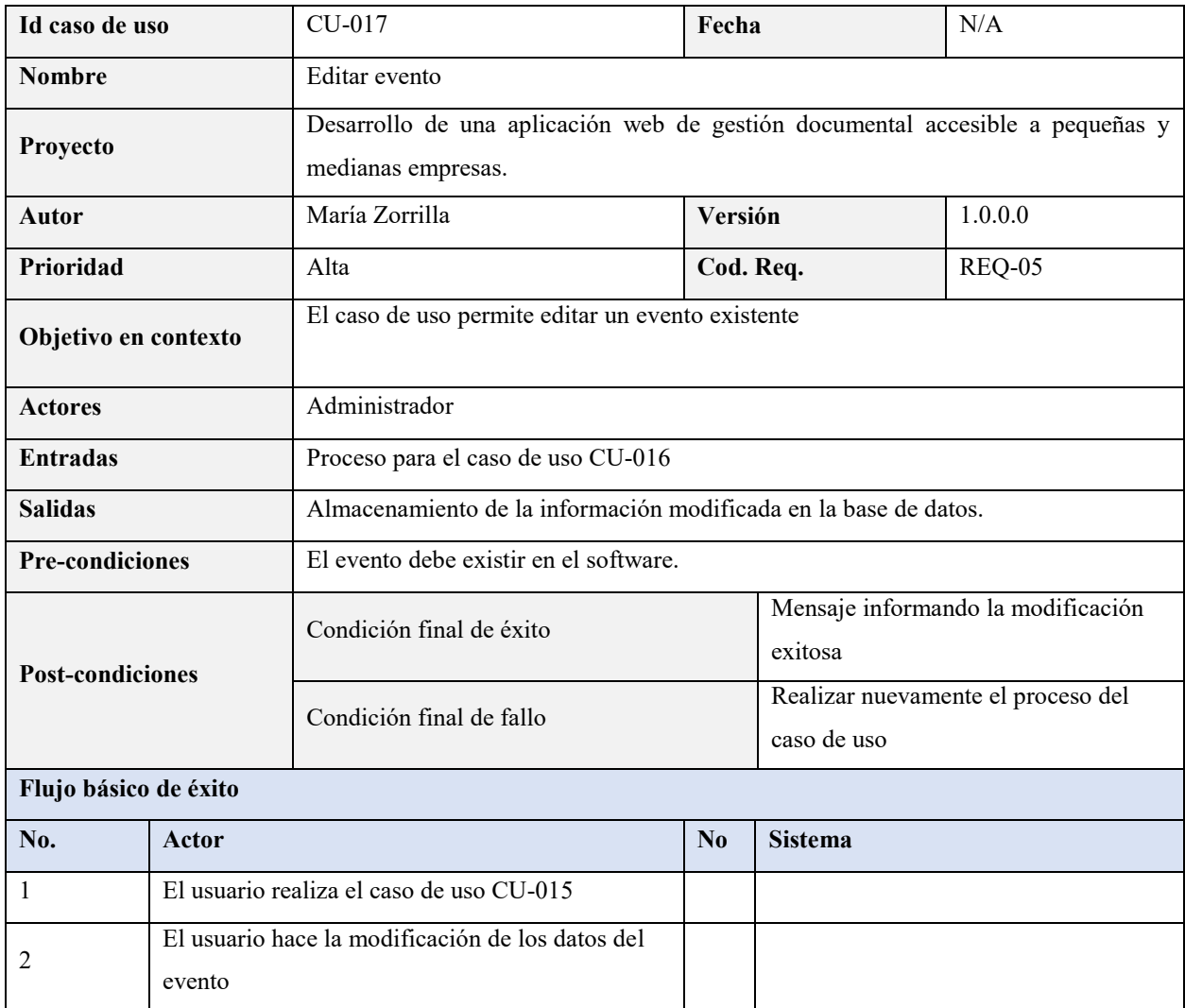

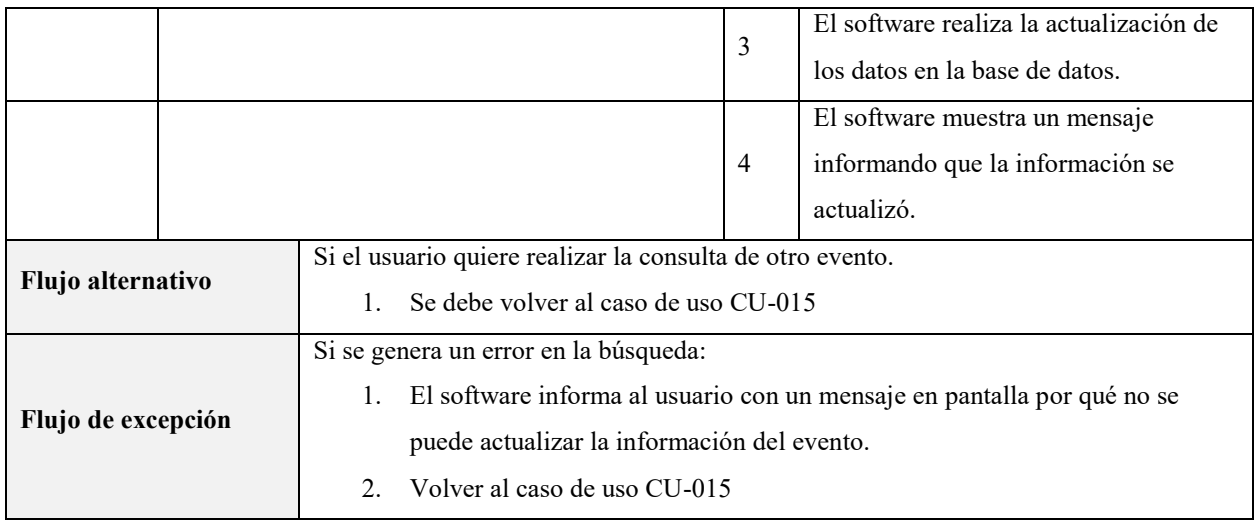

# Tabla 23. *Caso de uso consultar evento*

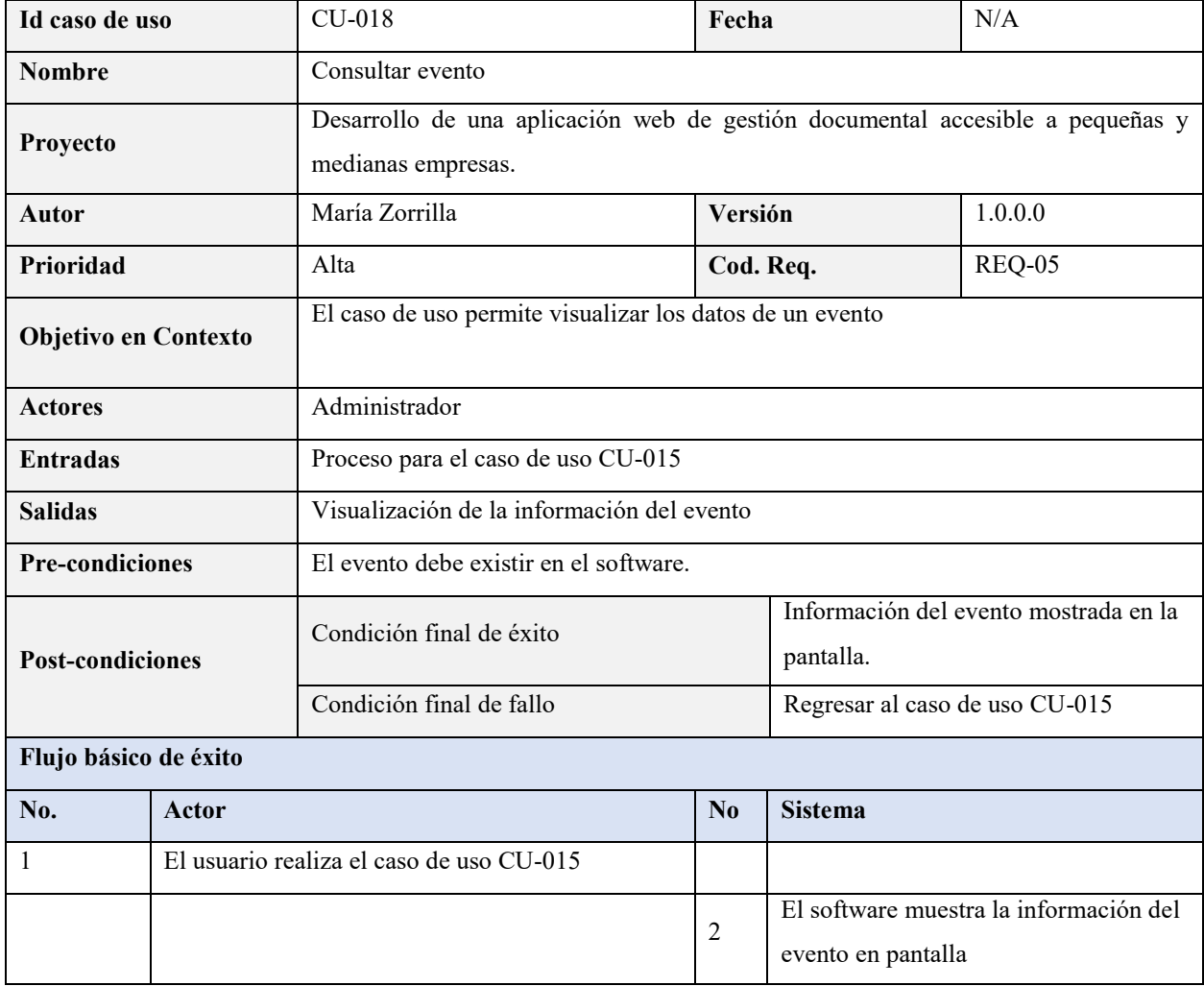

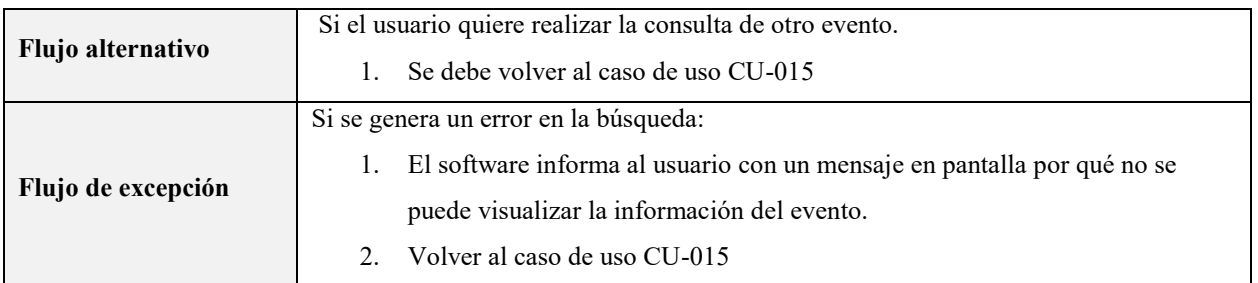

Cargar documento: Describe el proceso mediante el cual se realiza el cargue de archivos en el software.

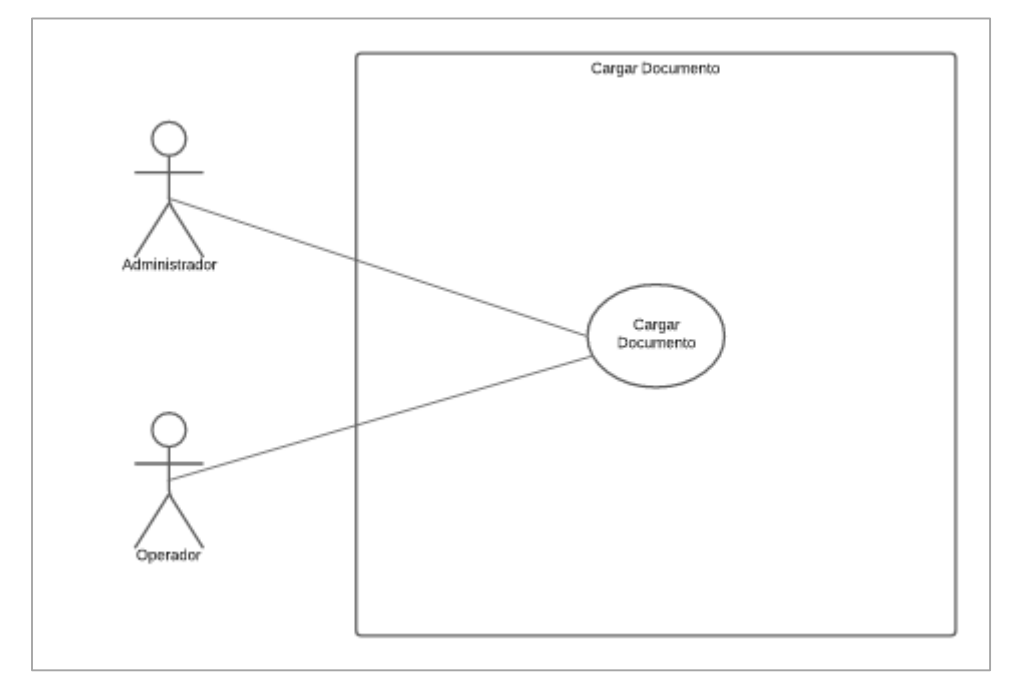

**Figura 16.** Diagrama de caso de uso cargar documento. Elaboración propia.

# Tabla 24.

*Caso de uso cargar documento*

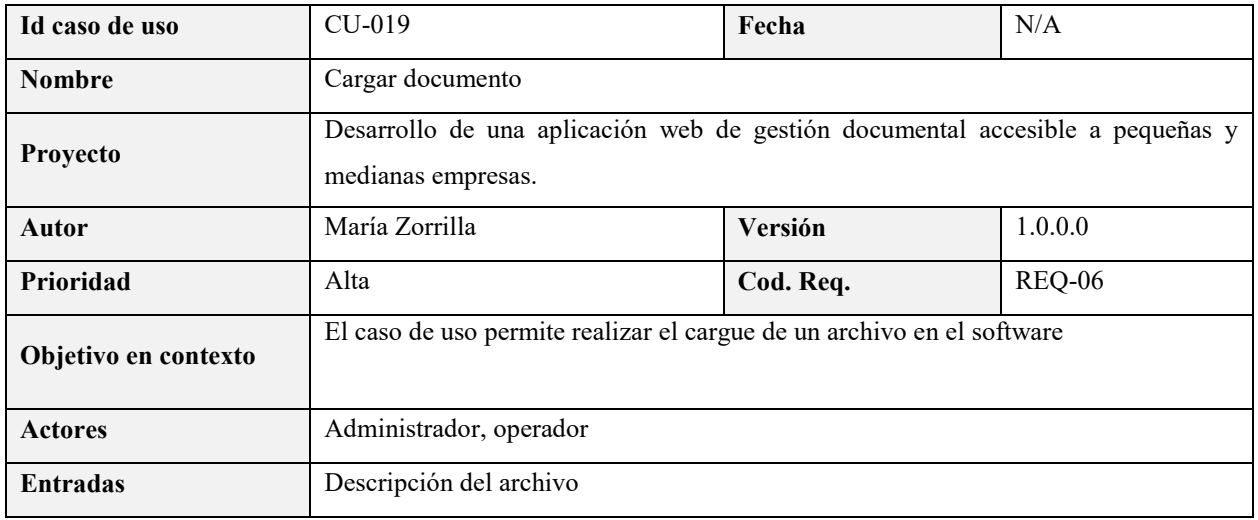

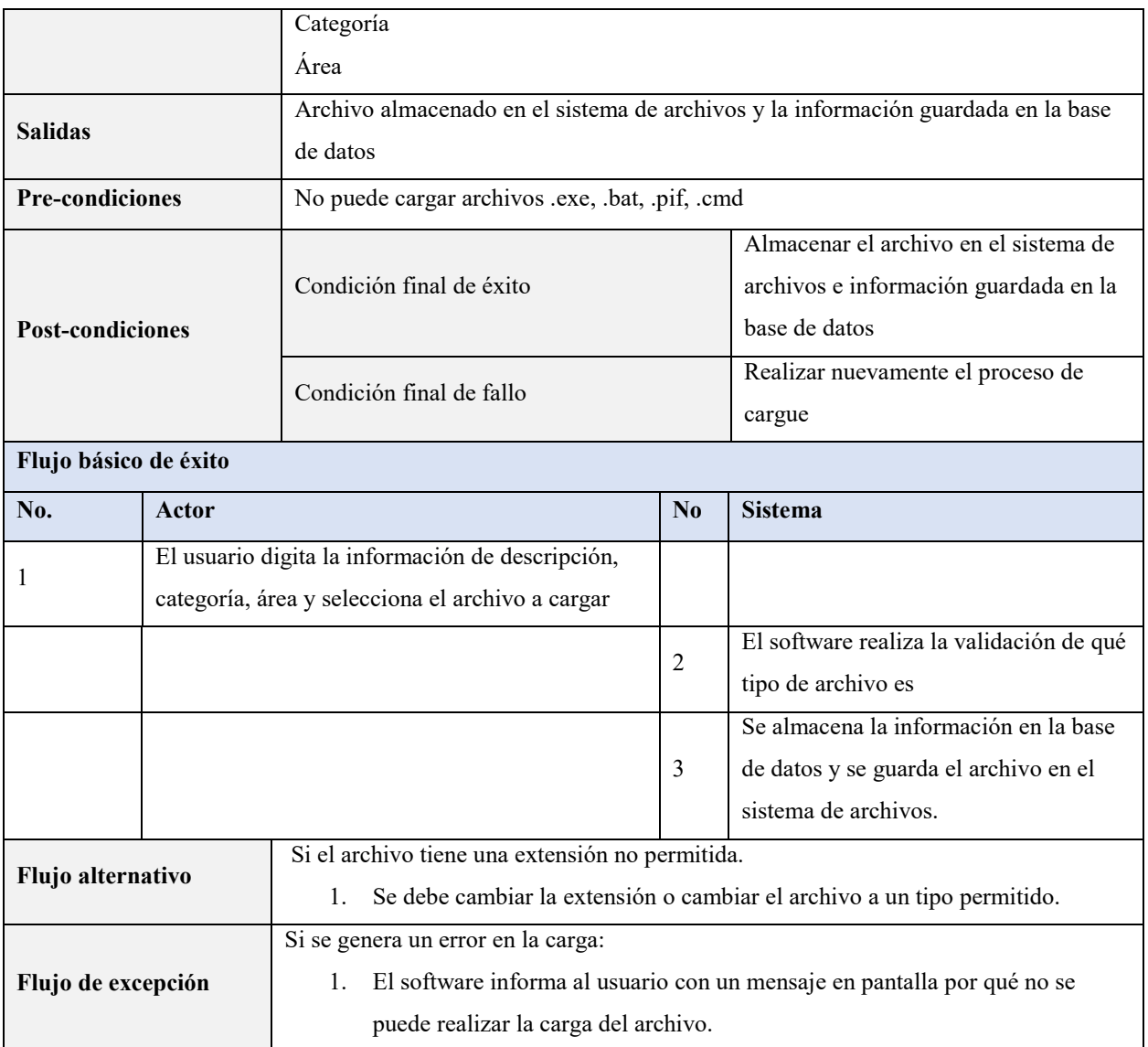

Buscar documentos: Describe el proceso mediante realiza la búsqueda y visualización de documentos en el software.

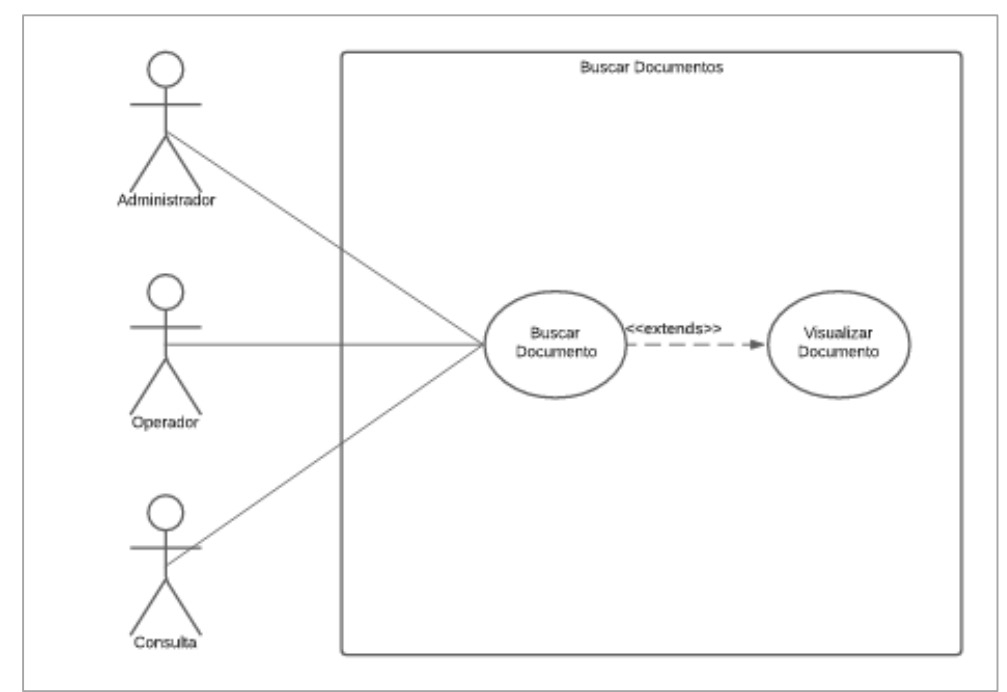

**Figura 17.** Diagrama de caso de uso buscar documentos. Elaboración propia.

## Tabla 25. *Caso de uso buscar documentos*

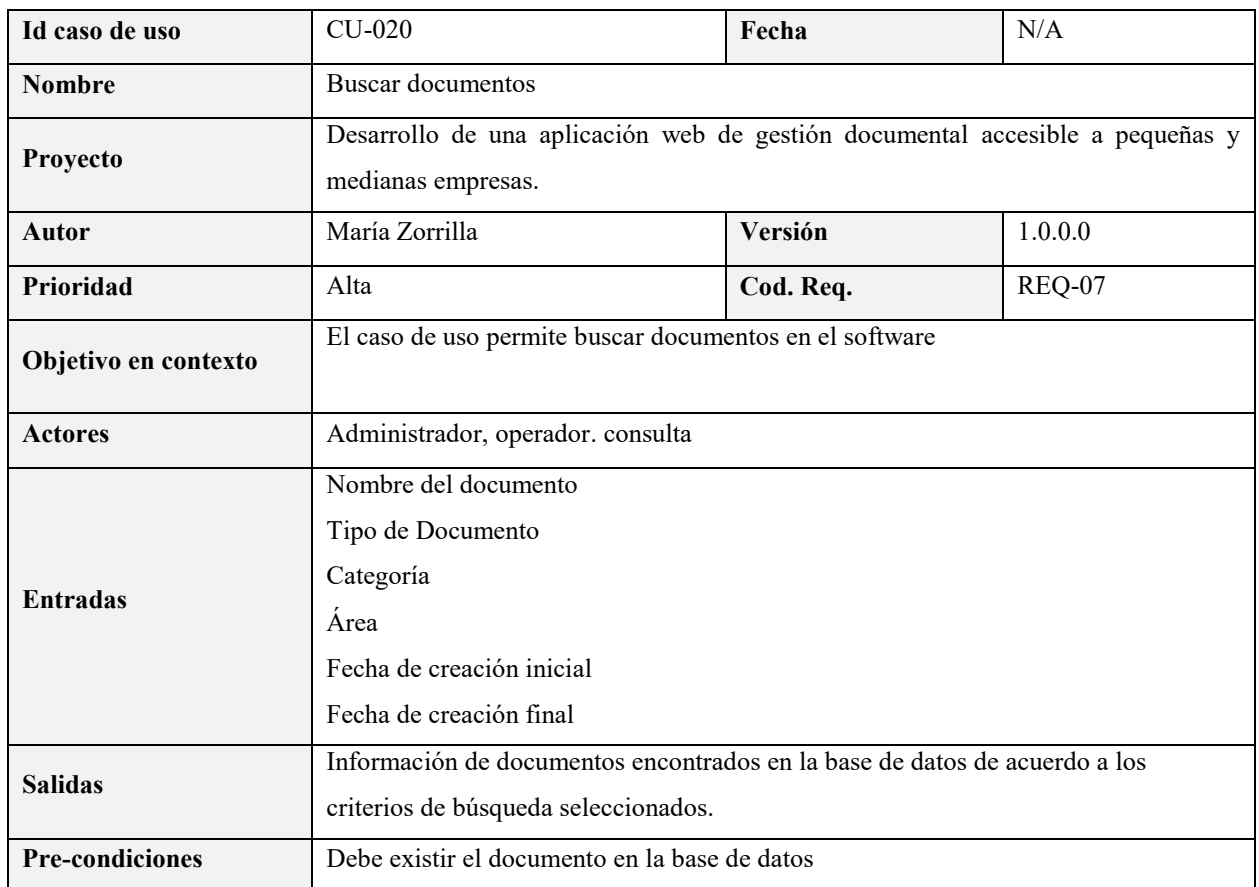

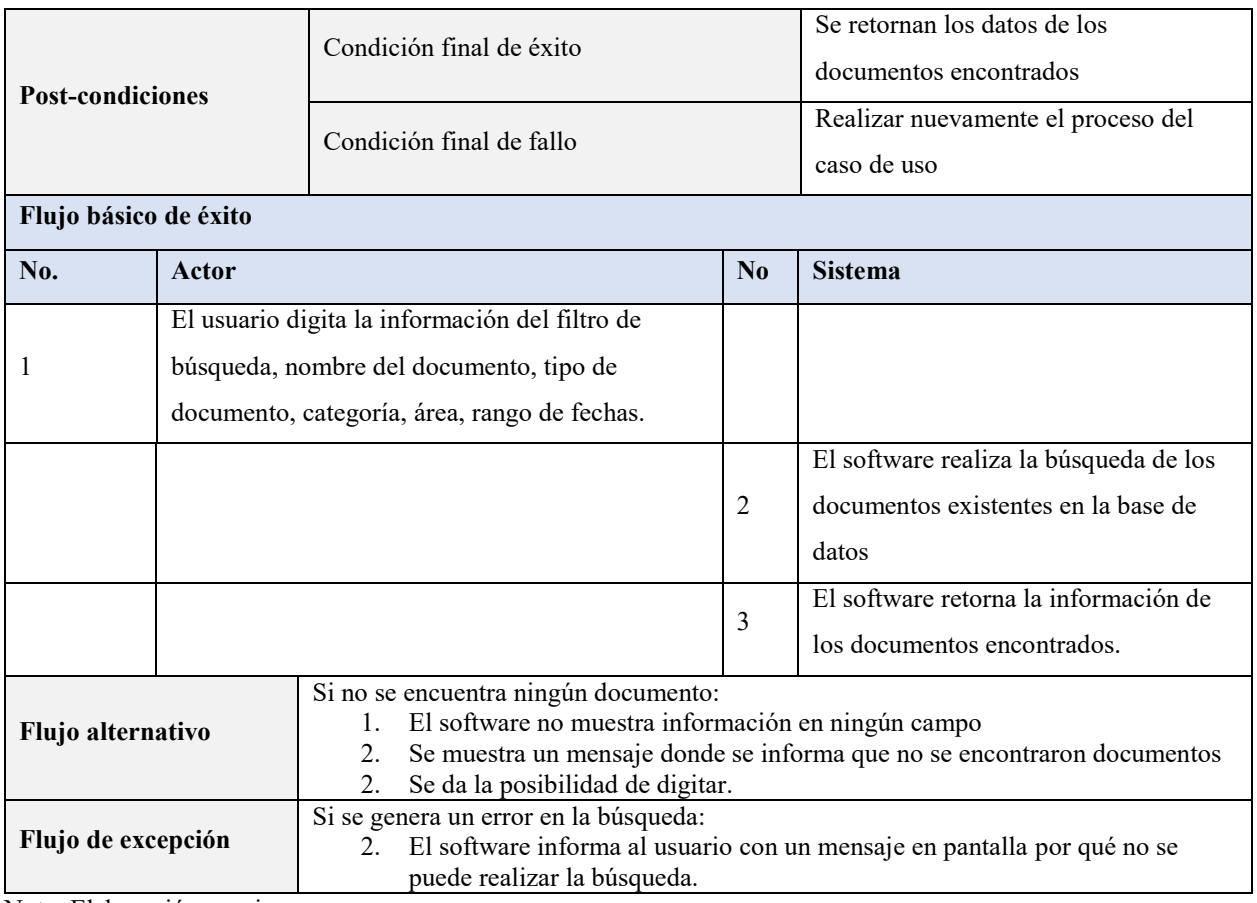

## Tabla 26. *Caso de uso visualizar documento*

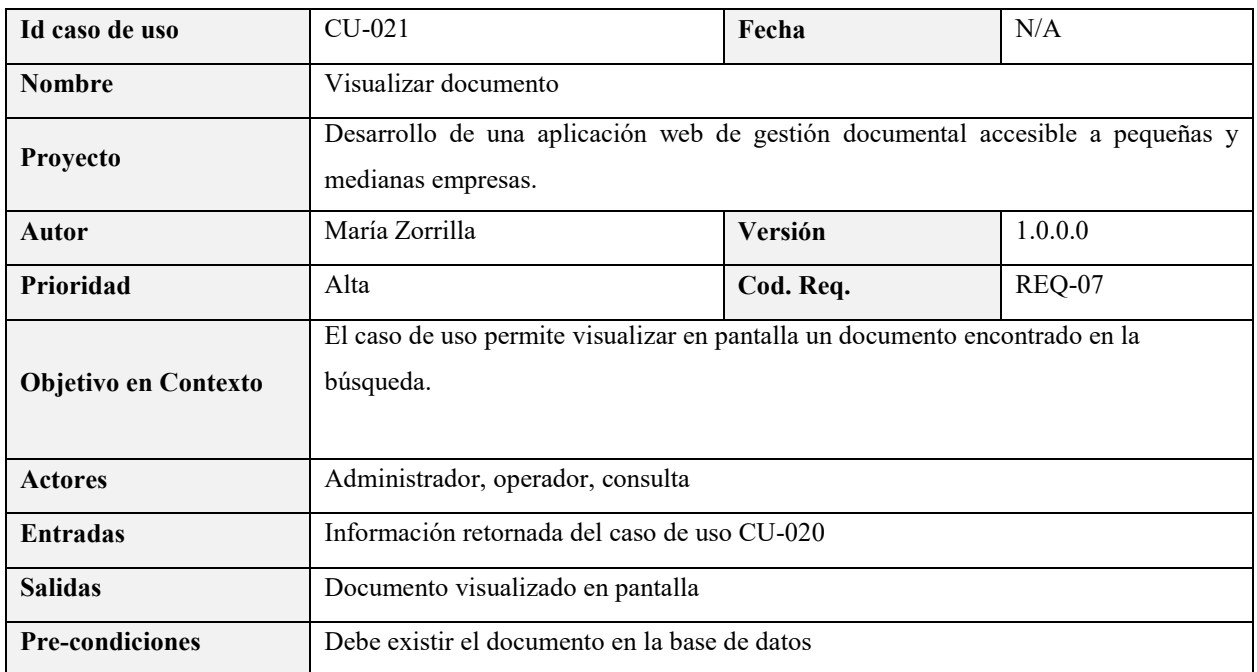

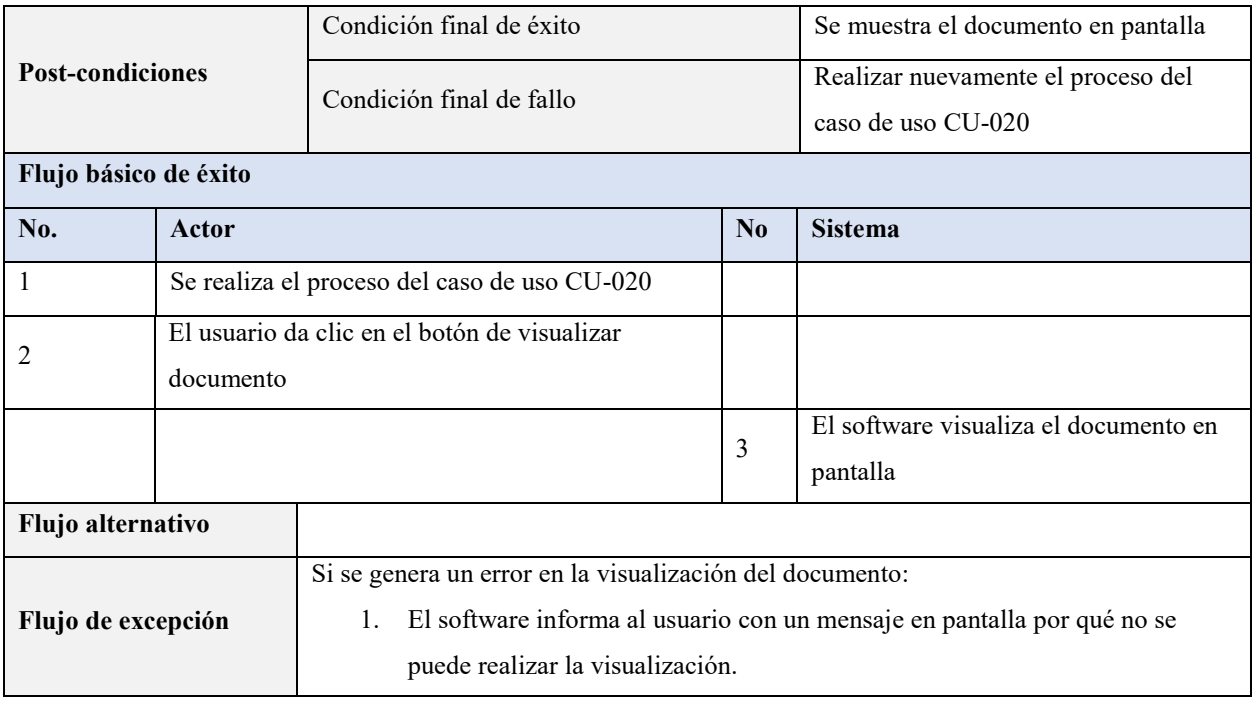

Generar reportes: Describe el proceso mediante el cual el usuario filtra, consulta y genera reportes.

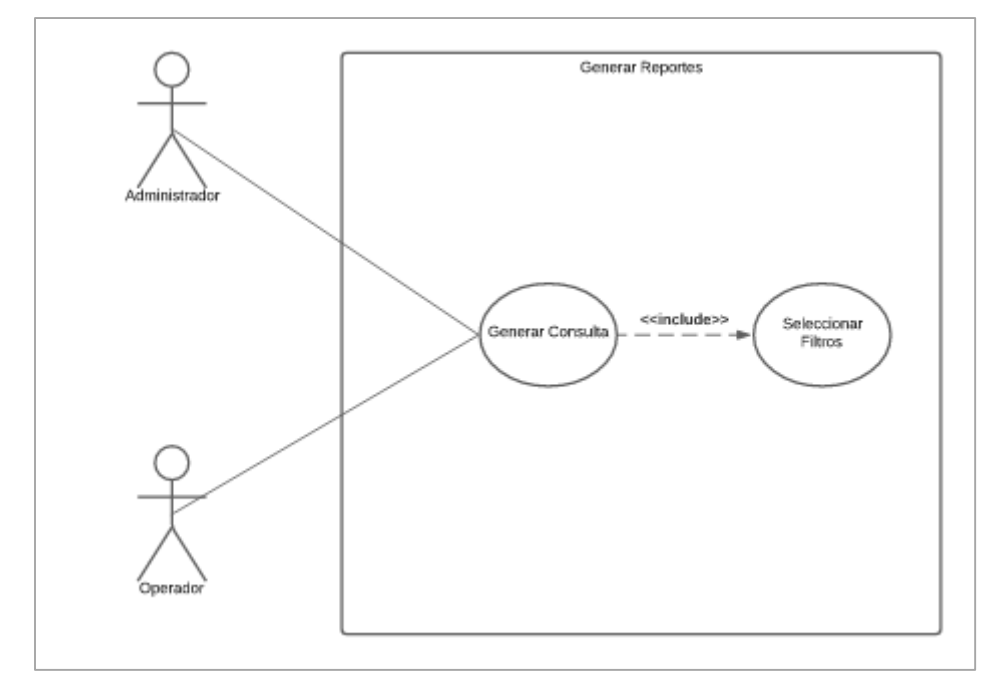

**Figura 18.** Diagrama de caso de uso generar reportes. Elaboración propia.

# Tabla 27.

*Caso de uso seleccionar filtros*

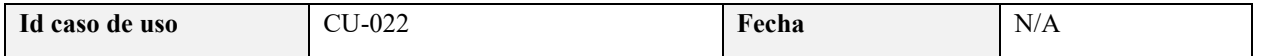

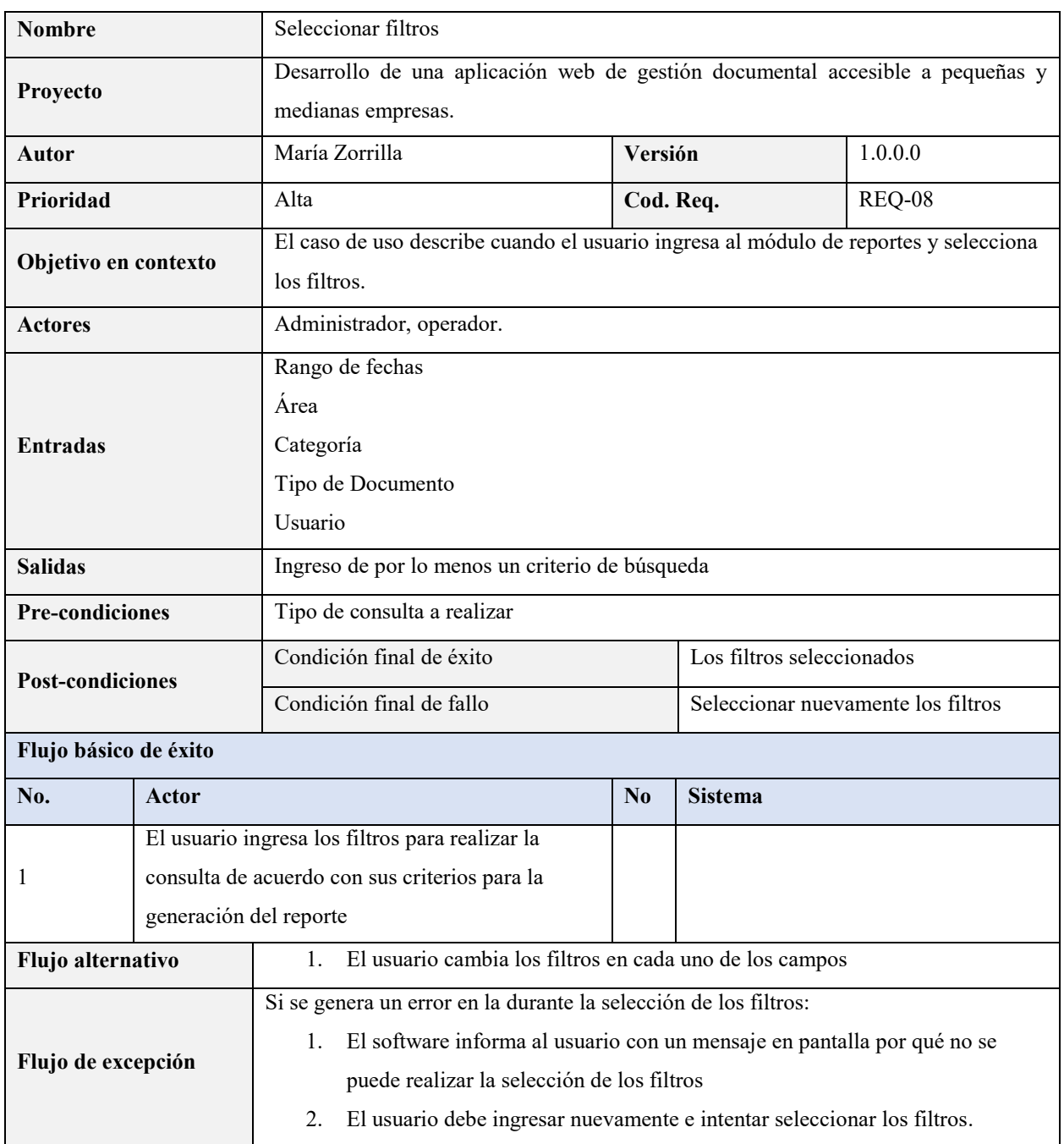

Tabla 28. *Caso de uso generar consulta*

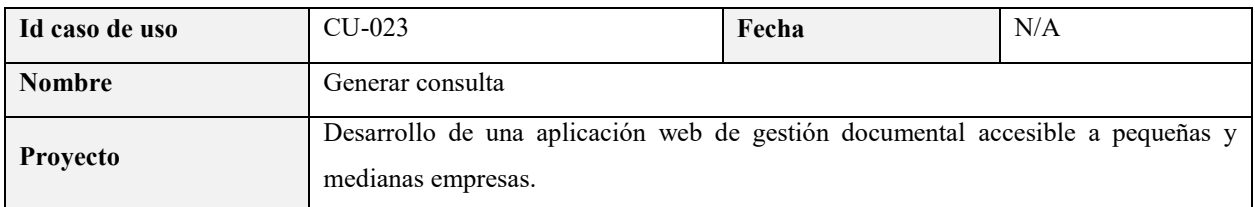

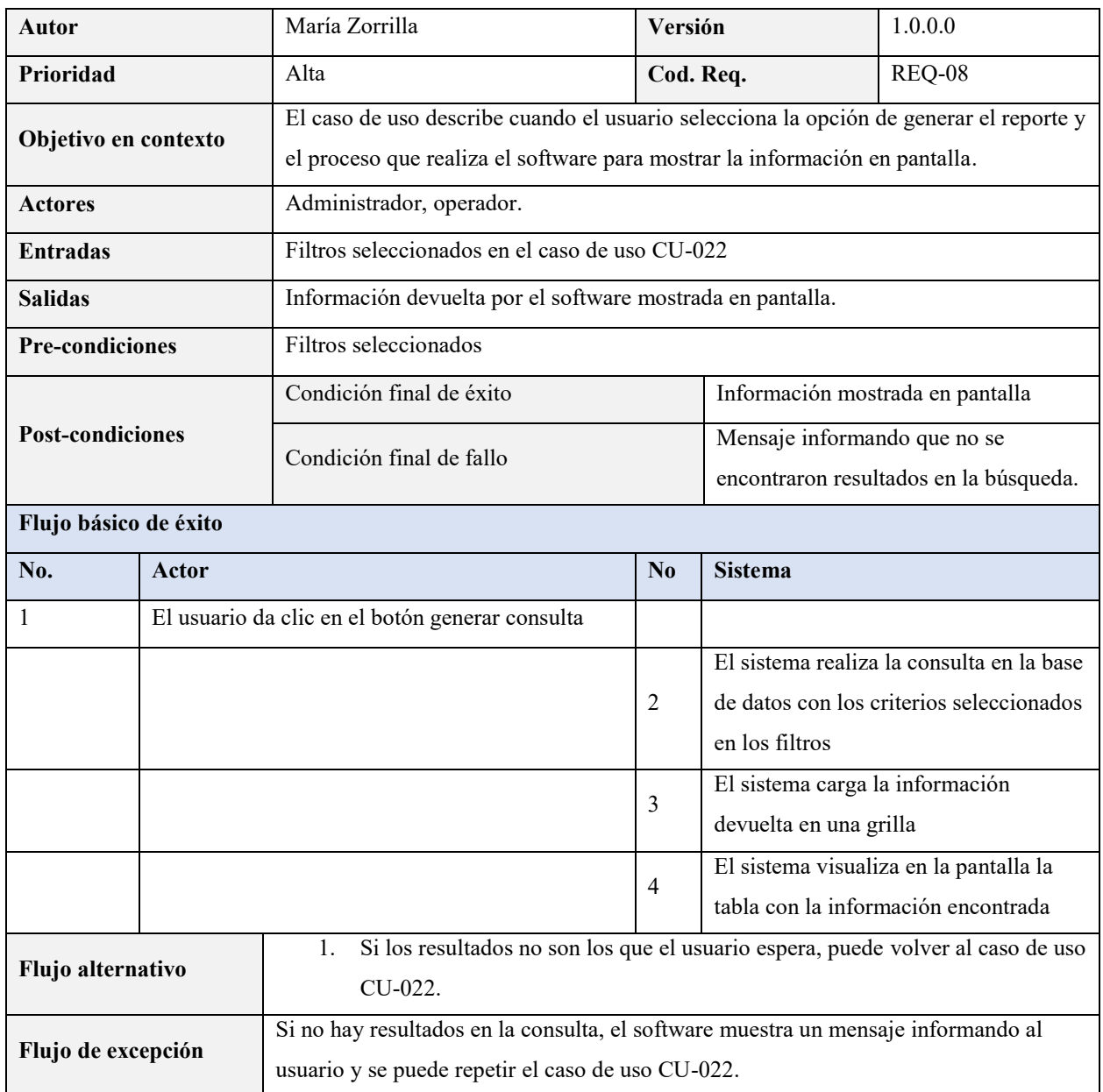

#### **4.7. Requisitos de rendimiento**

Los requisitos de rendimiento deben ser definidos por el usuario que dé uso al software, ya que, al ser una plataforma abierta, se puede instalar en servidores virtuales, servidores físicos en infraestructura on premise o en la nube de acuerdo con las necesidades del usuario.

Las recomendaciones que se dan para un rendimiento óptimo para un promedio de 50 usuarios simultáneos es la siguiente:

CPU: 4 cores a 2 GHz Memoria: 4GB Red LAN: 1000Gbps

Con estos requisitos mínimos se garantiza que el uso de CPU no sobrepase el 50% de uso y la carga de memoria no supere los 2 GB.

Con las condiciones de red el 95% de las transacciones no deben superar los 20 segundos en dar respuesta.

#### **4.8. Restricciones de diseño**

Las siguientes son las restricciones que debe cumplir el software en términos de diseño:

La interfaz debe ser web.

El lenguaje de programación debe ser PHP usando como lenguaje de marcado HTML para visualizar con framework, Bootstrap y Jquery.

El sistema debe ser multiusuario.

#### **4.9. Atributos de software del sistema**

Para el software de definen los siguientes indicadores de rendimiento.

Disponibilidad de la infraestructura: El usuario debe realizar el análisis de los acuerdos de niveles de servicio que cada proveedor de infraestructura en la nube ofrece. Para este tipo de soluciones se busca que el proveedor garantice una disponibilidad de 99.95% en sus servicios.

Si la instalación del software se realiza en infraestructura on premise, se debe garantizar que haya una disponibilidad cercana al 98%.

Número de bugs: Número de incidencias que se presenten por errores atribuibles al software.

Atención a incidentes: El protocolo de atención a incidentes debe ser implementado por cada usuario del sistema, de acuerdo con su capacidad en soporte y mesa de ayuda y las respuestas de acuerdo a la criticidad de sus operaciones.

Seguridad: La seguridad de infraestructura y redes la debe proporcionar le usuario del software y en cuanto a desarrollo el software cumple con los siguientes controles de seguridad:

Cifrado de credenciales de acceso: Se realiza mediante doble codificación base64

Control de sesiones: El software realiza control de inicio de sesión para el acceso.

Control de tiempo de sesión: El software permite hasta 10 minutos de inactividad. Si pasado este tiempo no se detecta actividad del usuario, la sesión se cierra de manera segura y se solicita nuevamente realizar el inicio de sesión.

Mantenimiento: El mantenimiento al software se puede realizar por el usuario sin necesidad de contar con un contrato de soporte, al ser una plataforma abierta y al entregarse el código fuente del mismo, se cuenta con la posibilidad de realizar personalizaciones y mantenimiento al desarrollo.

Portabilidad: Al ser un software desarrollado con herramientas PHP, MySQL y Apache, se puede llevar a arquitecturas Linux, Unix, Windows o Mac sin ningún inconveniente.

#### **5. Diseño del software**

# **5.1. Diseño de la arquitectura del software**

El patrón de diseño utilizado para desarrollar el software fue Modelo, Vista, Controlador (MVC), el cual permite separar los datos del software, la interfaz de usuario y la lógica de control en 3 capas.

A continuación, se presenta el diagrama de arquitectura de la aplicación:

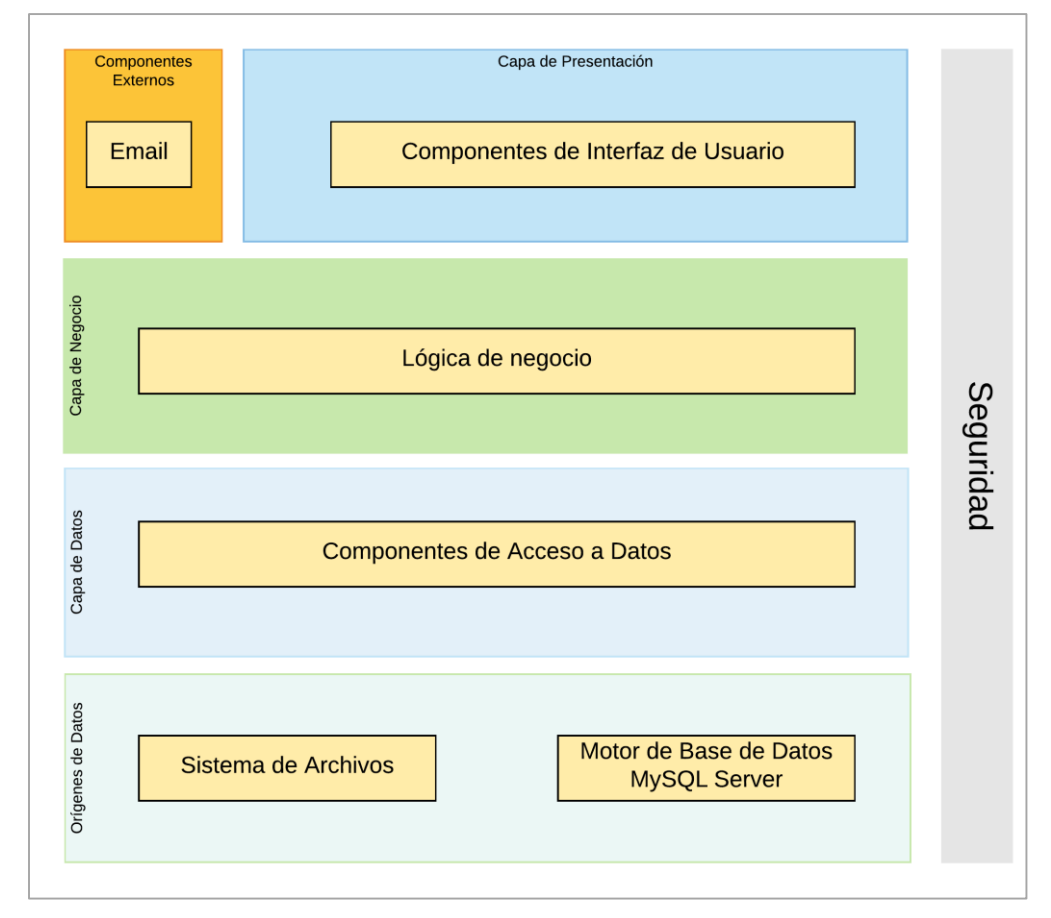

**Figura 19.** Arquitectura del software. Elaboración propia.

#### **5.2. Diseño detallado del software**

#### **5.2.1. Diagrama de clases.**

El diagrama de clases nos muestra la representación de los objetos del software y las relaciones entre ellos.

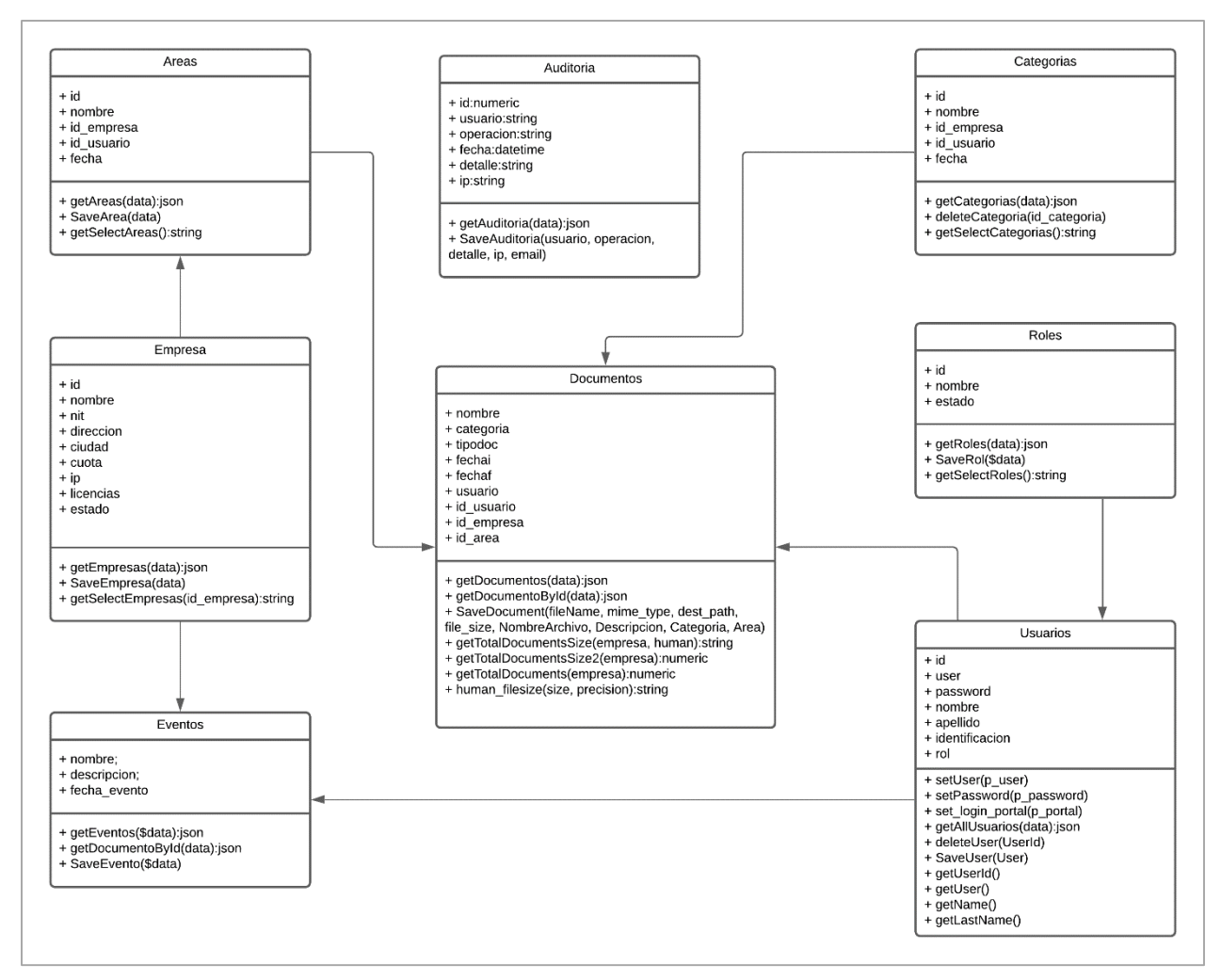

**Figura 20.** Diagrama de clases. Elaboración propia.

#### **5.2.2. Diagrama de paquetes.**

Este diagrama nos muestra la forma estática de los componentes del software que se está modelando.

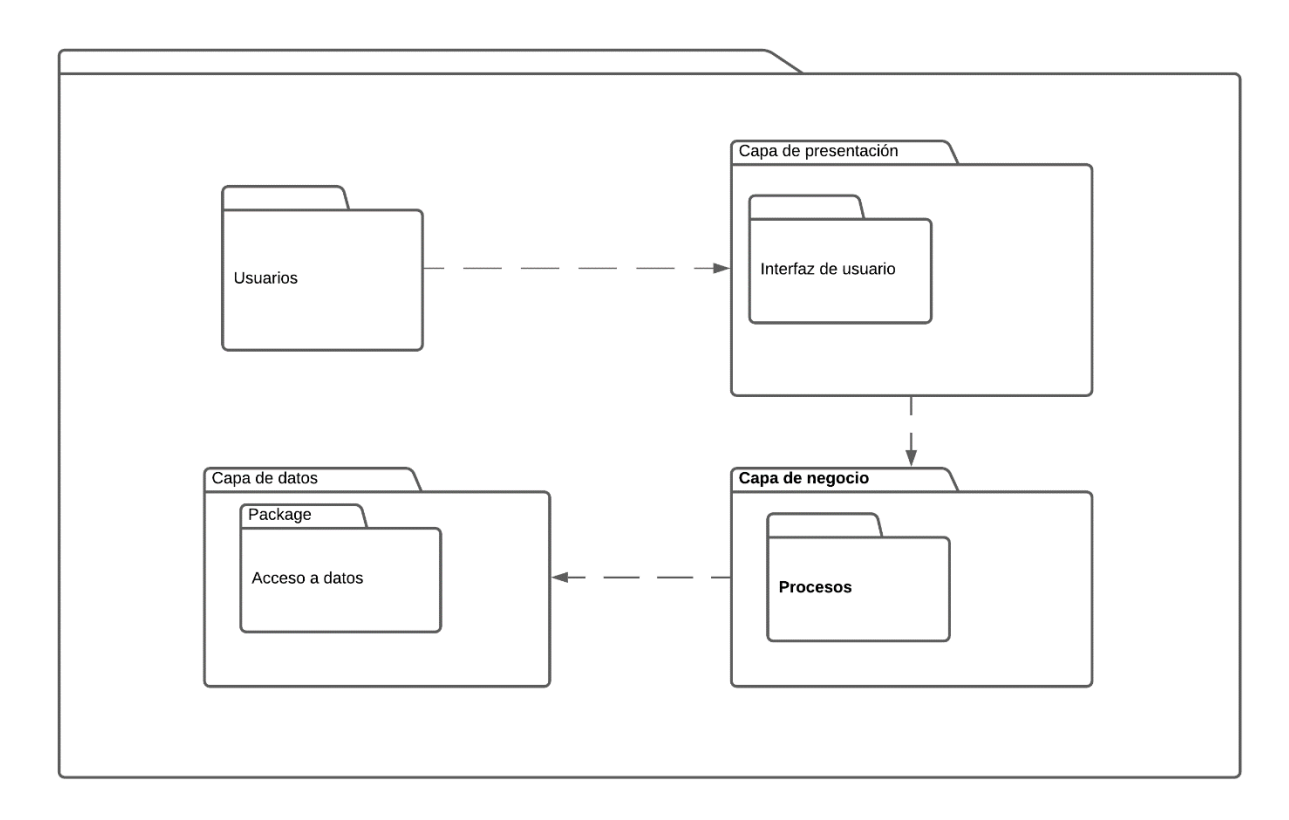

**Figura 21.** Diagrama de paquetes. Elaboración propia.

### **5.2.3. Diagramas de despliegue.**

En este diagrama se especifican los componentes tanto del lado cliente como del lado del servidor y cómo interactúan y se conectan a través de puertos específicos.

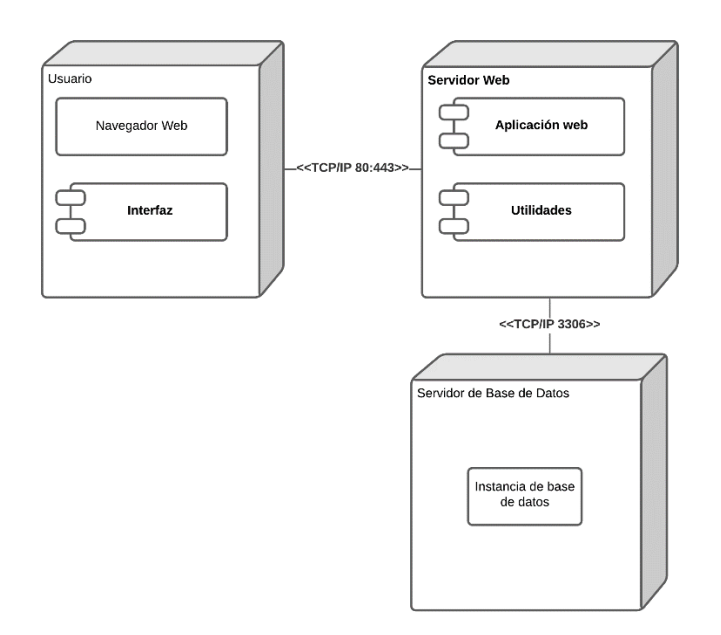

**Figura 22.** Diagrama de despliegue. Elaboración propia.

# **5.3. Diseño de la interfaz**

### **5.3.1. Interfaz gráfica de usuario.**

A continuación, se presenta la interfaz de usuario en todo el software:

La pantalla inicial muestra el formulario en donde el usuario ingresará las credenciales de acceso para ingresar al

#### sistema.

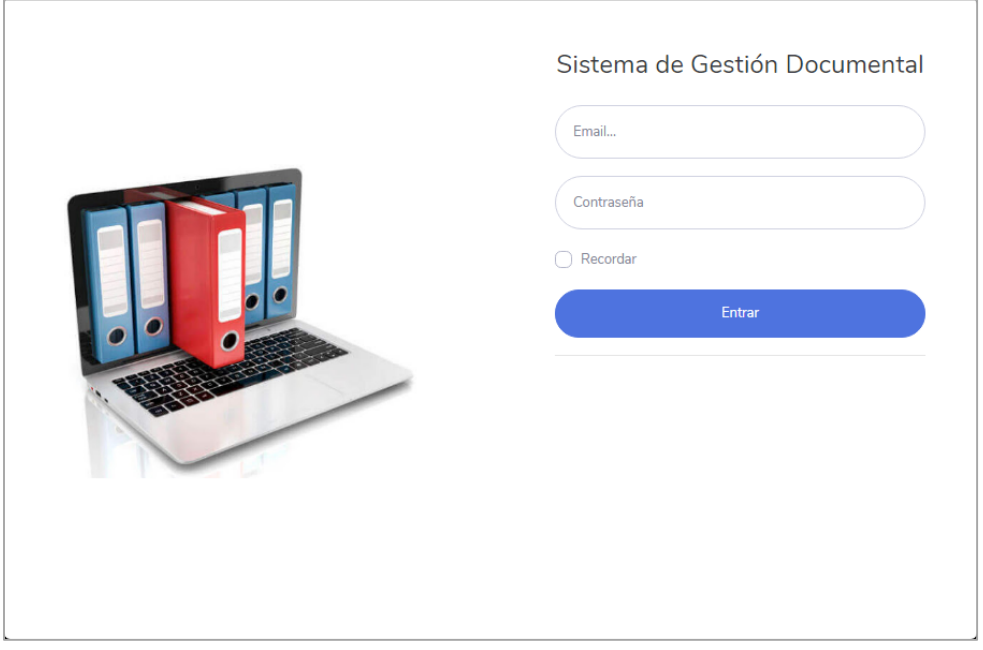

**Figura 23.** Interfaz de inicio de sesión. Elaboración propia.

Al ingresar al software, se presentará el tablero de control con la información relevante.

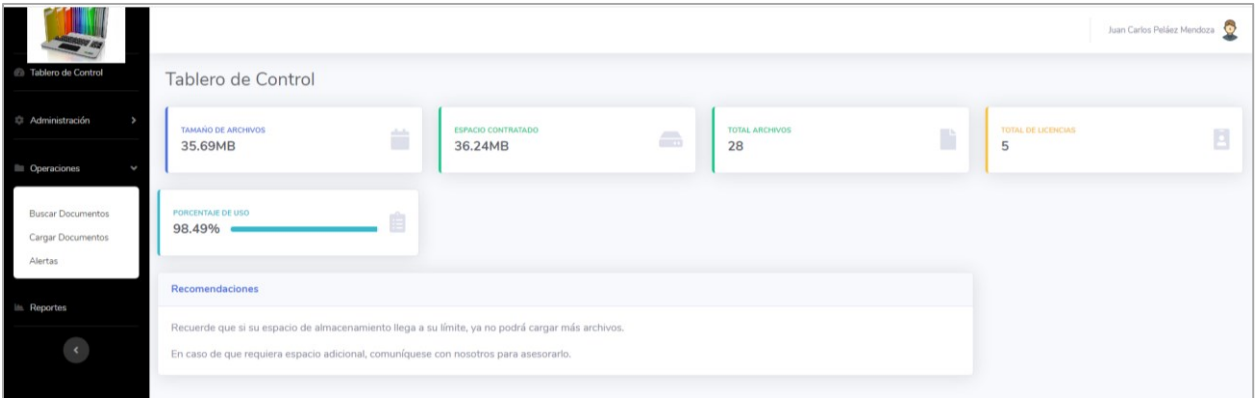

**Figura 24.** Interfaz gráfica tablero de control. Elaboración propia.

En la barra izquierda se muestra el menú principal en donde el usuario dependiendo de su perfil, podrá ingresar a los módulos administrativos u operativos.

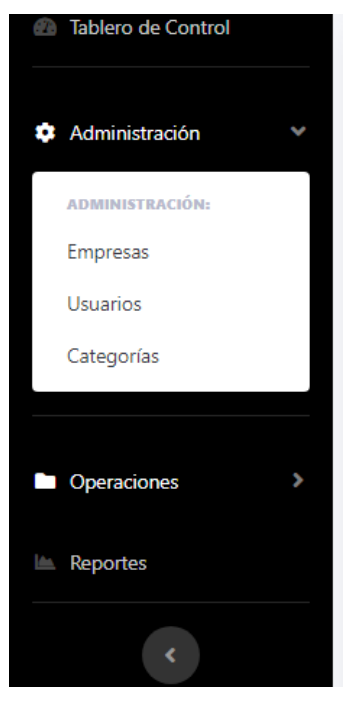

**Figura 25.** Interfaz gráfica menú principal. Elaboración propia.

#### **5.3.2. Interfaces de entrada.**

Gestionar empresas

En este módulo el usuario verá en la parte superior los campos por los que puede realizar la búsqueda de información. Al lado derecho superior está el botón para crear una nueva empresa y en la parte inferior está la grilla que muestra la información de empresas creadas y el resultado de las búsquedas realizadas. Al lado derecho de cada fila de la grilla se encuentra un botón que permite al dar clic, editar el registro seleccionado.

En la parte inferior de la grilla, se muestran los botones de paginado por medio de los cuales podrá navegar entre la primera página, página anterior, siguiente página y última página. De igual manera puede seleccionar la cantidad de registros a mostrar en la grilla, pudiendo seleccionar 5, 10 o 20 registros a visualizar.

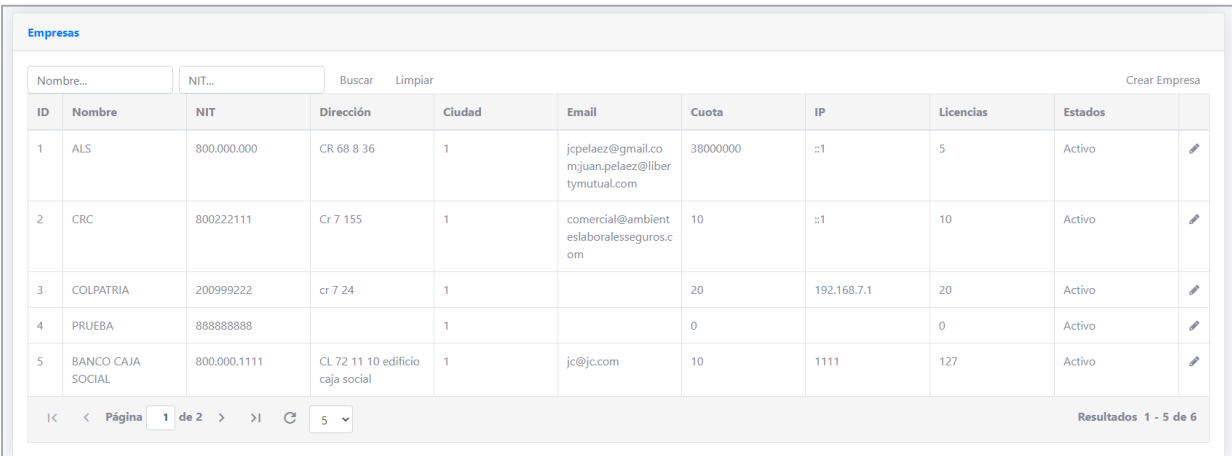

**Figura 26.** Interfaz de entrada gestionar empresas. Elaboración propia.

Al dar clic en el botón crear empresa, se mostrará el formulario con los campos a diligenciar y los botones de guardar o cancelar.

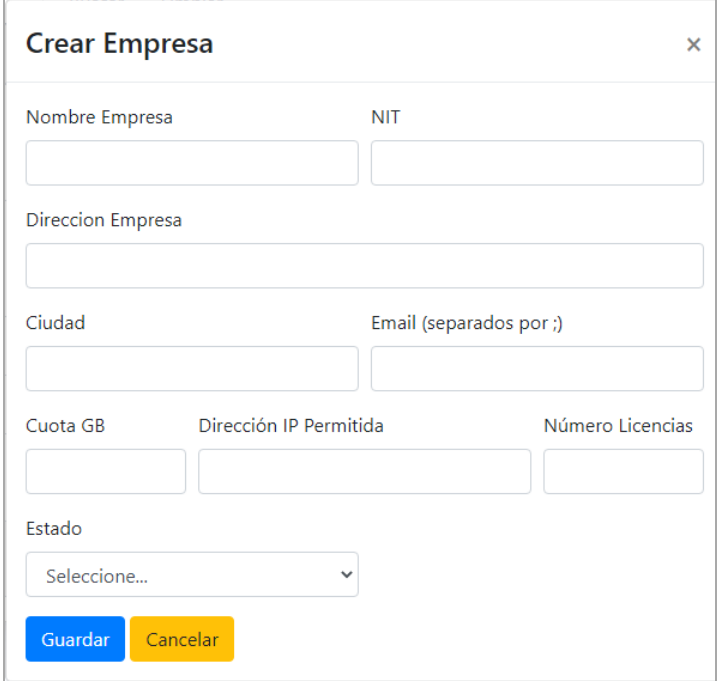

**Figura 27.** Interfaz de entrada crear empresa. Elaboración propia.

Al dar clic en el botón de editar de algún registro, se mostrará el formulario con la información de cada empresa, permitiendo editar los campos y los botones de guardar y cancelar.

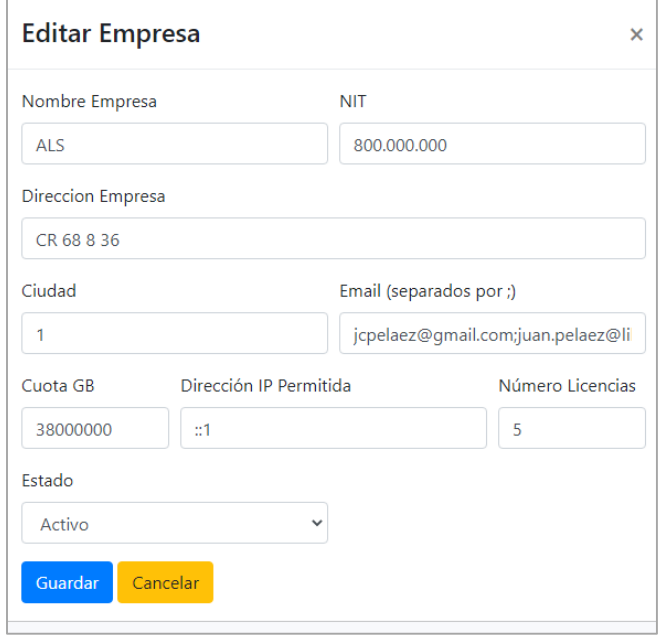

**Figura 28.** Interfaz de entrada editar empresa. Elaboración propia.

Gestionar usuarios

En este módulo el usuario verá en la parte superior los campos por los que puede realizar la búsqueda de información. Al lado derecho superior está el botón para crear un nuevo usuario y en la parte inferior está la grilla que muestra la información de usuarios creados y el resultado de las búsquedas realizadas. Al lado derecho de cada fila de la grilla se encuentra un botón que permite al dar clic, editar el registro seleccionado.

En la parte inferior de la grilla, se muestran los botones de paginado por medio de los cuales podrá navegar entre la primera página, página anterior, siguiente página y última página. De igual manera puede seleccionar la cantidad de registros a mostrar en la grilla, pudiendo seleccionar 5, 10 o 20 registros a visualizar.

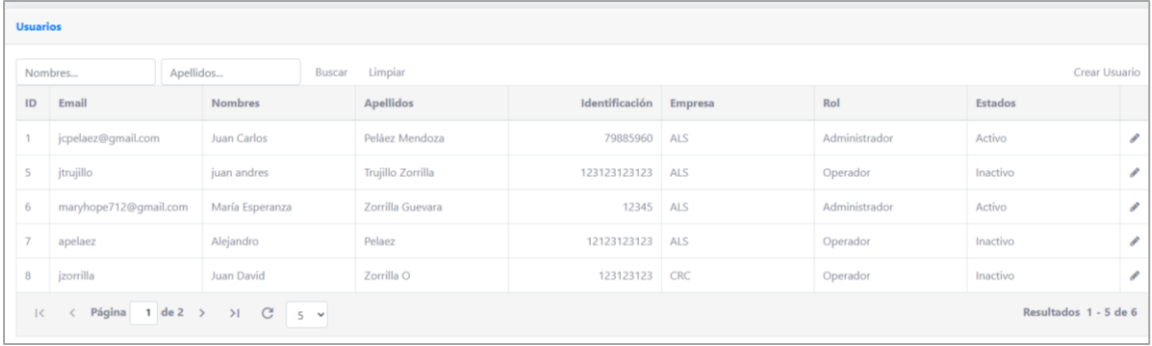

**Figura 29.** Interfaz de entrada gestionar usuarios. Elaboración propia.

Al dar clic en el botón crear usuario, se mostrará el formulario con los campos a diligenciar y los botones de guardar o cancelar.

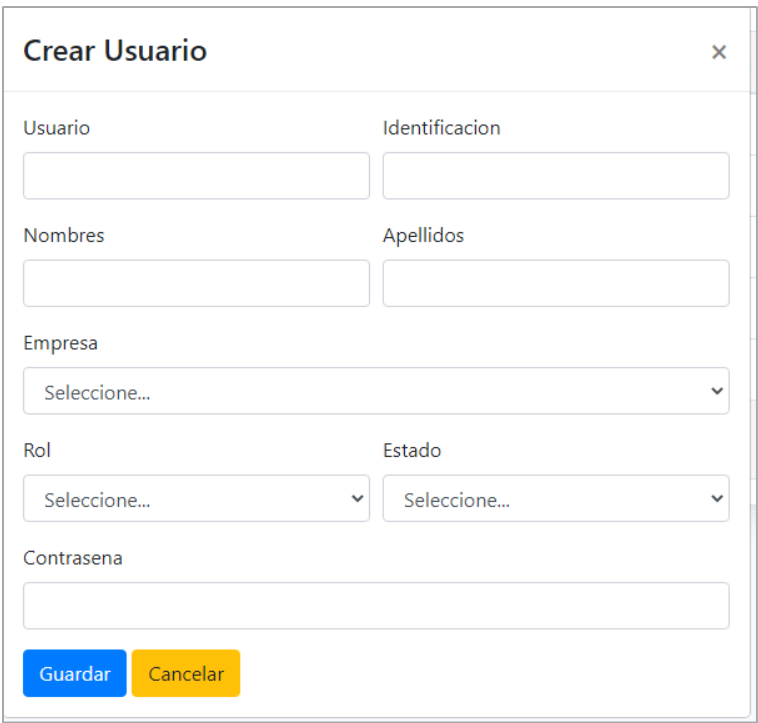

**Figura 30.** Interfaz de entrada crear usuario. Elaboración propia.

Al dar clic en el botón de editar de algún registro, se mostrará el formulario con la información de cada usuario, permitiendo editar los campos y los botones de guardar y cancelar.

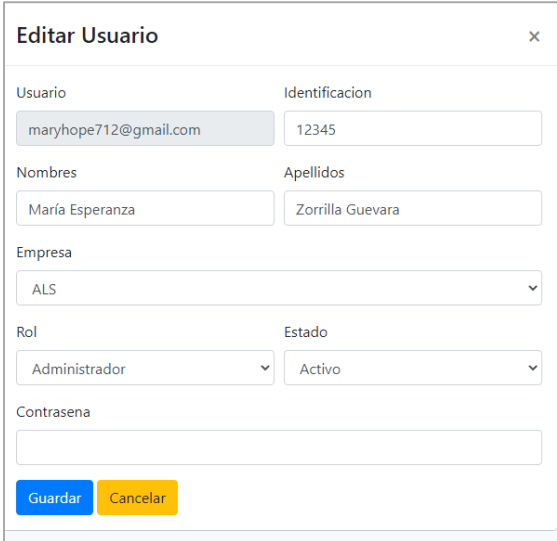

**Figura 31.** Interfaz de entrada editar usuario. Elaboración propia.

Gestionar categorías

En este módulo el usuario verá en la parte superior los campos por los que puede realizar la búsqueda de información. Al lado derecho superior está el botón para crear una nueva categoría y en la parte inferior está la grilla

que muestra la información de categorías creadas y el resultado de las búsquedas realizadas. Al lado derecho de cada fila de la grilla se encuentra un botón que permite al dar clic, editar el registro seleccionado.

En la parte inferior de la grilla, se muestran los botones de paginado por medio de los cuales podrá navegar entre la primera página, página anterior, siguiente página y última página. De igual manera puede seleccionar la cantidad de registros a mostrar en la grilla, pudiendo seleccionar 5, 10 o 20 registros a visualizar.

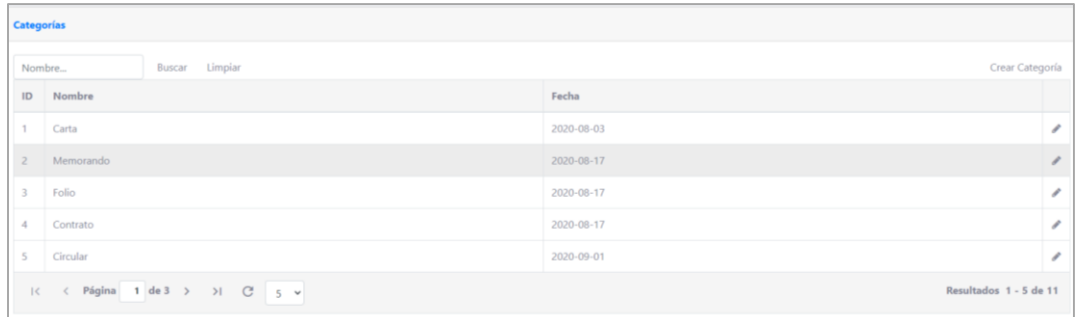

**Figura 32.** Interfaz de entrada gestionar categorías. Elaboración propia.

Al dar clic en el botón crear categoría, se mostrará el formulario con los campos a diligenciar y los botones de guardar o cancelar.

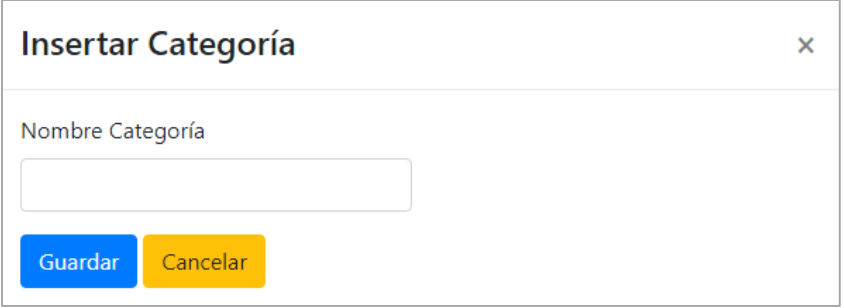

**Figura 33.** Interfaz de entrada insertar categoría. Elaboración propia.

Al dar clic en el botón de editar de algún registro, se mostrará el formulario con la información de cada usuario, permitiendo editar los campos y los botones de guardar y cancelar.

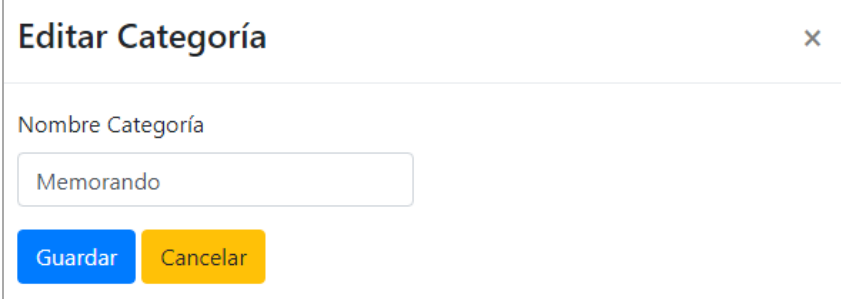

**Figura 34.** Interfaz de entrada editar categoría. Elaboración propia.

Cargar documentos

Al ingresar al módulo de cargar documentos, se presenta un formulario con los campos descripción, categoría, área y archivo, los cuales deben ser diligenciados para poder realizar el cargue del archivo.

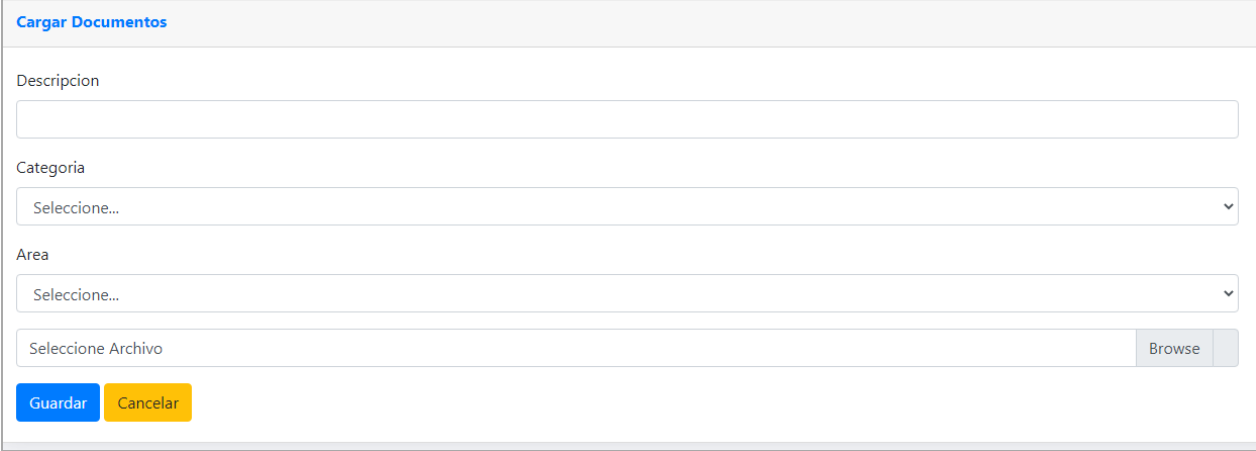

**Figura 35.** Interfaz de entrada cargar documentos. Elaboración propia.

Luego de realizar el cargue el sistema mostrará un mensaje indicando que el archivo ha sido cargado en el software.

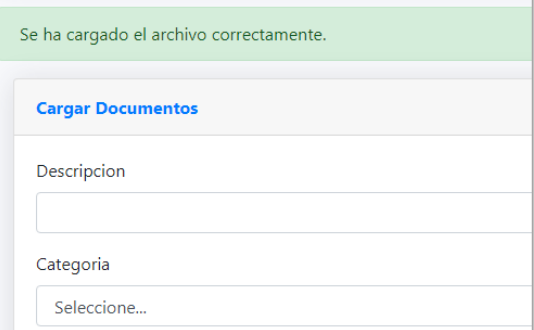

**Figura 36.** Interfaz de entrada mensaje de carga correcta. Elaboración propia.

Gestionar eventos

En este módulo el usuario verá en la parte superior los campos por los que puede realizar la búsqueda de información. Al lado derecho superior está el botón para crear un nuevo evento y en la parte inferior está la grilla que muestra la información de usuarios creados y el resultado de las búsquedas realizadas. Al lado derecho de cada fila de la grilla se encuentra un botón que permite al dar clic, editar el registro seleccionado.

En la parte inferior de la grilla, se muestran los botones de paginado por medio de los cuales podrá navegar entre la primera página, página anterior, siguiente página y última página. De igual manera puede seleccionar la cantidad de registros a mostrar en la grilla, pudiendo seleccionar 5, 10 o 20 registros a visualizar.

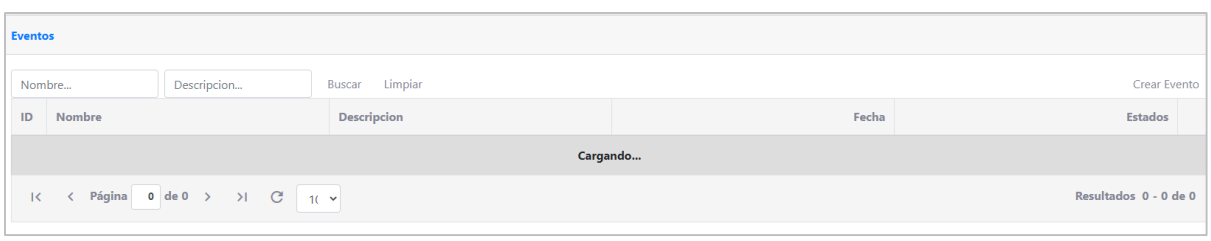

**Figura 37.** Interfaz de entrada gestionar eventos. Elaboración propia.

Al dar clic en el botón crear usuario, se mostrará el formulario con los campos a diligenciar y los botones de guardar o cancelar.

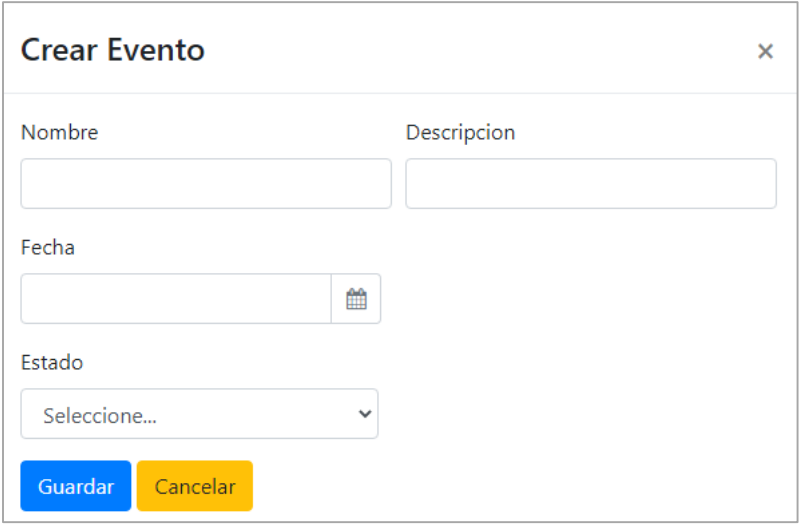

**Figura 38.** Interfaz de entrada crear evento. Elaboración propia.

Al dar clic en el botón de editar de algún registro, se mostrará el formulario con la información de cada usuario, permitiendo editar los campos y los botones de guardar y cancelar.

#### **5.3.3. Interfaces de salida.**

Búsqueda de documentos

Al ingresar al módulo de buscar documentos, el sistema muestra un formulario de búsqueda con los campos: nombre del documento, tipo de documento, categoría, área, fecha desde y fecha hasta.

Al dar clic en el botón limpiar, los campos del formulario se dejan en blanco para realizar otra búsqueda.

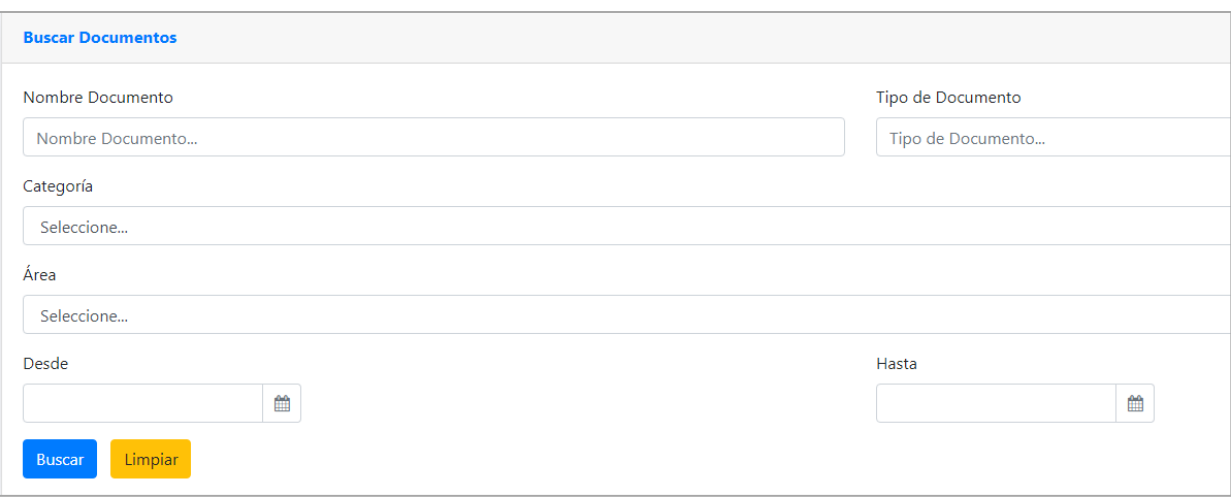

**Figura 39.** Interfaz de salida. Búsqueda de documentos. Elaboración propia.

Al dar clic en el botón buscar, se realiza el proceso de búsqueda y se muestran los documentos encontrados en la grilla debajo del formulario de búsqueda.

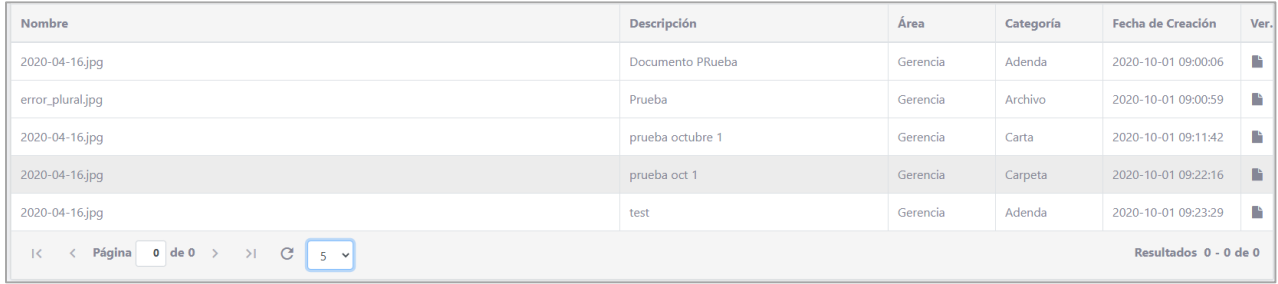

**Figura 40.** Interfaz de salida. Listado de documentos. Elaboración propia.

Al dar clic en el botón derecho de cada fila con título Ver, el documento se visualizará en una ventana nueva.

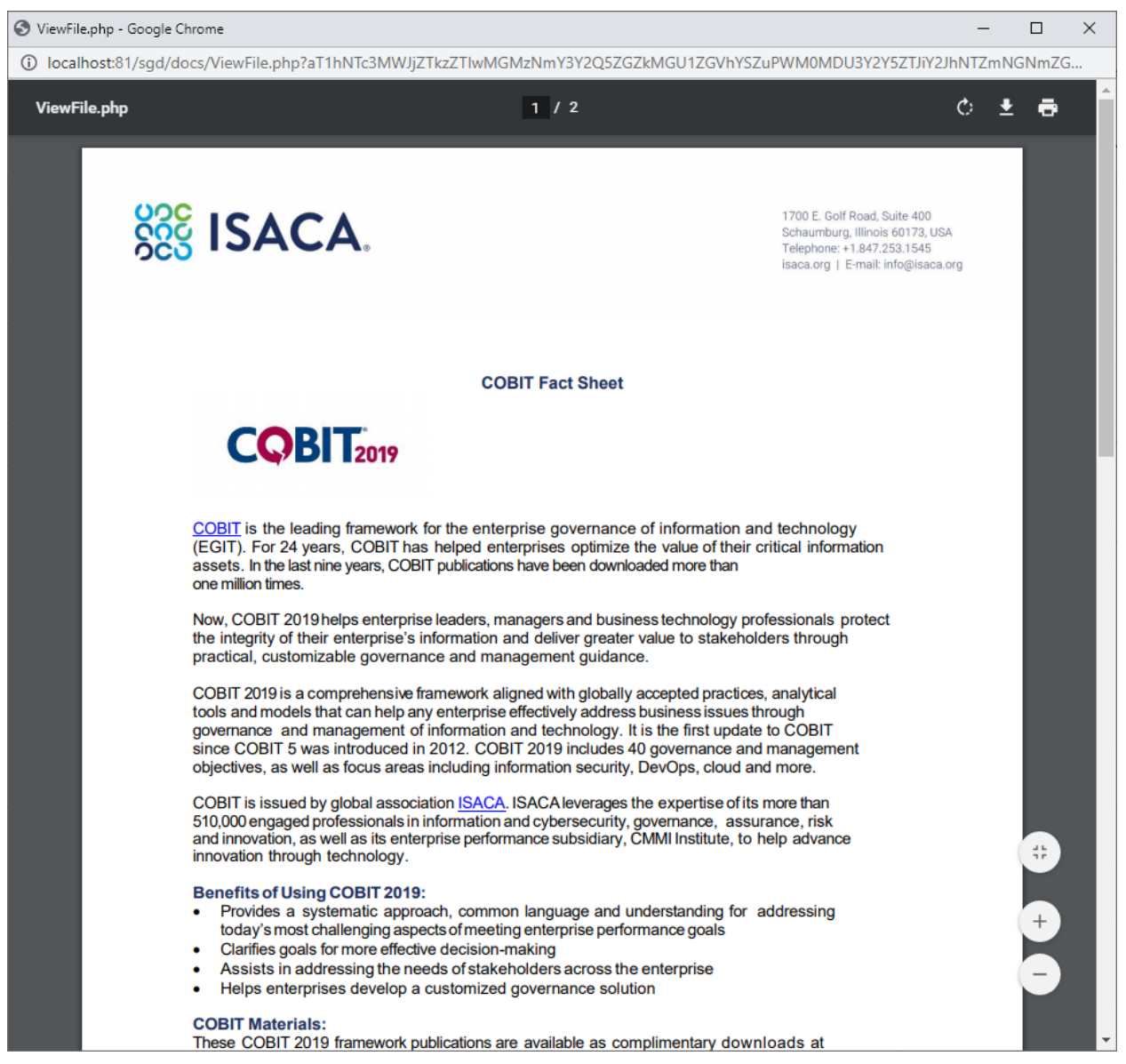

**Figura 41.** Interfaz de salida. Visualización de documentos. Elaboración propia.

#### **6. Implementación**

#### **6.1 Plataformas de desarrollo**

Para el desarrollo del software se utilizó el editor de texto Notepad++ con los plugins para PHP, por su sencillez y rapidez.

Los lenguajes de programación utilizados y herramientas de script y lenguaje de marcado fueron:

PHP versión 5.6.32

HTML 5

Bootstrap 4

Jquery 3.3.1

#### **6.2 Base de datos**

Como motor de base de datos se utilizó MySQL Server versión 5.6.34. Para el diseño y administración se utilizó phpMyAdmin versión 4.7.5.

A continuación, se muestra el diagrama entidad relación de la base de datos:

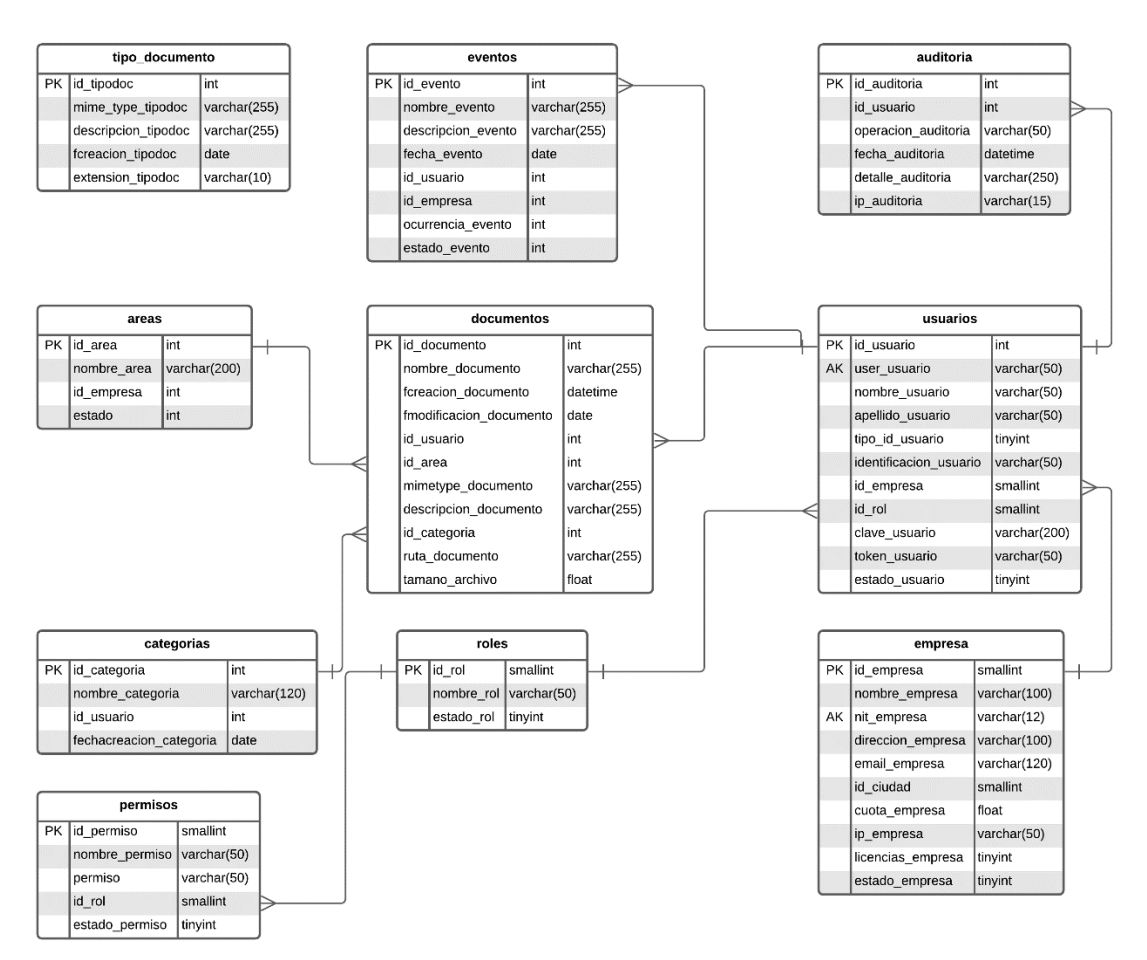

**Figura 42**. Diagrama entidad relación. Elaboración propia.

#### **6.3 Infraestructura de hardware y redes**

Para el desarrollo del proyecto, se utilizó un computador portátil con las siguientes características:

CPU: Intel i5

RAM: 8GB Disco Duro: SSD 500GB Sistema Operativo: Windows 10 Conexión a internet: 50Mbps

# **6.4 Instalación**

A continuación, se describe el proceso para la instalación del software en plataforma Linux CentOS 7.

Instalar Servidor Web Apache

Para instalar apache, se debe ejecutar el siguiente comando en la consola:

sudo yum install httpd

Se indicará que se descargarán los paquetes necesarios y dependencias y luego de esto se pulsa enter.

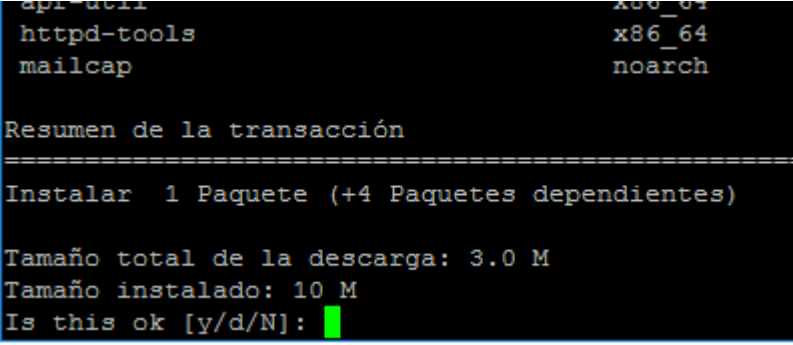

**Figura 43.** Confirmación instalación Apache. Elaboración propia.

Si la instalación del servidor web es correcta se muestra un mensaje similar al siguiente:

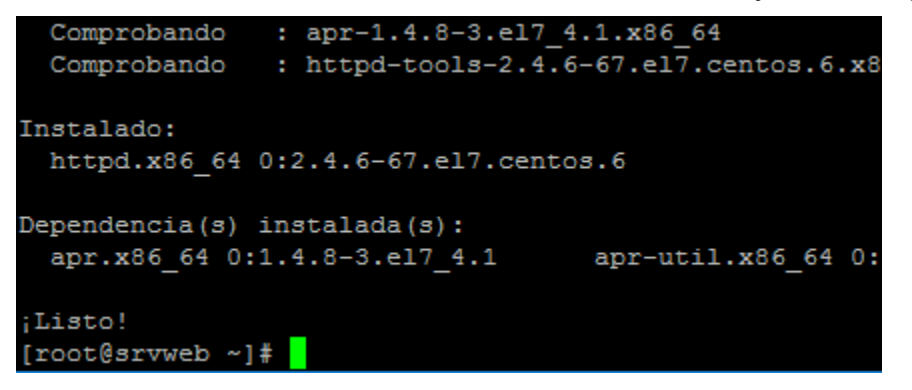

**Figura 44.** Instalación Apache satisfactoria. Elaboración propia.

Luego se inicia el servicio del servidor web con el siguiente comando:

sudo systemctl start httpd.service

Se habilita el servicio para que arranque durante el inicio del servidor:
sudo sustemctl enable httpd.service

Para verificar que el servidor web haya quedado correctamente instalado y configurado, se debe abrir un navegador de internet e introducir la IP o el nombre del servidor en la barra de direcciones. Se debe mostrar una página similar a la siguiente:

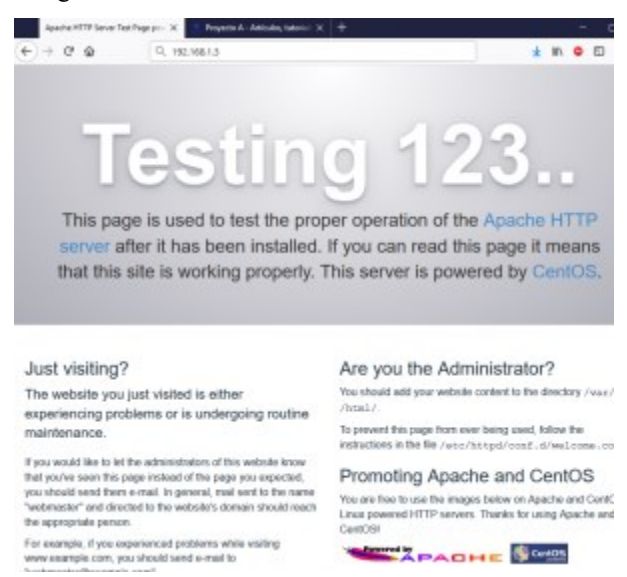

**Figura 45.** Página de prueba Apache. Elaboración propia.

#### Instalar MySQL – Maria DB

Se instalará Maria DB que es compatible con MySQL 100%. Para instalarla se ejecuta el siguiente comando:

sudo yum install mariadb-server mariadb

Al pulsar enter, se descargan los paquetes y dependencias y muestra una información similar a la siguiente:

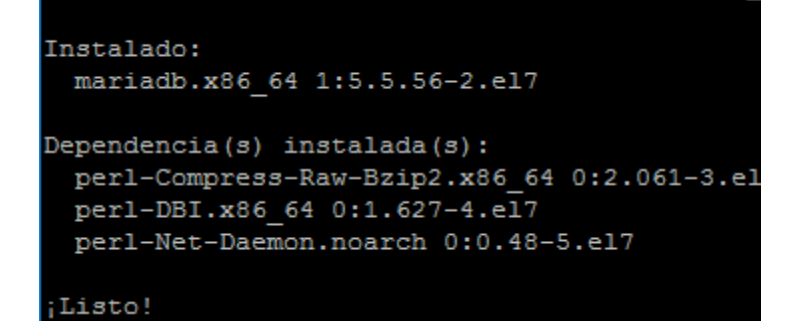

**Figura 46.** Instalación MariaDB satisfactoria. Elaboración propia.

Se inicia el servicio de la base de datos con el comando:

sudo systemctl start mariadb

Se aplica el script de seguridad con el comando:

sudo mysql\_secure\_installation

En este momento se solicitará la contraseña actual del usuario root de MySQL o MariaDB, en este momento la contraseña está vacía, por lo cual se pulsa enter:

```
[root@srvweb ~]# sudo systemctl start mariadb
[root@srvweb ~]# sudo mysql secure installation
NOTE: RUNNING ALL PARTS OF THIS SCRIPT IS RECOMMENDED FOR ALL MariaDB
      SERVERS IN PRODUCTION USE! PLEASE READ EACH STEP CAREFULLY!
In order to log into MariaDB to secure it, we'll need the current
password for the root user. If you've just installed MariaDB, and
you haven't set the root password yet, the password will be blank,
so you should just press enter here.
Enter current password for root (enter for none):
```
**Figura 47.** Solicitud de contraseña usuario 'root'. Elaboración propia.

Se muestra la opción de establecer la contraseña del usuario root, se pulsa enter:

```
Setting the root password ensures that nobod
root user without the proper authorisation.
Set root password? [Y/n]
```
**Figura 48.** Confirmar establecer contraseña usuario 'root'. Elaboración propia.

Se digita la nueva contraseña para el usuario y se confirma. Luego de esto se confirma que se quiere eliminar el usuario anónimo, se pulsa enter para proceder:

```
New password:
Re-enter new password:
Password updated successfully!
Reloading privilege tables..
 ... Success!
By default, a MariaDB installation has an anonymous user, allowing anyon
to log into MariaDB without having to have a user account created for
them. This is intended only for testing, and to make the installation
go a bit smoother. You should remove them before moving into a
production environment.
Remove anonymous users? [Y/n] y
```
**Figura 49.** Confirmación eliminación usuario anónimo. Elaboración propia.

Luego de esto se da la opción de desactivar el acceso remoto para el usuario root. Se recomienda que el superusuario, root, no tenga acceso remoto a la base de datos:

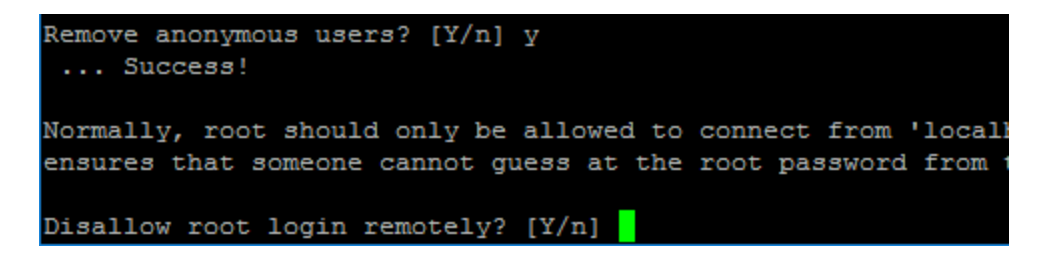

**Figura 50.** Deshabilitar acceso remoto usuario root. Elaboración propia.

También se da la opción de eliminar la base de datos de pruebas que el servidor crea por defecto:

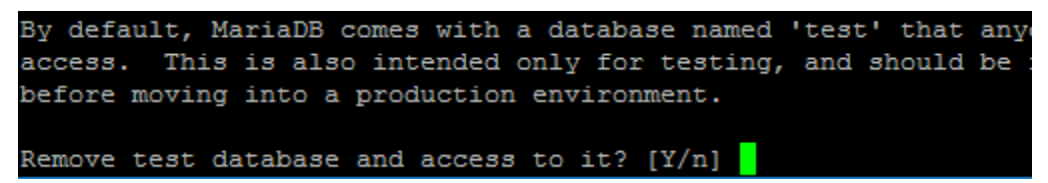

**Figura 51.** Eliminar base de datos test. Elaboración propia.

Y como paso final se recarga la tabla de privilegios:

```
Remove test database and access to it? [Y/n]
 Dropping test database...
 ... Success!
 - Removing privileges on test database...
 ... Success!
Reloading the privilege tables will ensure that all changes made so far
will take effect immediately.
Reload privilege tables now? [Y/n]
 ... Success!
Cleaning up...
All done! If you've completed all of the above steps, your MariaDB
installation should now be secure.
```
Thanks for using MariaDB!

**Figura 52.** Recarga tabla de privilegios. Elaboración propia.

Para que el servicio de la base de datos se inicie cuando el servidor arranca, se ejecuta el siguiente comando:

sudo systemctl enable mariadb.service

Para comprobar que la base de datos se está ejecutando correctamente, se digita el siguiente comando:

mysql -u root -p contraseña\_usuario\_root

Se debe conectar a la base de datos y se ejecuta cualquier comando de MySQL, por ejemplo, mostrar las bases de datos existentes:

show databases;

Instalar PHP

Se instalará php 5.4 y también el soporte de PHP para MySQL con el siguiente comando:

yum install php php-mysql

Se reinicia el servicio de apache para que cargue las librerías de PHP:

sudo systemctl restart httpd.service

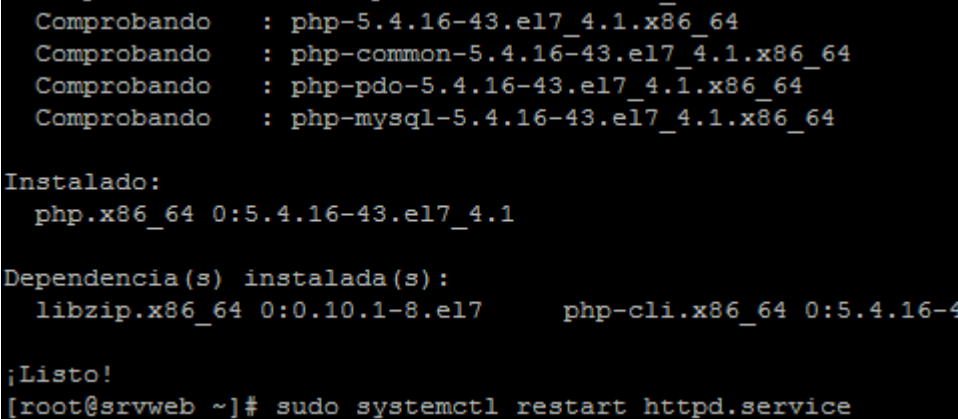

**Figura 53.** Instalación satisfactoria PHP. Elaboración propia.

Para verificar que la instalación quedó correctamente realizada se crea un archivo con extensión .php en el directorio donde se almacenan los archivos públicos que es:

/var/www/html Se dirige a ese directorio con: cd /var/www/html Se crea el archivo, por ejemplo info.php con el comando: vi info.php Se ingresa el siguiente script:  $\langle$ php phpinfo(); ?> Se guardan los cambios en el archivo pulsando la tecla escape y escribiendo: :wq

Luego desde un navegador web, se escribe la IP o el nombre del servidor y /info.php, debería aparecer la configuración de PHP en el servidor web como se muestra a continuación:

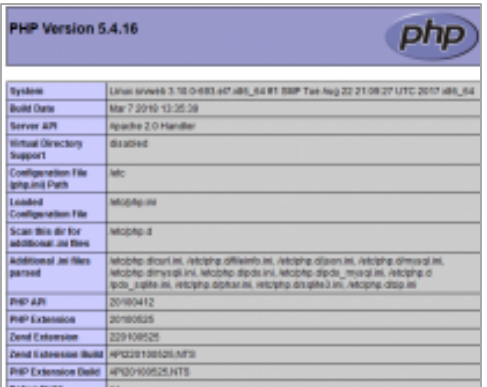

**Figura 54.** Página de prueba PHP. Elaboración propia.

Siempre se recomienda eliminar este archivo ya que contiene la configuración del servidor:

rm /var/www/html/info.php

Instalar Phpmyadmin

Para realizar la gestión de la base de datos se usa la aplicación web phpmyadmin. Es de los más utilizados por no requerir instalaciones en los clientes.

Para iniciar con la instalación se realiza una actualización de los paquetes con el comando:

yum update

Ahora se instala el paquete epel-release, el que contiene el grupo de paquetes especiales para Linux Empresarial, entre estos paquetes, está phpmyadmin:

yum install epel-release

Ahora se instala el paquete de phpmyadmin con el siguiente comando:

yum -y install phpmyadmin

Luego de realizar la instalación se procede a actualizar el archivo de configuración de phpmyadmin:

vi /etc/httpd/conf.d/phpMyAdmin.conf

Se comentan las líneas que se muestran a continuación y se añade la línea Require all granted para permitir el acceso desde cualquier IP, esto solo se hace para verificar la instalación:

<IfModule mod\_authz\_core.c> # Apache 2.4 # <RequireAny> # Require ip 127.0.0.1 # Require ip ::1 # </RequireAny> **Require all granted** </IfModule>

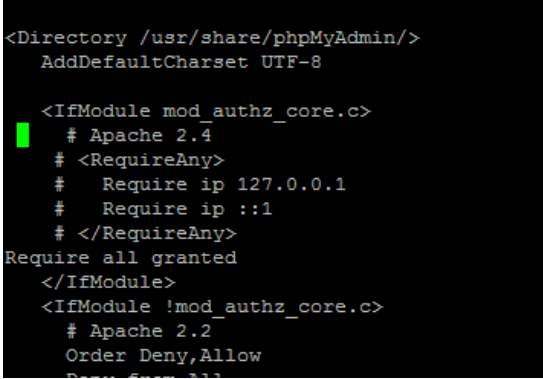

**Figura 55.** Configuración phpmyadmin. Elaboración propia.

Se guardan los cambios y se reinicia el servicio de apache:

systemctl restart httpd.service

Ahora desde cualquier equipo se introduce la dirección del servidor en el navegador web:

http://ip\_servidor/phpmyadmin/

En este momento se mostrará el inicio de sesión de phpmyadmin, luego de autenticarse se podrán ver todas las opciones de administración:

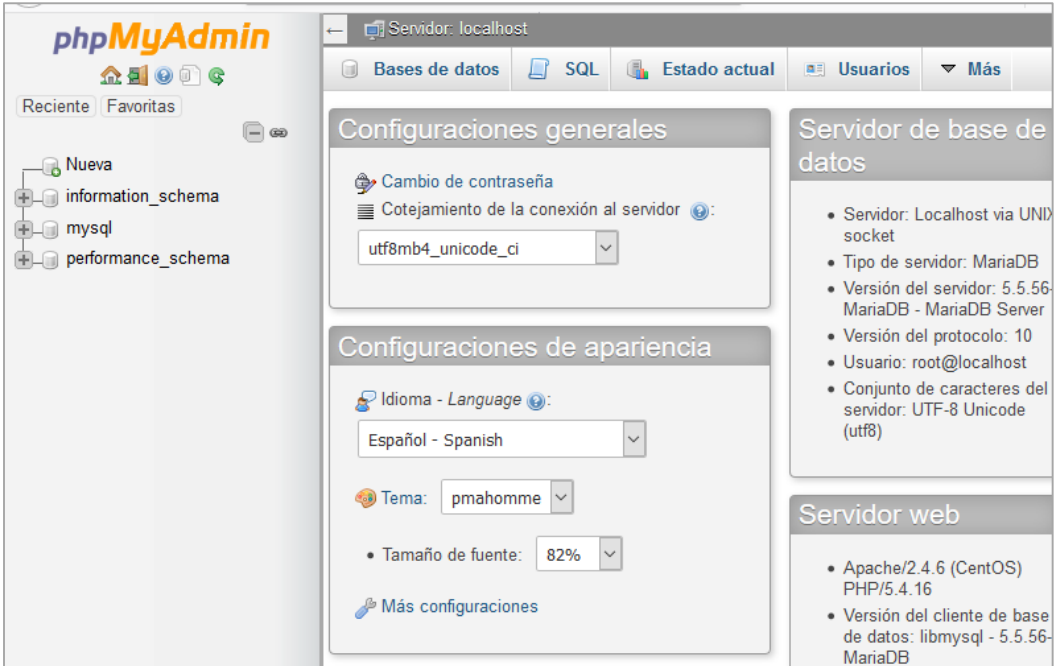

**Figura 56.** Página inicio phpmyadmin. Elaboración propia.

Instalar el software de gestión documental

Instalar la base de datos

En phpmyadmin, se debe crear una base de datos llamada sgd con cotejamiento estándar:

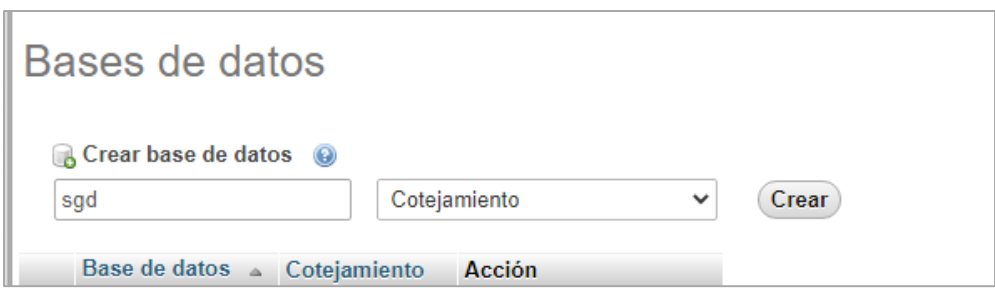

**Figura 57.** Crear base de datos sgd. Elaboración propia.

Al crearse la base de datos ahora se debe cargar el script .sql para que cree las tablas y datos iniciales.

En la pestaña importar, de la base de datos se carga el script y se ejecuta:

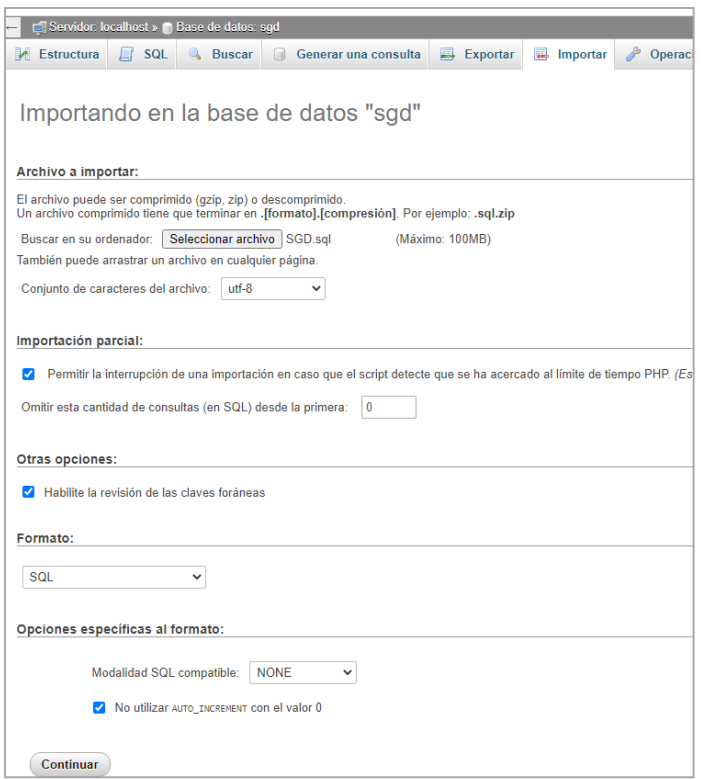

**Figura 58.** Importar archivo sql de base de datos. Elaboración propia.

Luego de crearse las tablas, se deben mostrar en la base de datos:

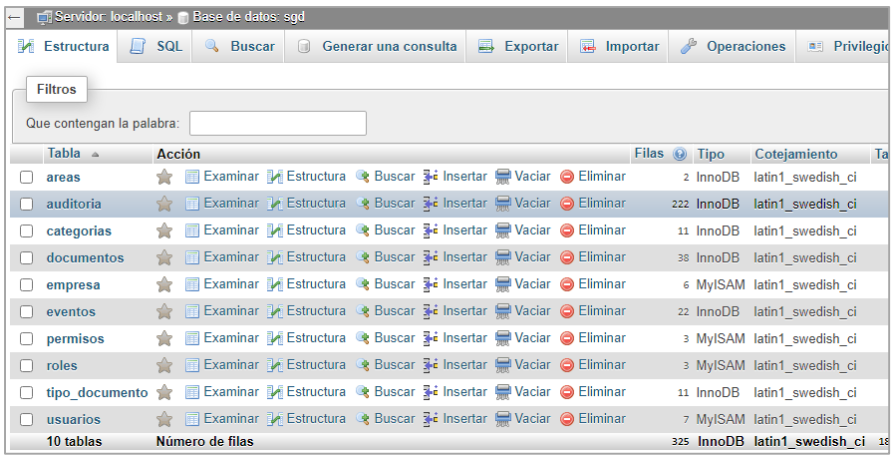

**Figura 59.** Listado de tablas de la base de datos creada. Elaboración propia.

Ahora se deben copiar los archivos del software. Se crea un directorio SGD en el directorio de archivos públicos del servidor web y en dicho directorio se copian los archivos del software.

mkdir /var/www/html/sgd

cp -r /root/sgd/\* /var/www/html/sgd/

Luego se edita el archivo de configuración, en donde se ingresarán los datos de conexión a la base de datos:

vi /var/www/html/sgd/docs/lib/config.inc.php

Se deben actualizar las siguientes variables:

\$appdir: quedando apuntando al directorio donde se encuentran los archivos del software.

\$SMTP\_HOST: Nombre del servidor SMTP para el envío de correos:

\$SMTP\_PORT: Puerto del servidor SMTP.

\$SMTP\_USERNAME: Usuario con el que se enviarán los correos de notificaciones.

\$SMTP\_PASSWORD: Contraseña del usuario de correo.

\$SMTP\_FROM: Buzón que quedará en las notificaciones en el campo "de".

```
日<?php
 error_reporting( E_ERROR );
  $appdir = '/var/www/html/sgd/docs/';include $appdir . '/adodb5/adodb.inc.php';
 //include $appdir . "lib\\class_auditoria.php";
 \begin{array}{lll} \mathsf{Satrix} & = \text{ 'mysgli'}; \\ \mathsf{Short} & = \text{ ''localhost''}; \\ \mathsf{Suser} & = \text{ ''root''}; \\ \end{array}$password = "usbw";$database = "SGD";$SMTP_HOST = "smtp.gmail.com";$SMTP PORT = 587;
 $SMTP USERNAME = 'mary@gmail.com';
 $SMTP PASSWORD = \cdots;
 $SMTP FROM = "'mary@gmail.com', 'Sistema de Gestión Documental'";
 $db = newAdoConnection(Sdriver);$db->connect($host, $user, $password, $database);
  \dots \phi = \phi$db->isConnected();
  $db->setFetchMode(ADODB FETCH ASSOC);
```
**Figura 60**. Configuración de parámetros del software. Elaboración propia.

Luego de este proceso, se debe abrir la ip o nombre del servidor en un navegador web seguido del directorio del software y se debe mostrar el formulario para autenticarse:

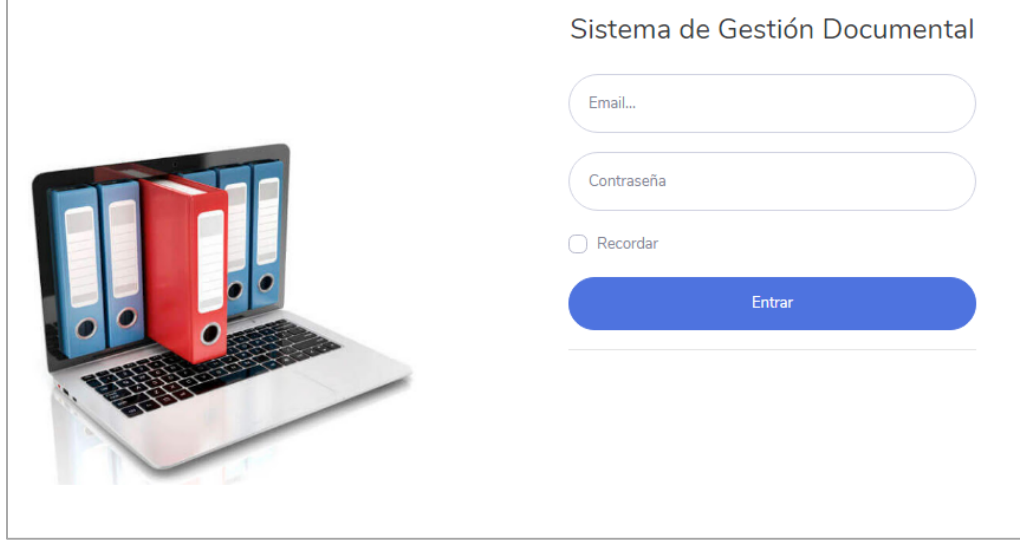

**Figura 61**. Formulario de autenticación. Elaboración propia.

Al ingresar los datos, se debe realizar el proceso de autenticación y debe permitir el acceso en caso de que los datos sean correctos:

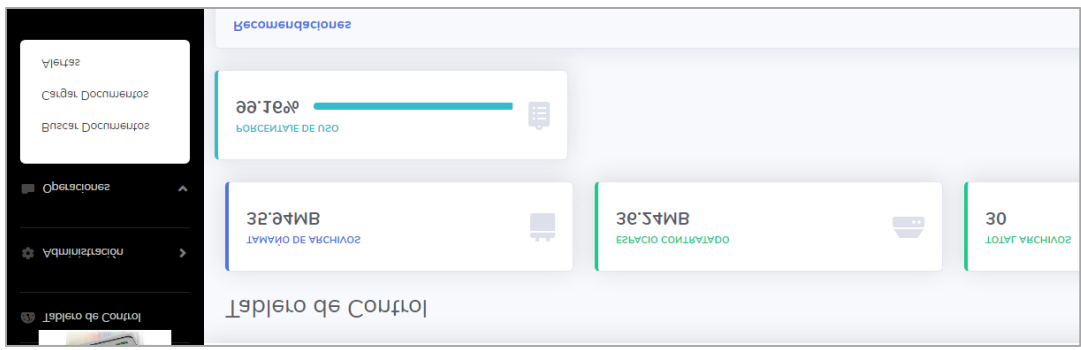

**Figura 62.** Tablero de control. Elaboración propia.

## **7. Pruebas del software**

## **7.1 Pruebas del software**

Ingresar al sistema

### Tabla 29.

*Prueba de software ingresar credenciales*

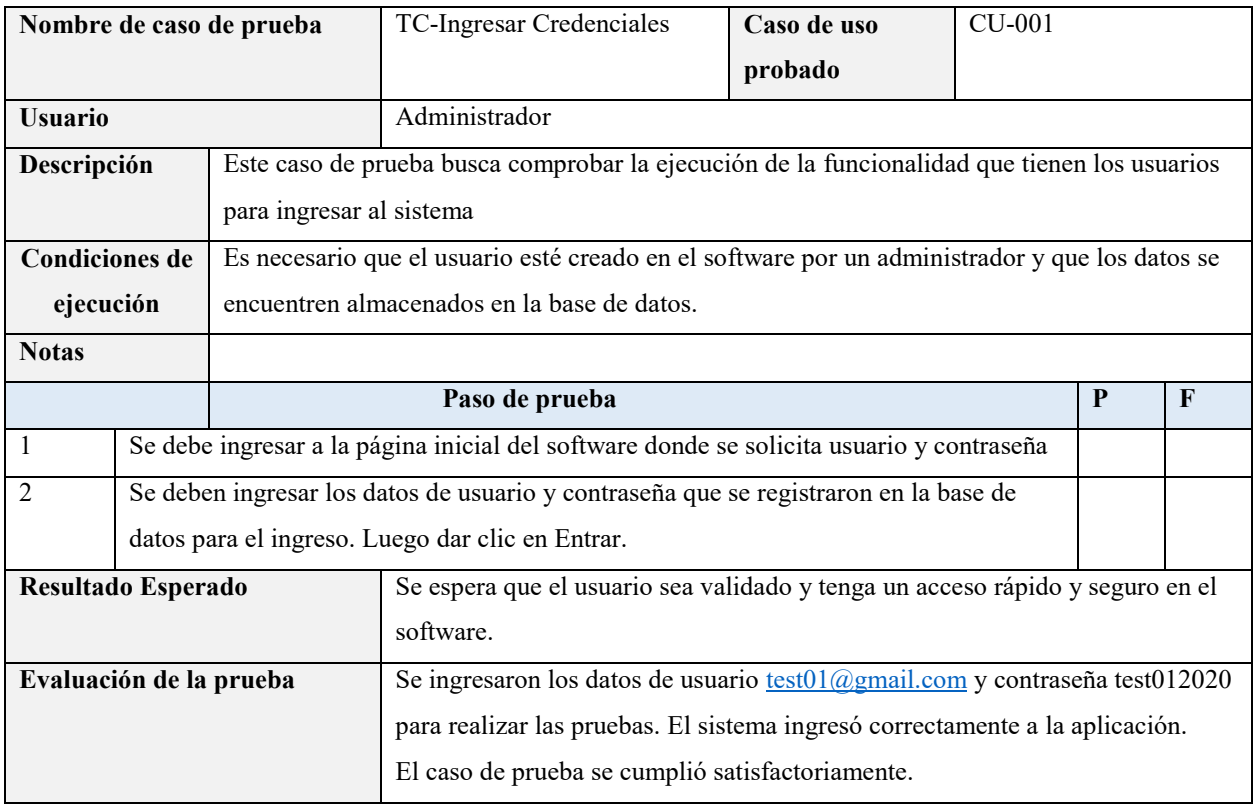

Nota: Elaboración propia.

## Tabla 30.

*Prueba de software validar credenciales*

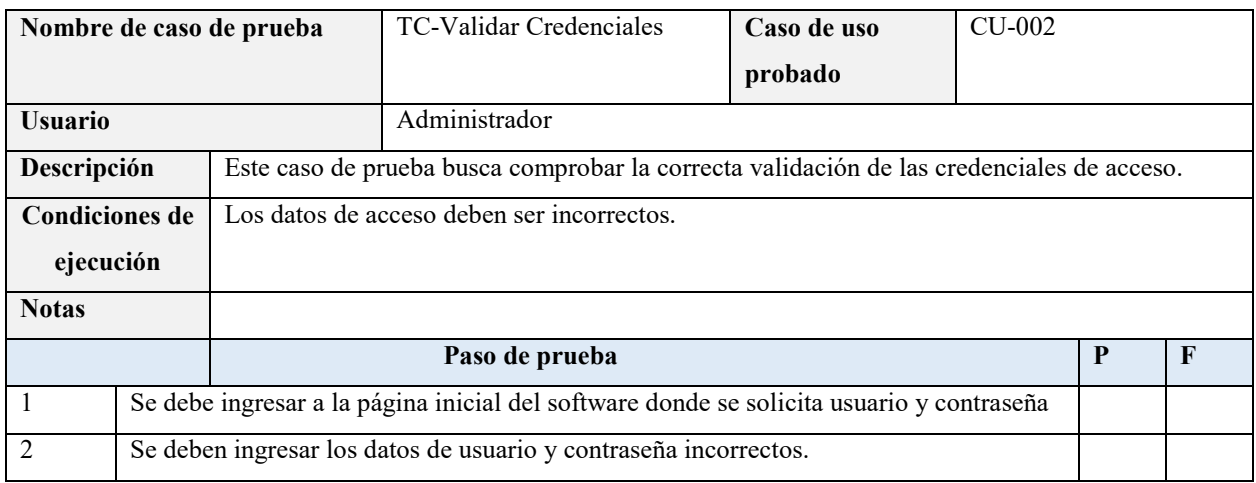

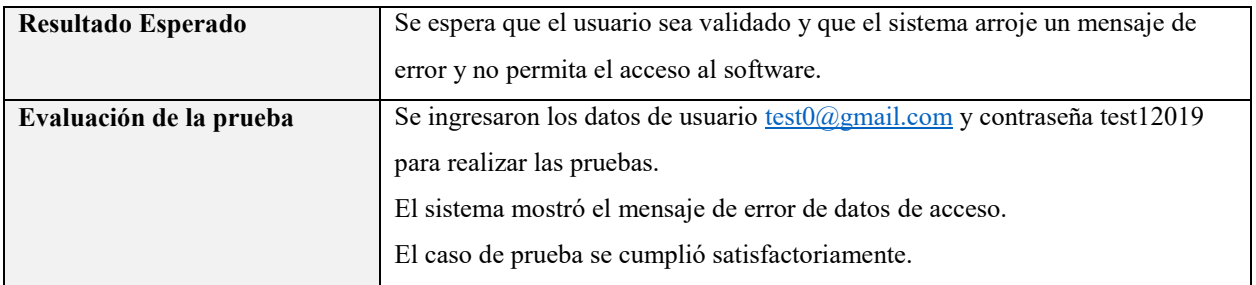

Gestionar empresas

### Tabla 31. *Prueba de software buscar empresa*

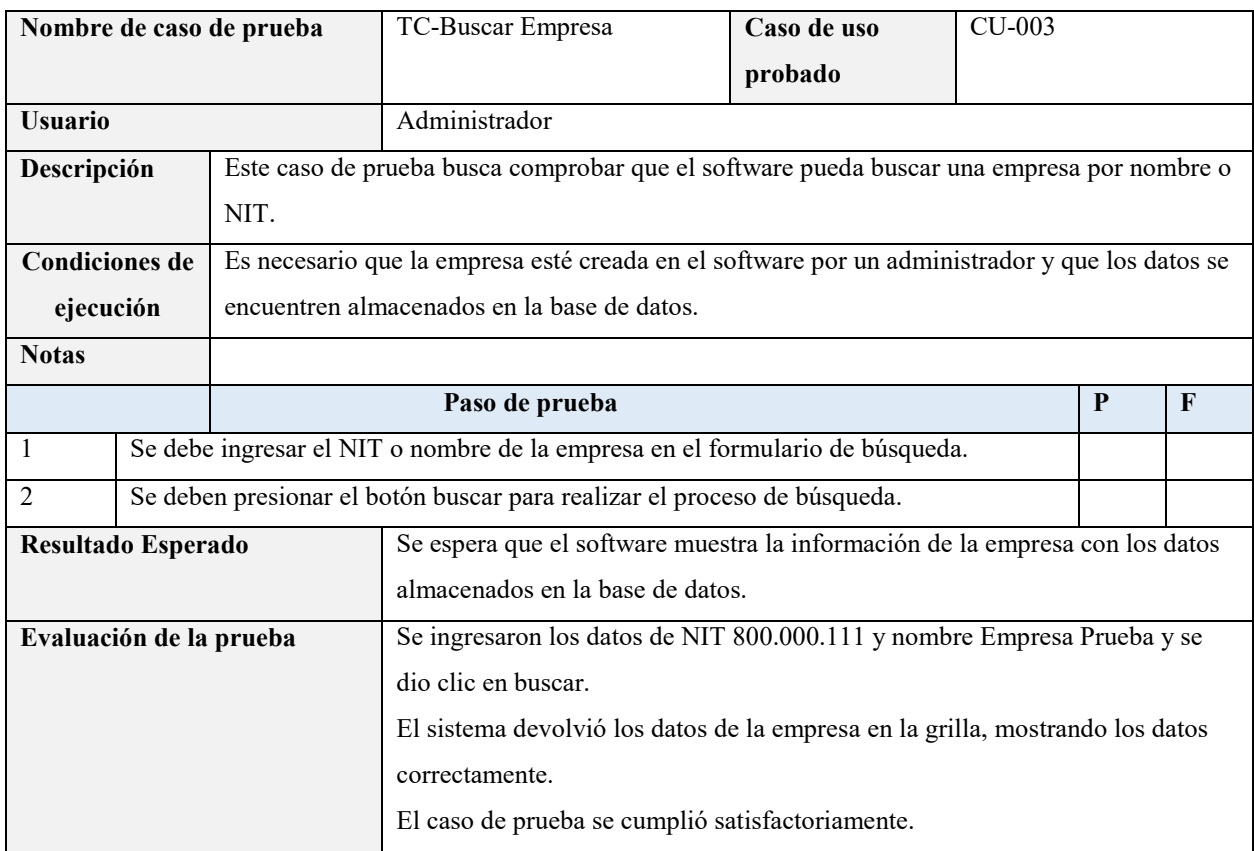

Nota: Elaboración propia.

Tabla 32.

*Prueba de software buscar empresa no existente*

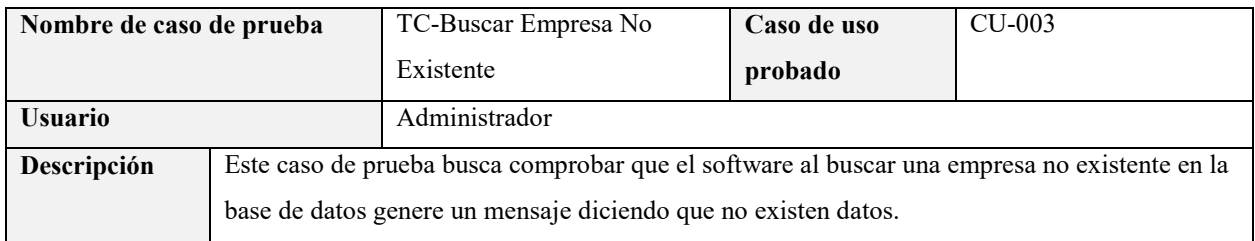

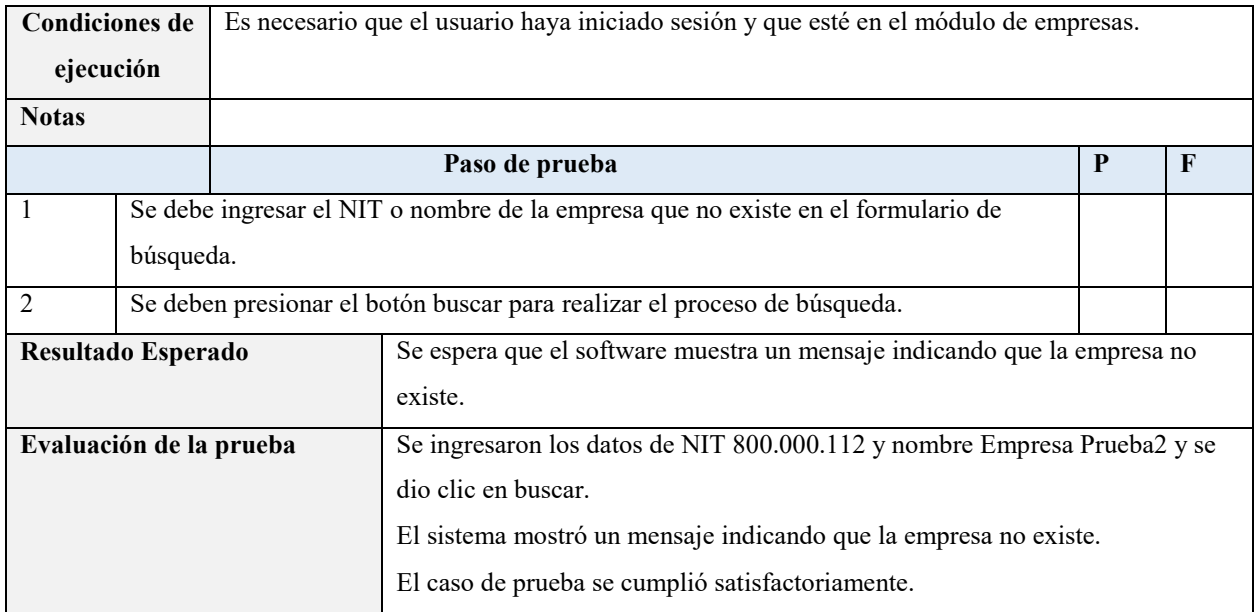

### Tabla 33. *Prueba de software crear empresa*

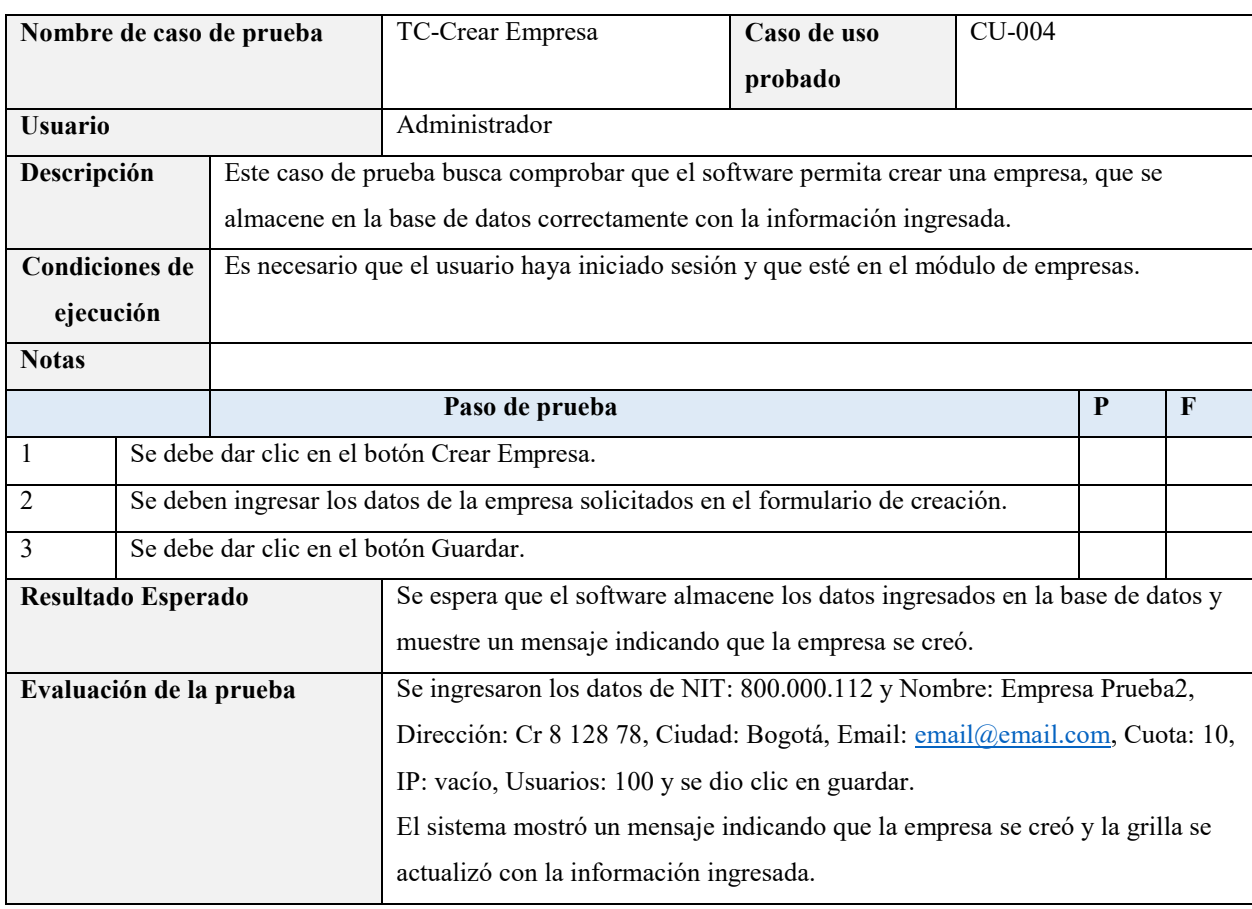

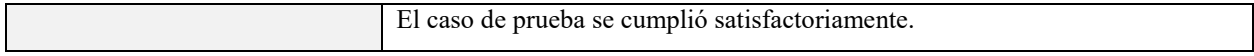

## Tabla 34.

*Prueba de software editar empresa*

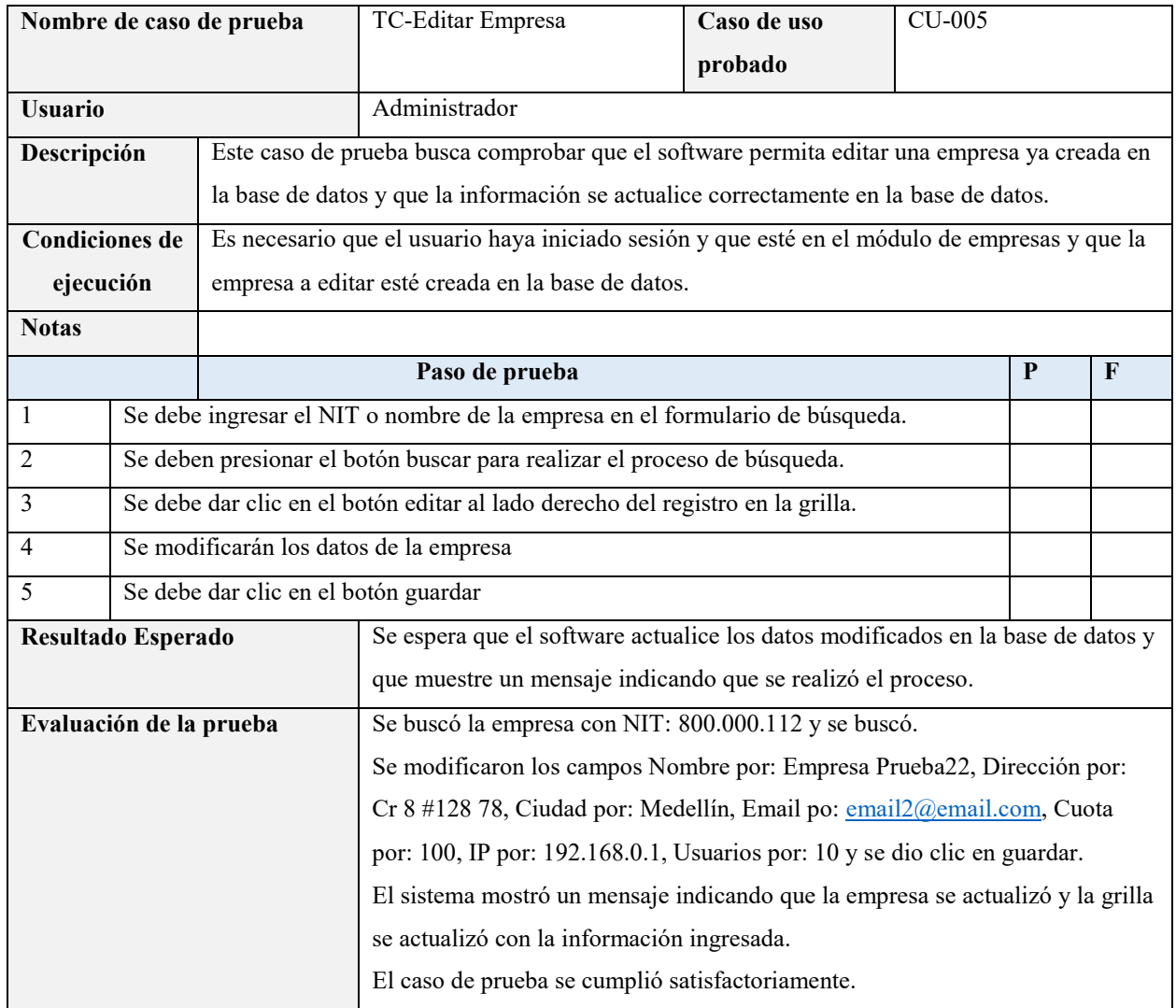

Nota: Elaboración propia.

Gestionar usuarios

Tabla 35. *Prueba de software buscar usuario*

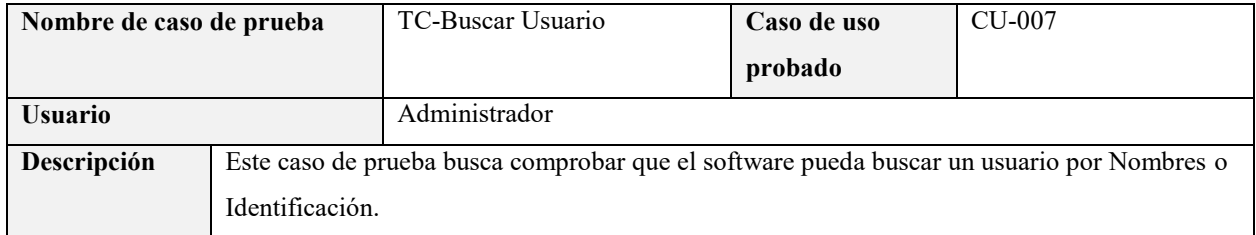

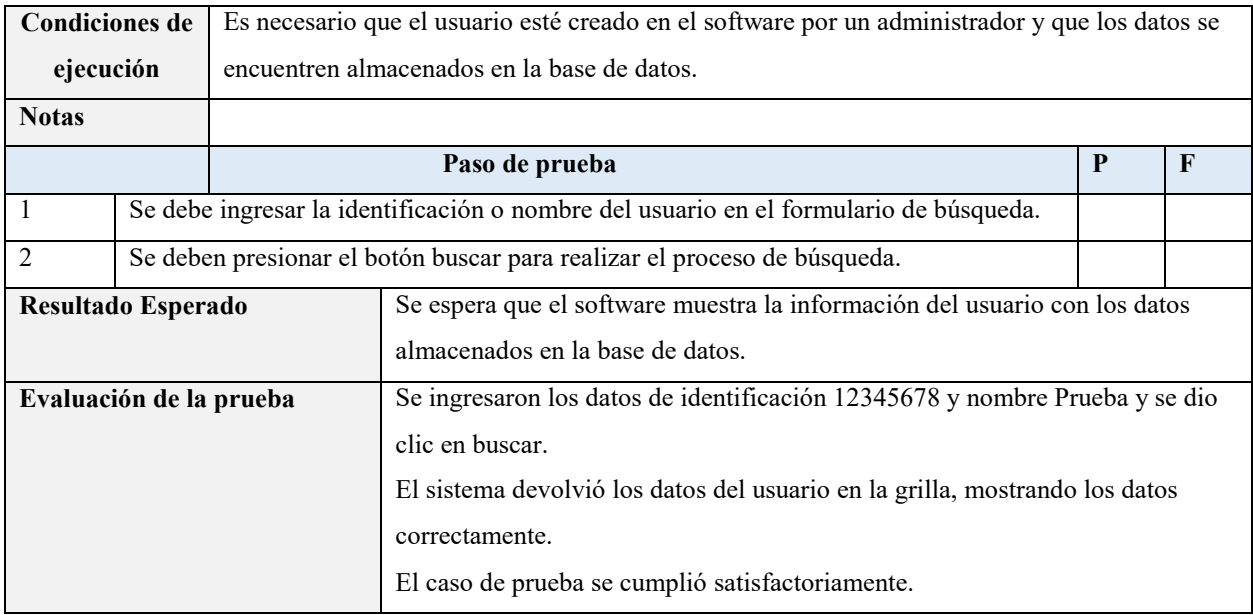

## Tabla 36. *Prueba de software buscar usuario no existente*

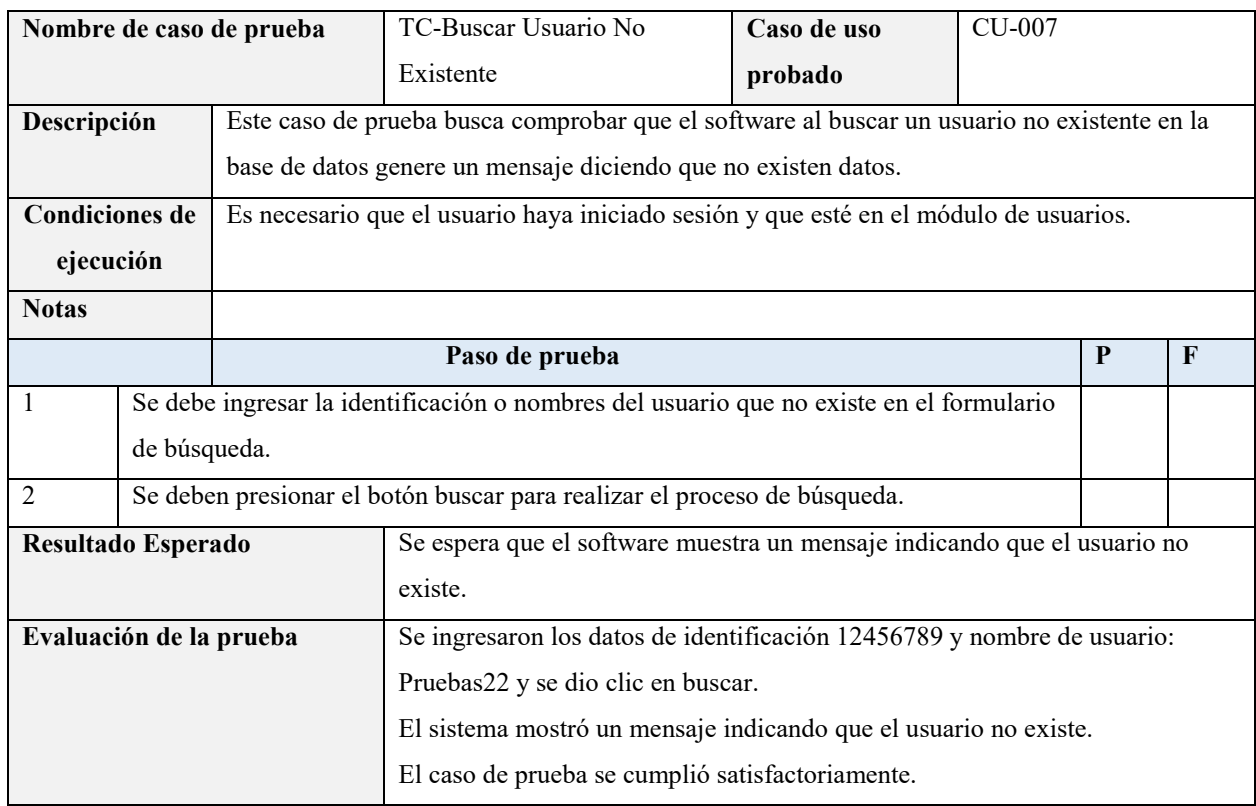

Nota: Elaboración propia.

Tabla 37. *Prueba de software crear usuario*

| Nombre de caso de prueba                   |  |                                             | <b>TC-Crear Usuario</b>                                                               | Caso de uso | $CU-008$ |   |              |  |
|--------------------------------------------|--|---------------------------------------------|---------------------------------------------------------------------------------------|-------------|----------|---|--------------|--|
|                                            |  |                                             |                                                                                       | probado     |          |   |              |  |
| <b>Usuario</b>                             |  |                                             | Administrador                                                                         |             |          |   |              |  |
| Descripción                                |  |                                             | Este caso de prueba busca comprobar que el software permita crear un usuario, que se  |             |          |   |              |  |
|                                            |  |                                             | almacene en la base de datos correctamente con la información ingresada.              |             |          |   |              |  |
| <b>Condiciones de</b>                      |  |                                             | Es necesario que el usuario haya iniciado sesión y que esté en el módulo de usuarios. |             |          |   |              |  |
| ejecución                                  |  |                                             |                                                                                       |             |          |   |              |  |
| <b>Notas</b>                               |  |                                             |                                                                                       |             |          |   |              |  |
|                                            |  |                                             | Paso de prueba                                                                        |             |          | P | $\mathbf{F}$ |  |
| 1                                          |  | Se debe dar clic en el botón Crear Usuario. |                                                                                       |             |          |   |              |  |
| $\overline{2}$                             |  |                                             | Se deben ingresar los datos de la empresa solicitados en el formulario de creación.   |             |          |   |              |  |
| Se debe dar clic en el botón Guardar.<br>3 |  |                                             |                                                                                       |             |          |   |              |  |
| Resultado Esperado                         |  |                                             | Se espera que el software almacene los datos ingresados en la base de datos y         |             |          |   |              |  |
|                                            |  |                                             | muestre un mensaje indicando que el usuario se creó.                                  |             |          |   |              |  |
| Evaluación de la prueba                    |  |                                             | Se ingresaron los datos de usuario: Prueba23, identificación: 1234567890,             |             |          |   |              |  |
|                                            |  |                                             | nombres: PEDRO, apellidos: PEREZ, empresa: ABC, Rol: Administrador,                   |             |          |   |              |  |
|                                            |  |                                             | Estado: ACTIVO, contraseña: 12345678 y se dio clic en guardar.                        |             |          |   |              |  |
|                                            |  |                                             | El sistema mostró un mensaje indicando que el usuario se creó y la grilla se          |             |          |   |              |  |
|                                            |  |                                             | actualizó con la información ingresada.                                               |             |          |   |              |  |
|                                            |  |                                             | El caso de prueba se cumplió satisfactoriamente.                                      |             |          |   |              |  |

### Tabla 38. *Prueba de software editar usuario*

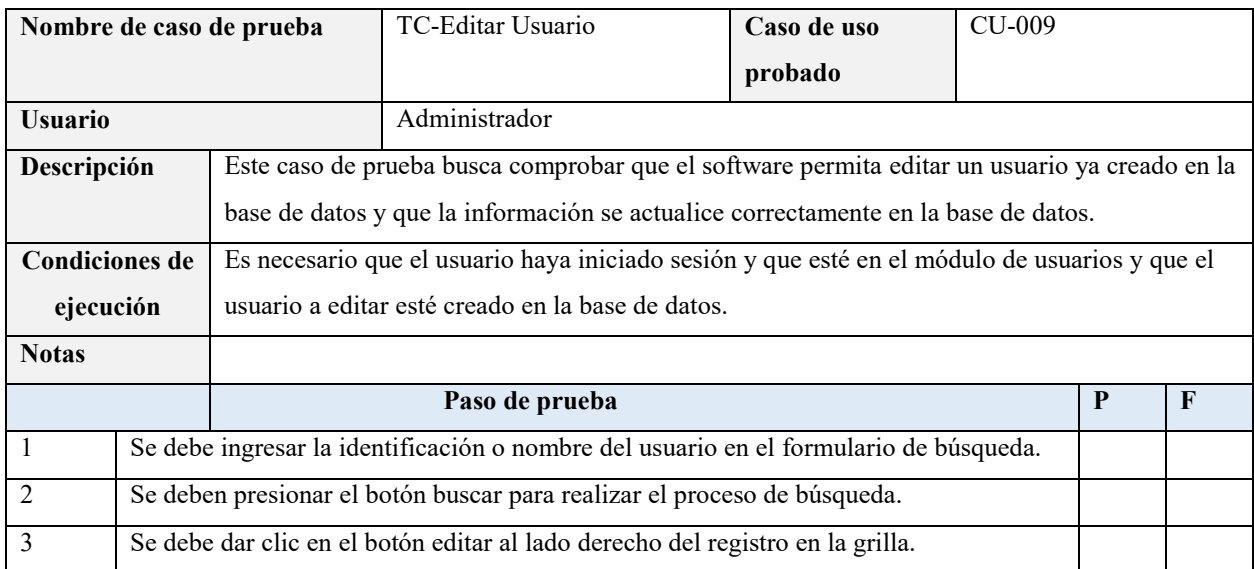

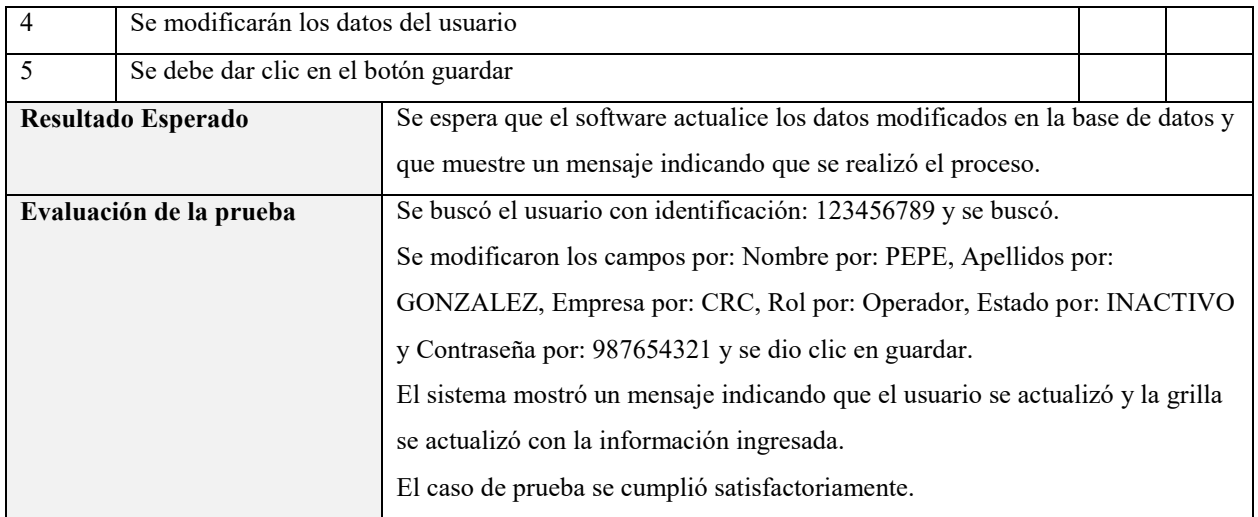

Gestionar categorías

Tabla 39. *Prueba de software buscar categoría*

| Nombre de caso de prueba |  |  | TC-Buscar Categoría                                                                           | Caso de uso | $CU-011$ |   |              |  |
|--------------------------|--|--|-----------------------------------------------------------------------------------------------|-------------|----------|---|--------------|--|
|                          |  |  |                                                                                               | probado     |          |   |              |  |
| <b>Usuario</b>           |  |  | Administrador                                                                                 |             |          |   |              |  |
| Descripción              |  |  | Este caso de prueba busca comprobar que el software pueda buscar una categoría por Nombre.    |             |          |   |              |  |
| <b>Condiciones de</b>    |  |  | Es necesario que la categoría esté creada en el software por un administrador y que los datos |             |          |   |              |  |
| ejecución                |  |  | se encuentren almacenados en la base de datos.                                                |             |          |   |              |  |
| <b>Notas</b>             |  |  |                                                                                               |             |          |   |              |  |
|                          |  |  | Paso de prueba                                                                                |             |          | P | $\mathbf{F}$ |  |
| 1                        |  |  | Se debe ingresar el nombre o descripción del evento en el formulario de búsqueda.             |             |          |   |              |  |
| $\overline{2}$           |  |  | Se deben presionar el botón buscar para realizar el proceso de búsqueda.                      |             |          |   |              |  |
| Resultado Esperado       |  |  | Se espera que el software muestra la información del evento con los datos                     |             |          |   |              |  |
|                          |  |  | almacenados en la base de datos.                                                              |             |          |   |              |  |
| Evaluación de la prueba  |  |  | Se ingresaron los datos de nombre Evento1 y descripción Evento de prueba y                    |             |          |   |              |  |
|                          |  |  | se dio clic en buscar.                                                                        |             |          |   |              |  |
|                          |  |  | El sistema devolvió los datos del evento en la grilla, mostrando los datos                    |             |          |   |              |  |
|                          |  |  | correctamente.                                                                                |             |          |   |              |  |
|                          |  |  | El caso de prueba se cumplió satisfactoriamente.                                              |             |          |   |              |  |

Nota: Elaboración propia.

Tabla 40. *Prueba de software buscar categoría no existente*

| Nombre de caso de prueba                   |  |                                                                                       | TC-Buscar Categoría No                                                                      | Caso de uso | CU-011 |           |              |  |
|--------------------------------------------|--|---------------------------------------------------------------------------------------|---------------------------------------------------------------------------------------------|-------------|--------|-----------|--------------|--|
|                                            |  |                                                                                       | Existente                                                                                   | probado     |        |           |              |  |
| <b>Usuario</b>                             |  |                                                                                       | Administrador                                                                               |             |        |           |              |  |
| Descripción                                |  |                                                                                       | Este caso de prueba busca comprobar que el software al buscar una categoría no existente en |             |        |           |              |  |
|                                            |  |                                                                                       | la base de datos genere un mensaje diciendo que no existen datos.                           |             |        |           |              |  |
| <b>Condiciones de</b>                      |  |                                                                                       | Es necesario que el usuario haya iniciado sesión y que esté en el módulo de categoría.      |             |        |           |              |  |
| ejecución                                  |  |                                                                                       |                                                                                             |             |        |           |              |  |
| <b>Notas</b>                               |  |                                                                                       |                                                                                             |             |        |           |              |  |
|                                            |  |                                                                                       | Paso de prueba                                                                              |             |        | P         | $\mathbf{F}$ |  |
| 1                                          |  |                                                                                       | Se debe ingresar nombre de la categoría que no existe en el formulario de búsqueda.         |             |        |           |              |  |
| 2                                          |  |                                                                                       | Se deben presionar el botón buscar para realizar el proceso de búsqueda.                    |             |        |           |              |  |
| Resultado Esperado                         |  |                                                                                       | Se espera que el software muestra un mensaje indicando que la categoría no                  |             |        |           |              |  |
|                                            |  |                                                                                       | existe.                                                                                     |             |        |           |              |  |
| Evaluación de la prueba                    |  |                                                                                       | Se ingresaron los datos de nombre de categoría: Menciones y se dio clic en                  |             |        |           |              |  |
|                                            |  |                                                                                       | buscar.                                                                                     |             |        |           |              |  |
|                                            |  |                                                                                       | El sistema mostró un mensaje indicando que la categoría no existe.                          |             |        |           |              |  |
|                                            |  |                                                                                       | El caso de prueba se cumplió satisfactoriamente.                                            |             |        |           |              |  |
| Nombre de caso de prueba                   |  |                                                                                       | TC-Crear Categoría                                                                          | Caso de uso | CU-012 |           |              |  |
|                                            |  |                                                                                       |                                                                                             | probado     |        |           |              |  |
| <b>Usuario</b>                             |  |                                                                                       | Administrador                                                                               |             |        |           |              |  |
| Descripción                                |  |                                                                                       | Este caso de prueba busca comprobar que el software permita crear una categoría, que se     |             |        |           |              |  |
|                                            |  |                                                                                       | almacene en la base de datos correctamente con la información ingresada.                    |             |        |           |              |  |
| <b>Condiciones de</b>                      |  |                                                                                       | Es necesario que el usuario haya iniciado sesión y que esté en el módulo de categorías.     |             |        |           |              |  |
| ejecución                                  |  |                                                                                       |                                                                                             |             |        |           |              |  |
| <b>Notas</b>                               |  |                                                                                       |                                                                                             |             |        |           |              |  |
|                                            |  |                                                                                       | Paso de prueba                                                                              |             |        | ${\bf P}$ | $\mathbf{F}$ |  |
| 1                                          |  | Se debe dar clic en el botón Crear Categoría.                                         |                                                                                             |             |        |           |              |  |
| 2                                          |  | Se deben ingresar los datos de la categoría solicitados en el formulario de creación. |                                                                                             |             |        |           |              |  |
| Se debe dar clic en el botón Guardar.<br>3 |  |                                                                                       |                                                                                             |             |        |           |              |  |
| Resultado Esperado                         |  |                                                                                       | Se espera que el software almacene los datos ingresados en la base de datos y               |             |        |           |              |  |
|                                            |  |                                                                                       | muestre un mensaje indicando que el usuario se creó.                                        |             |        |           |              |  |
| Evaluación de la prueba                    |  |                                                                                       | Se ingresaron los datos de nombre: Menciones y se dio clic en guardar.                      |             |        |           |              |  |
|                                            |  |                                                                                       | El sistema mostró un mensaje indicando que la categoría se creó y la grilla se              |             |        |           |              |  |
|                                            |  |                                                                                       | actualizó con la información ingresada.                                                     |             |        |           |              |  |
|                                            |  |                                                                                       | El caso de prueba se cumplió satisfactoriamente.                                            |             |        |           |              |  |

## Tabla 41. *Prueba de software editar categoría*

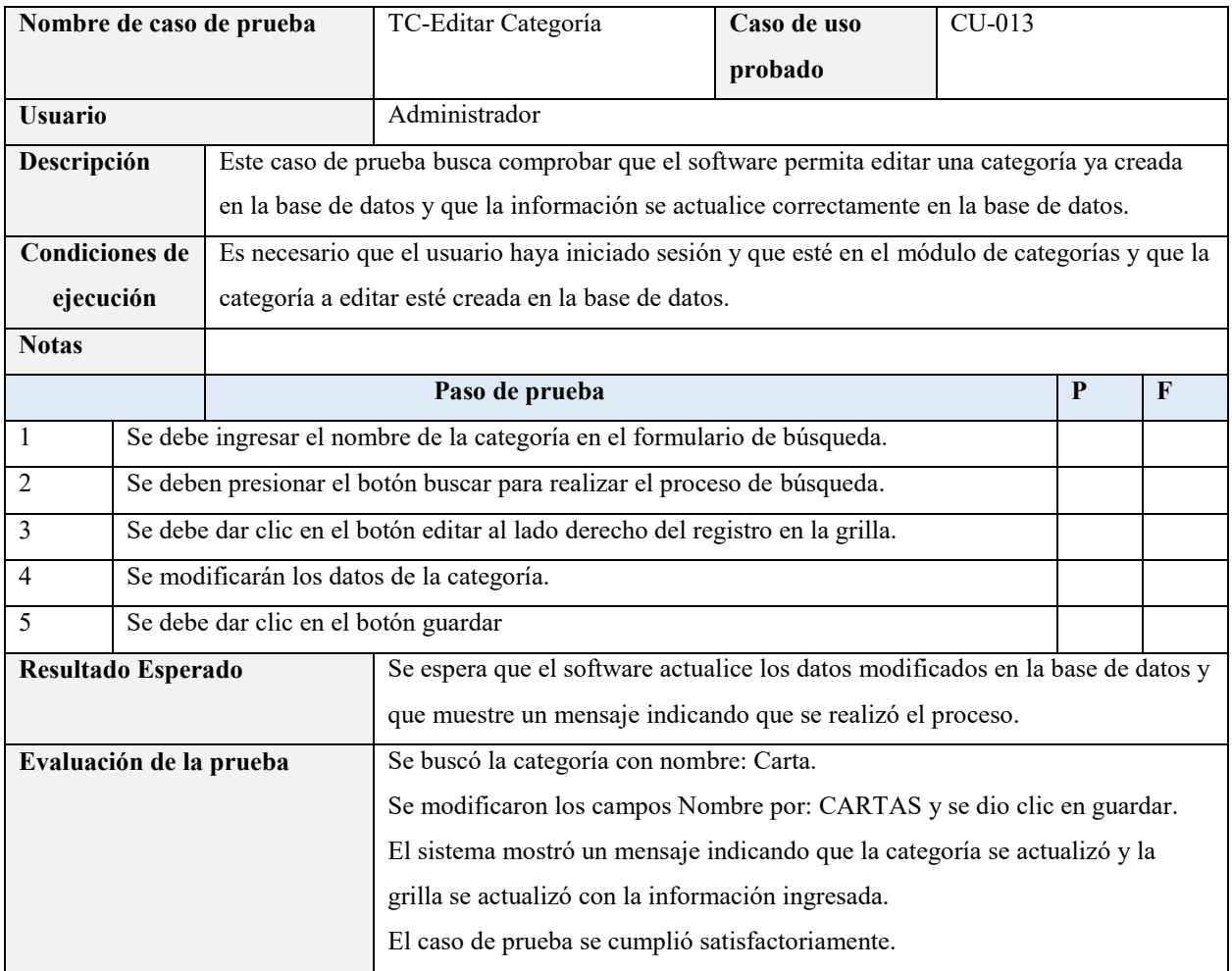

Nota: Elaboración propia.

### Gestionar eventos

### Tabla 42.

*Prueba de software buscar evento*

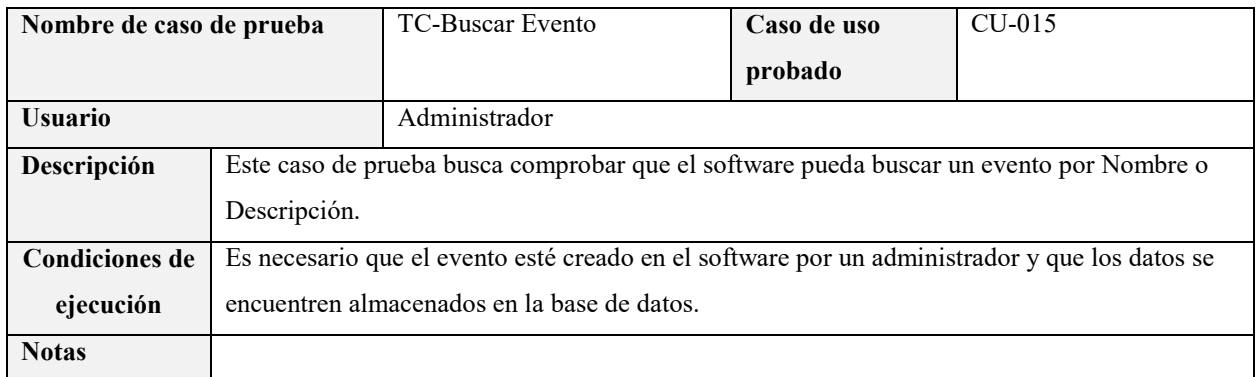

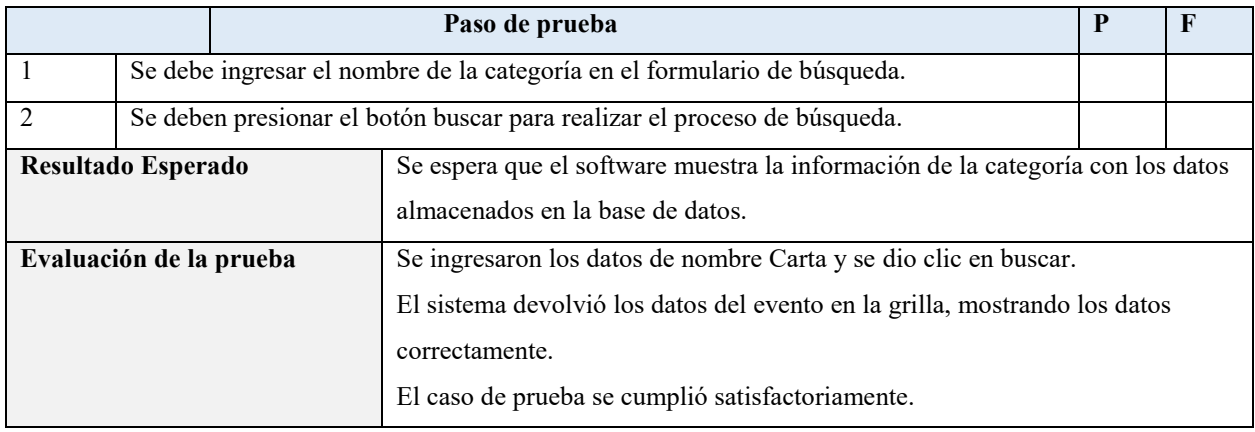

### Tabla 43.

*Prueba de software buscar evento no existente*

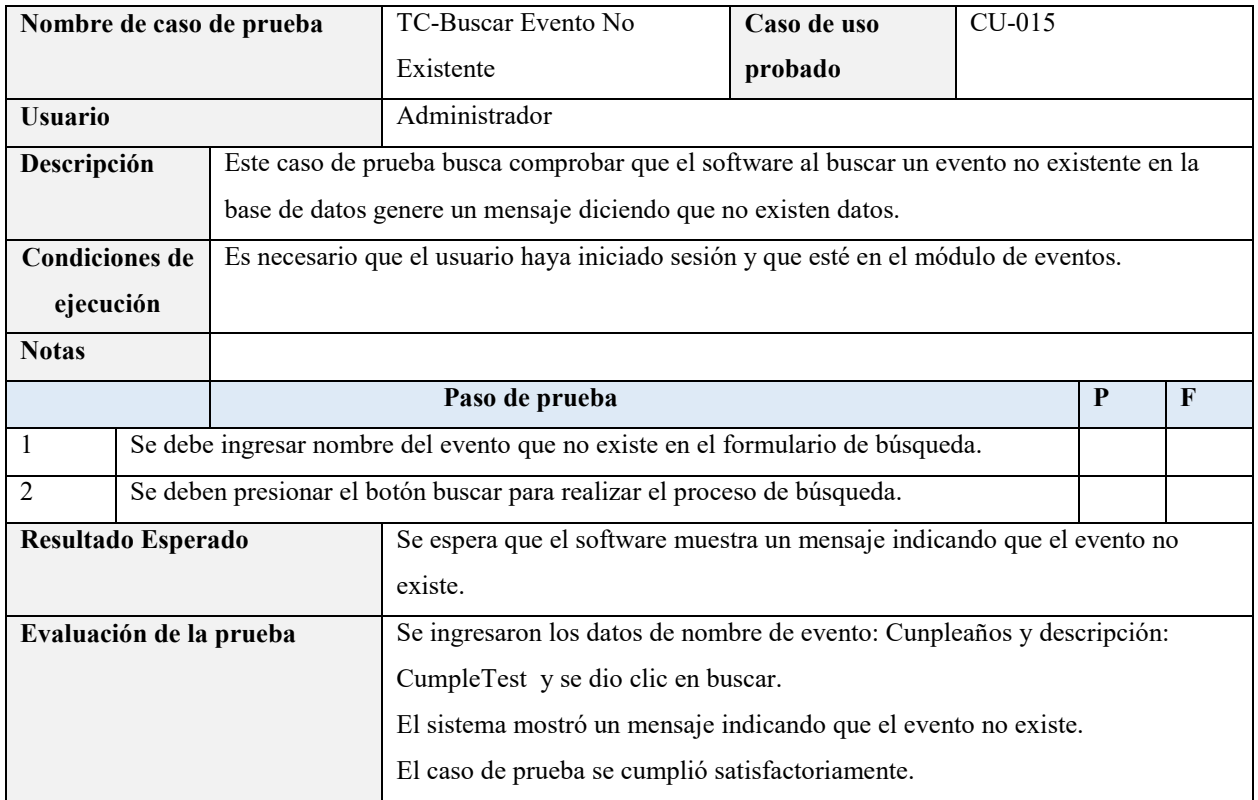

Nota: Elaboración propia.

Tabla 44. *Prueba de software crear evento*

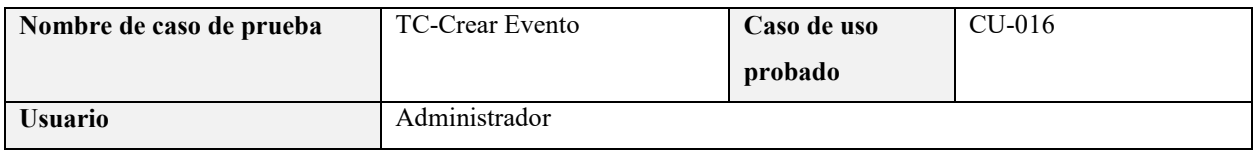

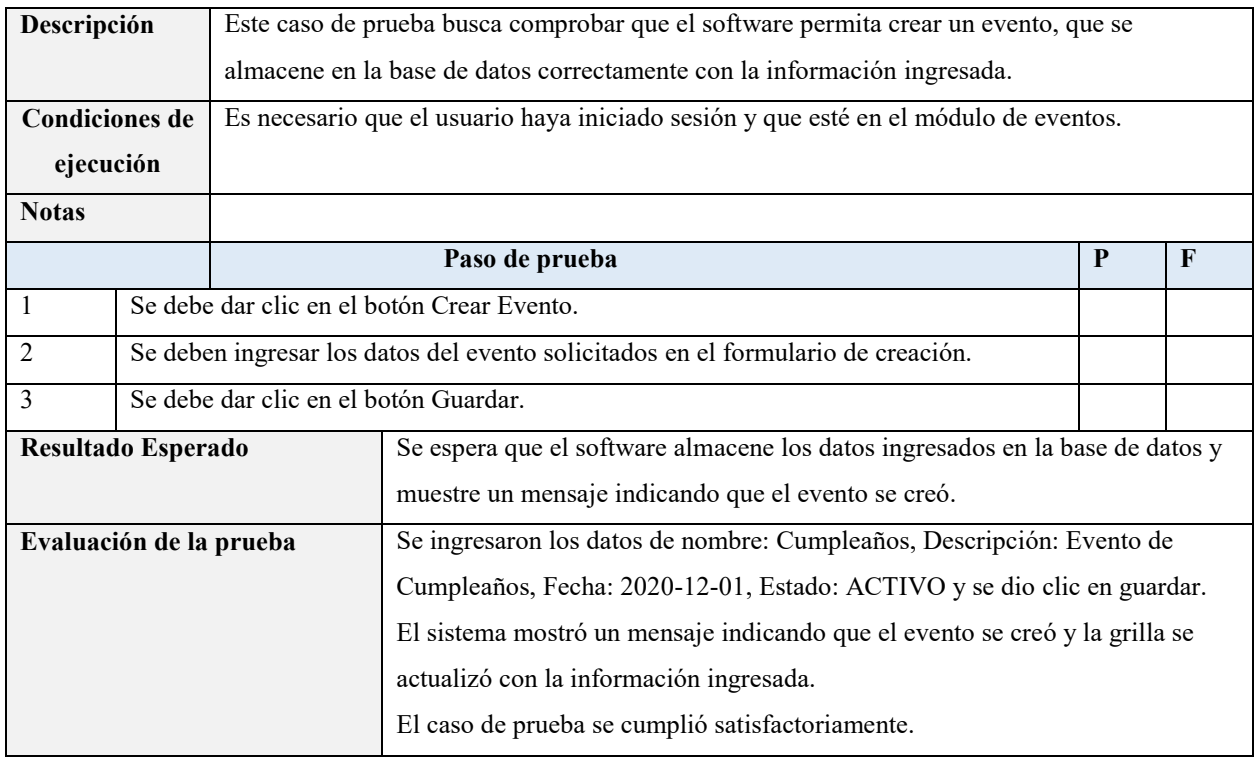

## Tabla 45.

*Prueba de software editar evento*

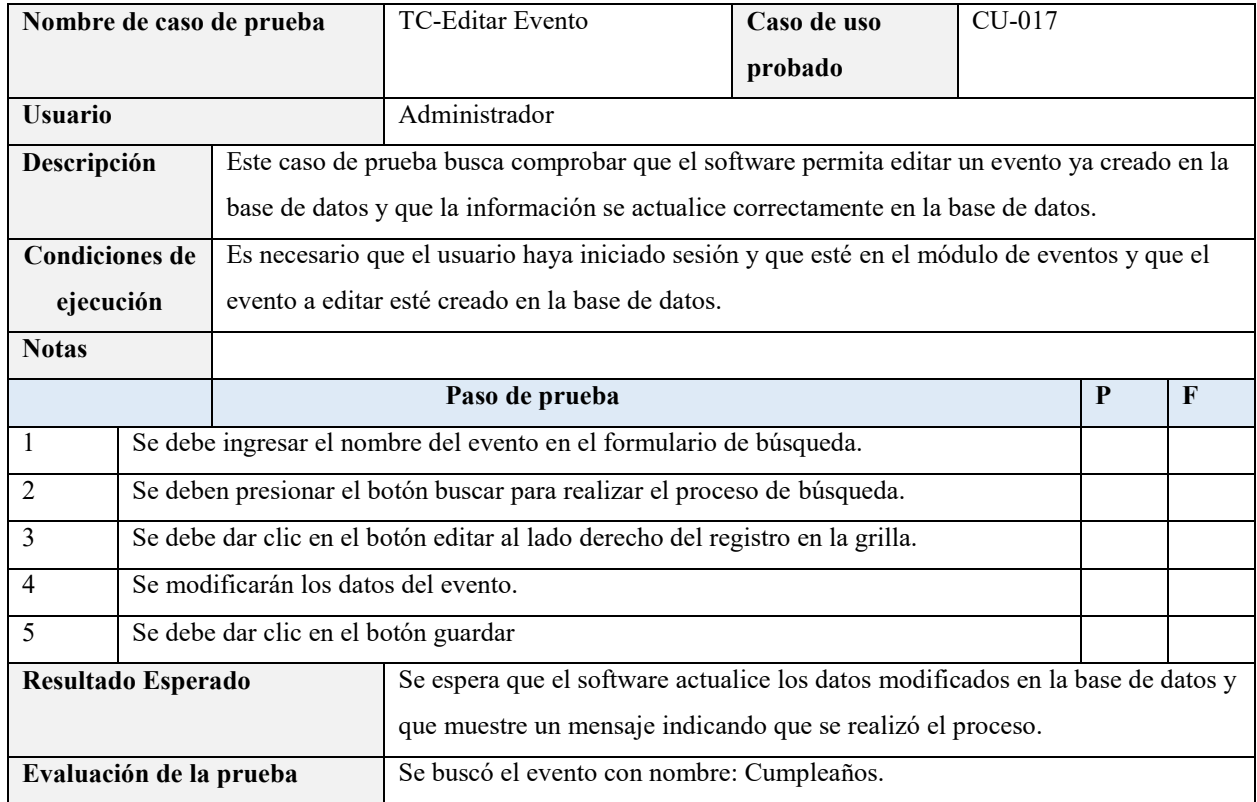

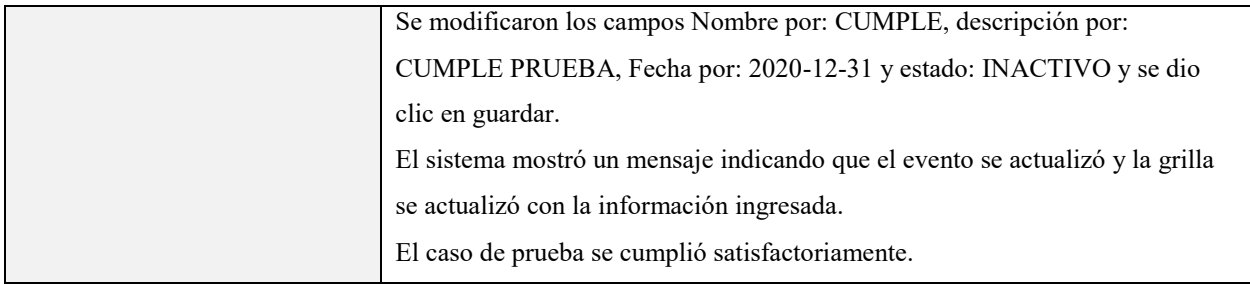

Cargar documento

# Tabla 46.

*Prueba de software cargar documento*

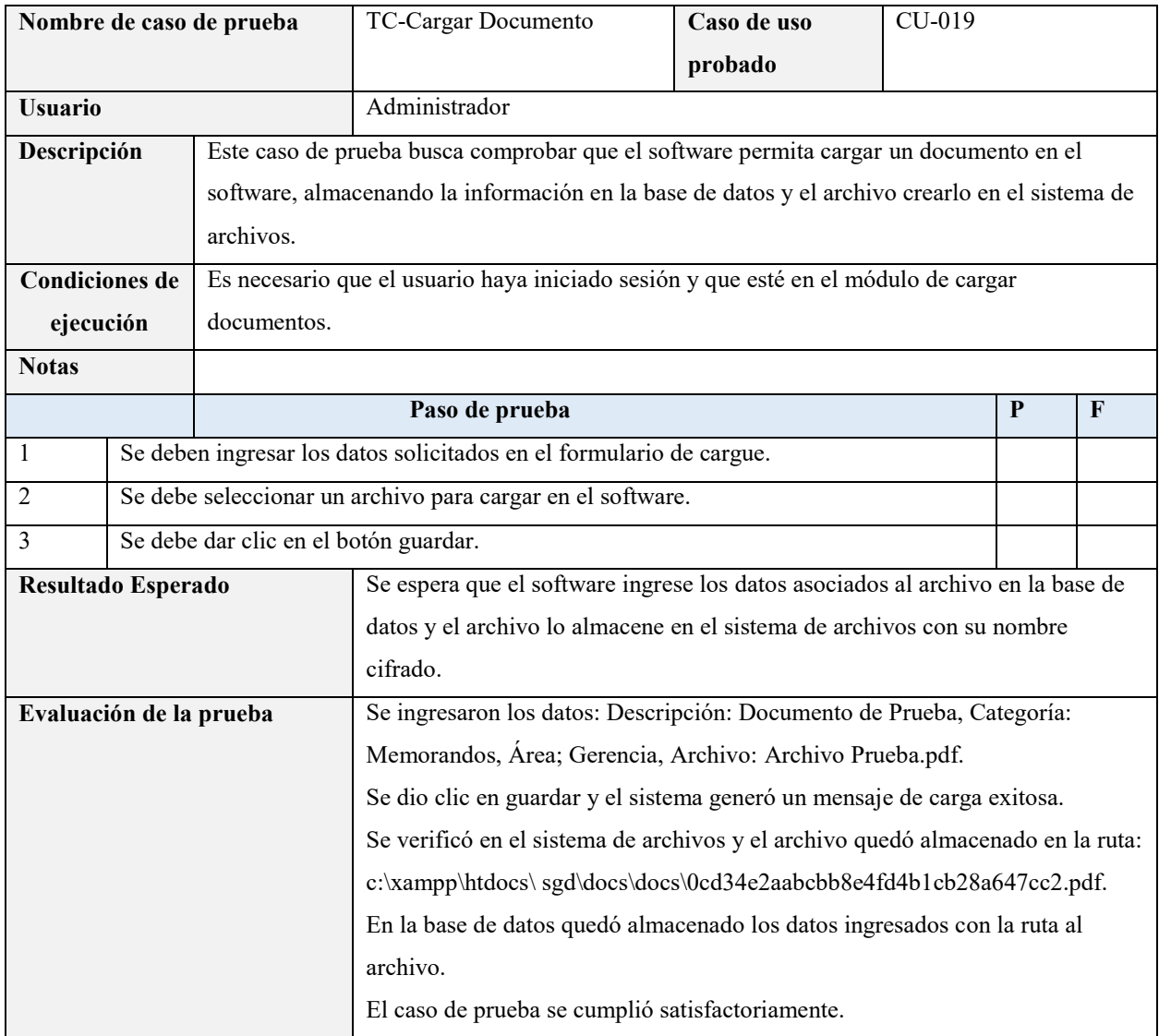

Nota: Elaboración propia.

| Nombre de caso de prueba |           |                                                                                   | TC-Cargar Documento No                                                                 | Caso de uso                                      | CU-019 |              |  |  |
|--------------------------|-----------|-----------------------------------------------------------------------------------|----------------------------------------------------------------------------------------|--------------------------------------------------|--------|--------------|--|--|
|                          |           |                                                                                   | Permitido                                                                              | probado                                          |        |              |  |  |
| <b>Usuario</b>           |           |                                                                                   | Administrador                                                                          |                                                  |        |              |  |  |
| Descripción              |           |                                                                                   | Este caso de prueba busca comprobar que el software no permita cargar un archivo en el |                                                  |        |              |  |  |
|                          |           |                                                                                   | software que no esté permitido (.BAT. .CMD, .PIF).                                     |                                                  |        |              |  |  |
| <b>Condiciones de</b>    |           |                                                                                   | Es necesario que el usuario haya iniciado sesión y que esté en el módulo de cargar     |                                                  |        |              |  |  |
| ejecución                |           | documentos.                                                                       |                                                                                        |                                                  |        |              |  |  |
| <b>Notas</b>             |           |                                                                                   |                                                                                        |                                                  |        |              |  |  |
|                          |           |                                                                                   | Paso de prueba                                                                         |                                                  | P      | $\mathbf{F}$ |  |  |
| $\overline{1}$           |           | Se deben ingresar los datos solicitados en el formulario de cargue.               |                                                                                        |                                                  |        |              |  |  |
| $\overline{2}$           |           | Se debe seleccionar un archivo con extensión .bat, .cmd, o .pif para cargar en el |                                                                                        |                                                  |        |              |  |  |
|                          | software. |                                                                                   |                                                                                        |                                                  |        |              |  |  |
| 3                        |           | Se debe dar clic en el botón guardar.                                             |                                                                                        |                                                  |        |              |  |  |
| Resultado Esperado       |           |                                                                                   | Se espera que el software valide el tipo de archivo y no permita que se realice        |                                                  |        |              |  |  |
|                          |           |                                                                                   | su carga.                                                                              |                                                  |        |              |  |  |
| Evaluación de la prueba  |           |                                                                                   | Se ingresaron los datos: Descripción: Documento de Prueba, Categoría:                  |                                                  |        |              |  |  |
|                          |           |                                                                                   | Memorandos, Área; Gerencia, Archivo: Archivo Prueba.bat.                               |                                                  |        |              |  |  |
|                          |           |                                                                                   | El sistema generó un mensaje Tipo de Archivo no válido.                                |                                                  |        |              |  |  |
|                          |           |                                                                                   |                                                                                        | El caso de prueba se cumplió satisfactoriamente. |        |              |  |  |

Tabla 47. *Prueba de software cargar documento no permitido*

Buscar documento

## Tabla 48.

*Prueba de software buscar documento*

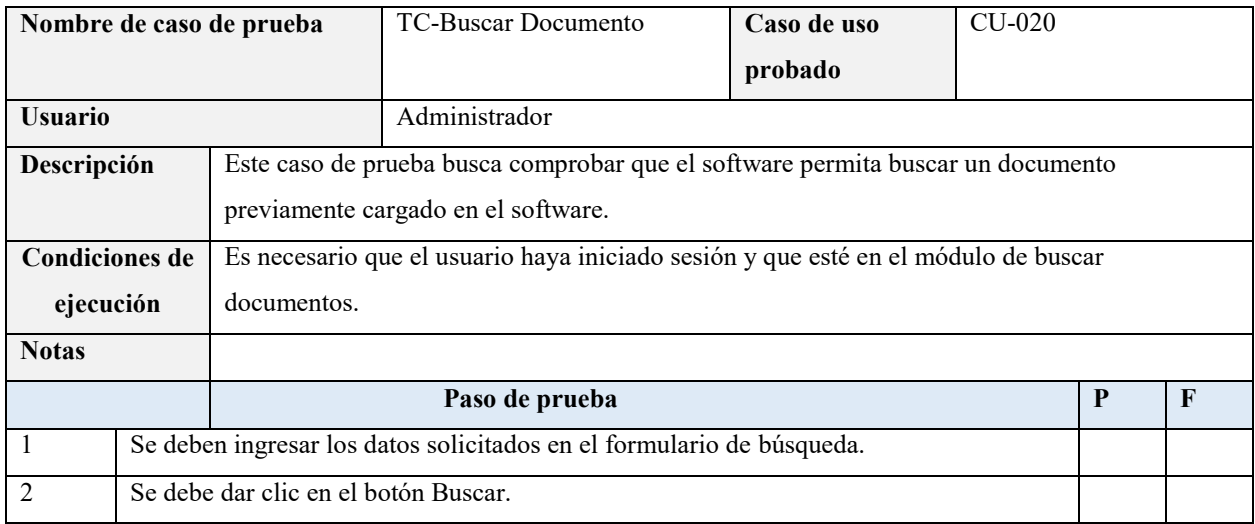

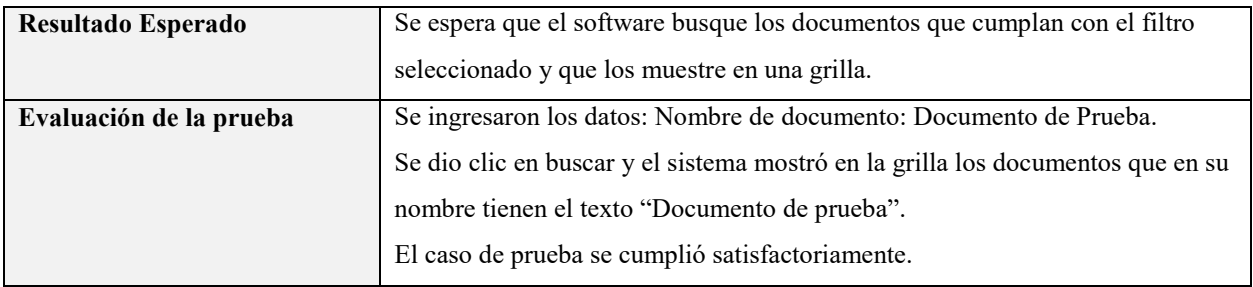

Visualizar documento

### Tabla 49.

*Prueba de software visualizar documento*

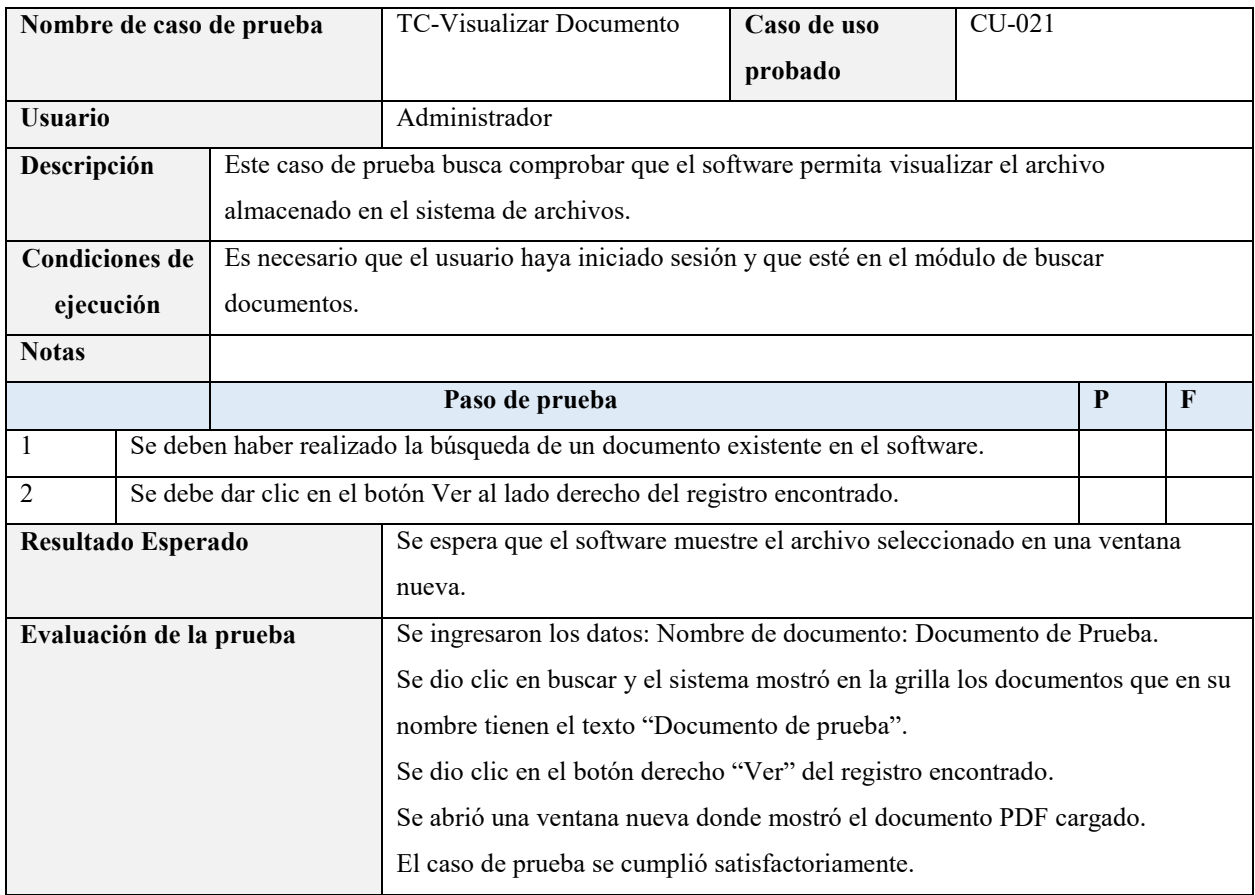

Nota: Elaboración propia.

Generar reportes

# Tabla 50.

*Prueba de software generar reportes*

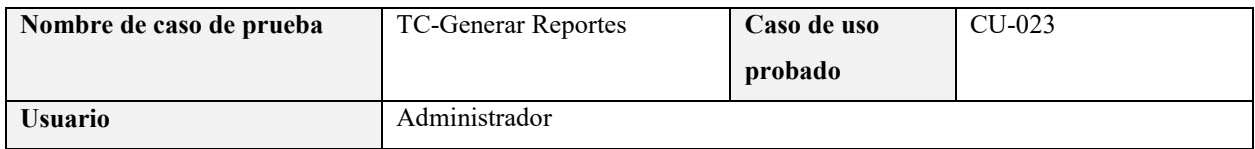

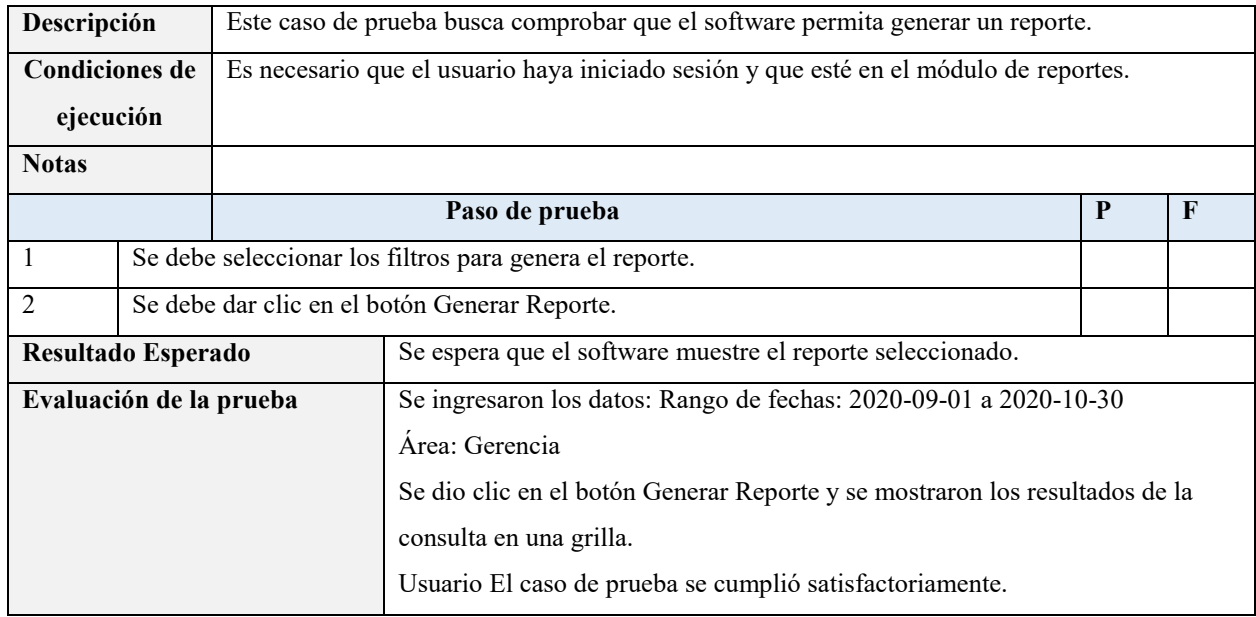

### **7.2 Pruebas de usabilidad**

Para comprobar el grado de usabilidad que tiene la interfaz del software, se propone la siguiente encuesta en donde el usuario responderá una serie de preguntas que permitirán, luego de ser tabuladas, determinar las características usables de la interfaz.

Se realizó una encuesta de 8 preguntas a los usuarios del software para determinar la percepción de usabilidad del mismo.

# Tabla 51.

*Encuesta de usabilidad administrador*

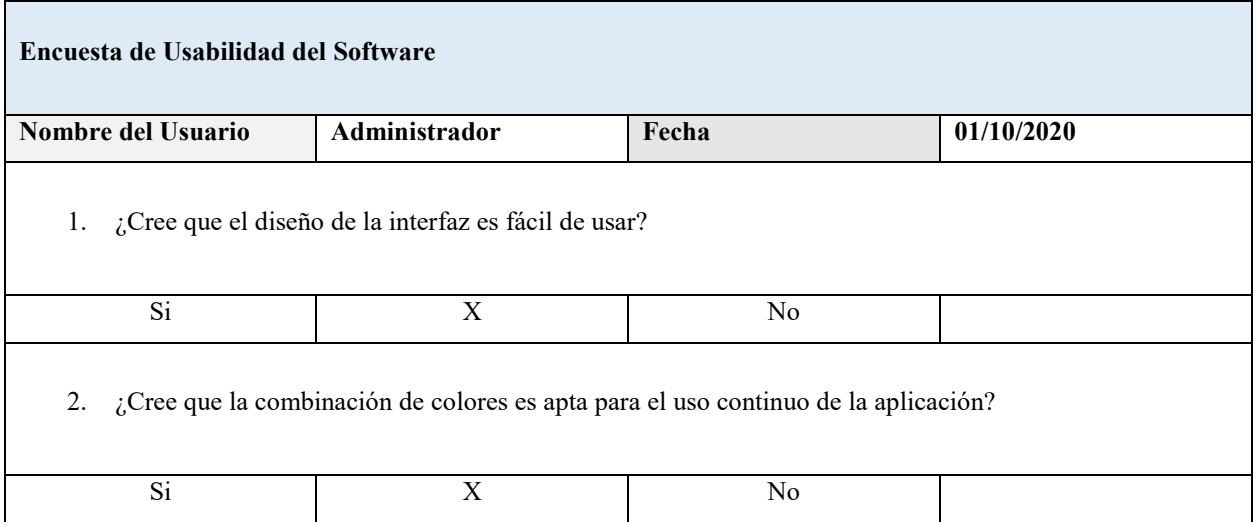

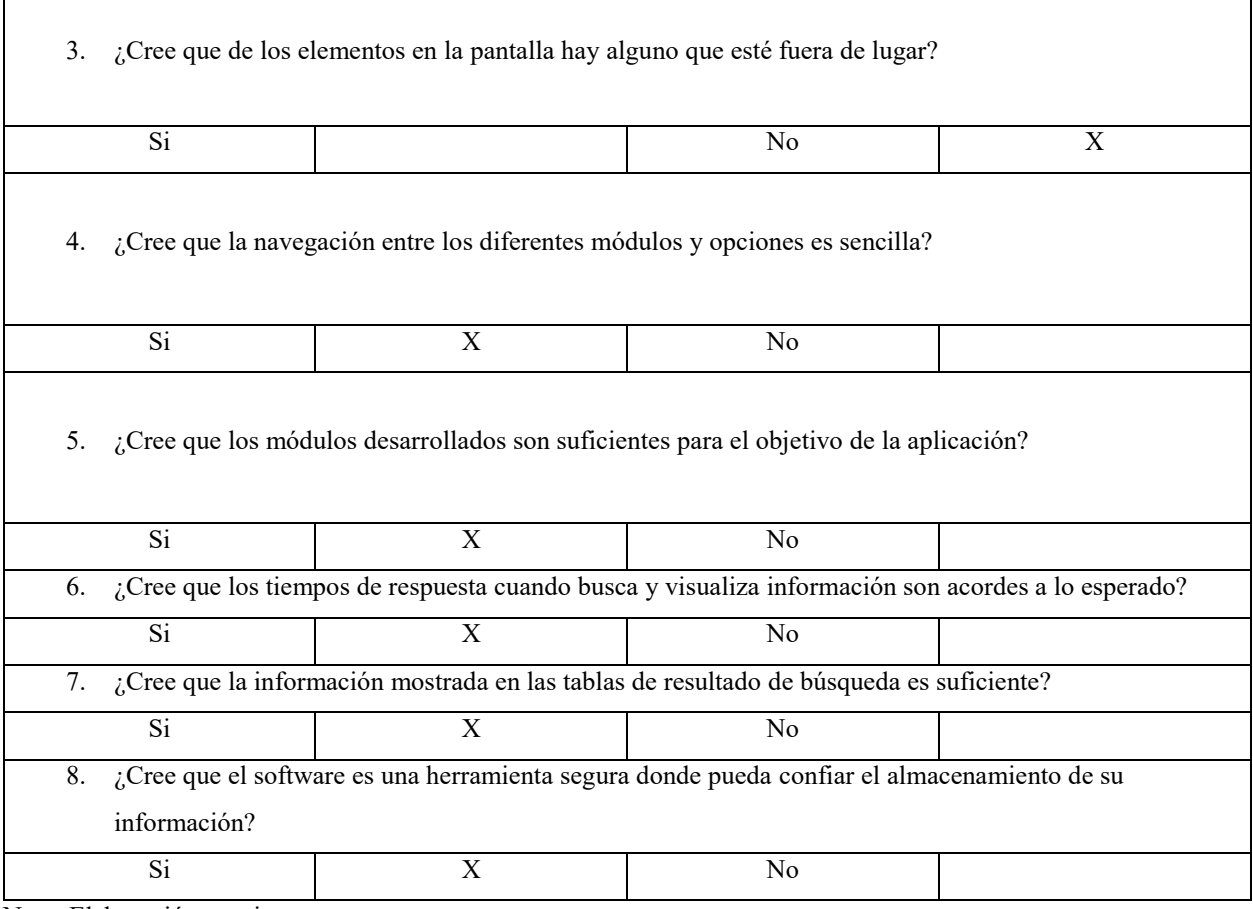

**r** 

## Tabla 52. *Encuesta de usabilidad operador*

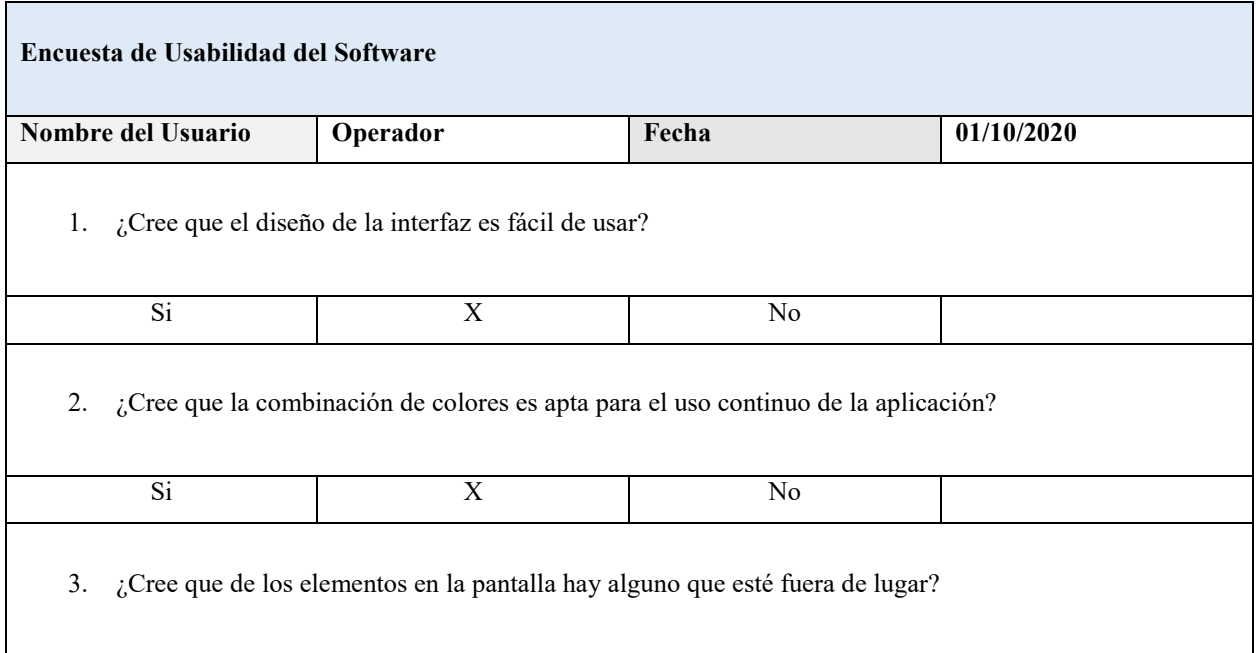

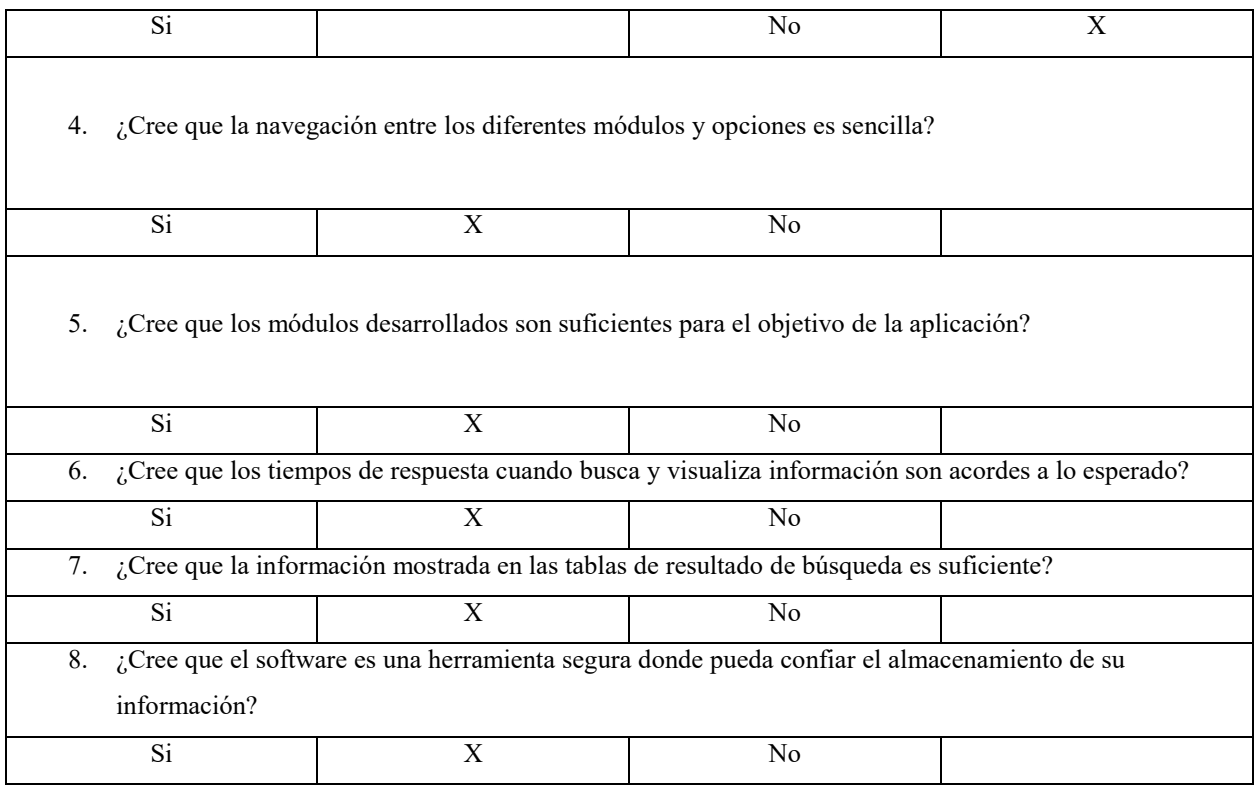

## Tabla 53.

*Encuesta de usabilidad consulta*

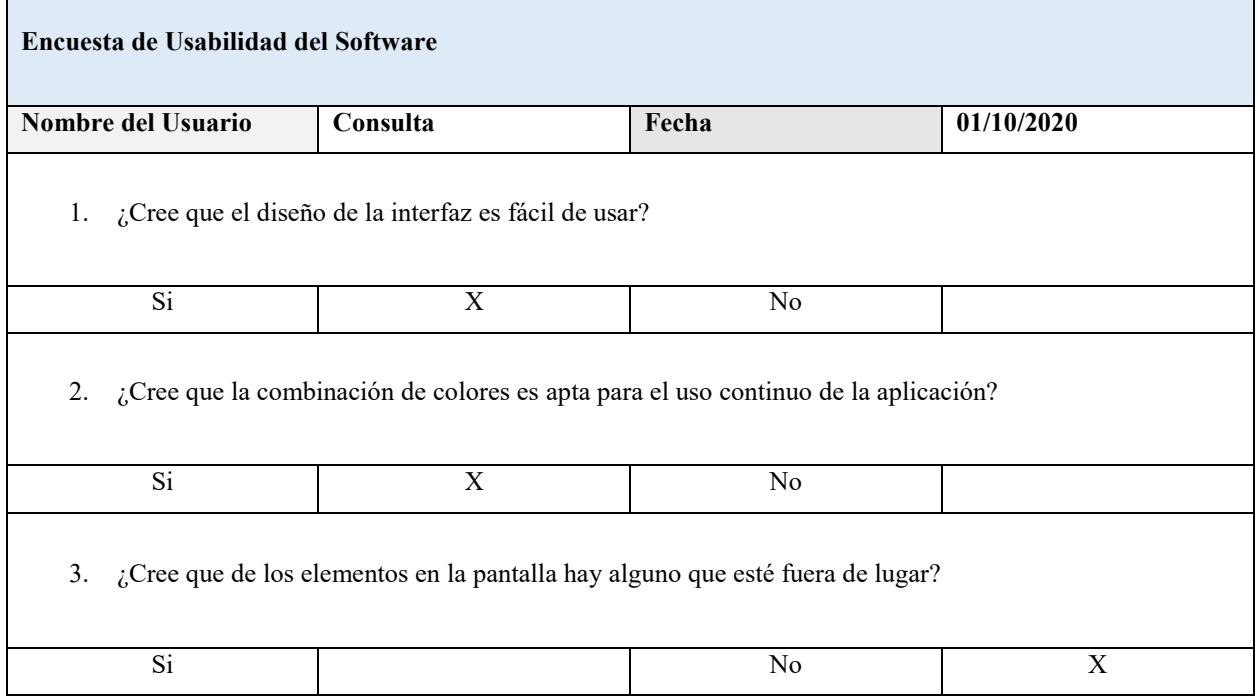

4. ¿Cree que la navegación entre los diferentes módulos y opciones es sencilla? Si No 5. ¿Cree que los módulos desarrollados son suficientes para el objetivo de la aplicación? Si No 6. ¿Cree que los tiempos de respuesta cuando busca y visualiza información son acordes a lo esperado? Si No 7. ¿Cree que la información mostrada en las tablas de resultado de búsqueda es suficiente? Si No 8. ¿Cree que el software es una herramienta segura donde pueda confiar el almacenamiento de su información? Si No

Nota: Elaboración propia.

## Tabla 54.

*Encuesta de usabilidad operador II*

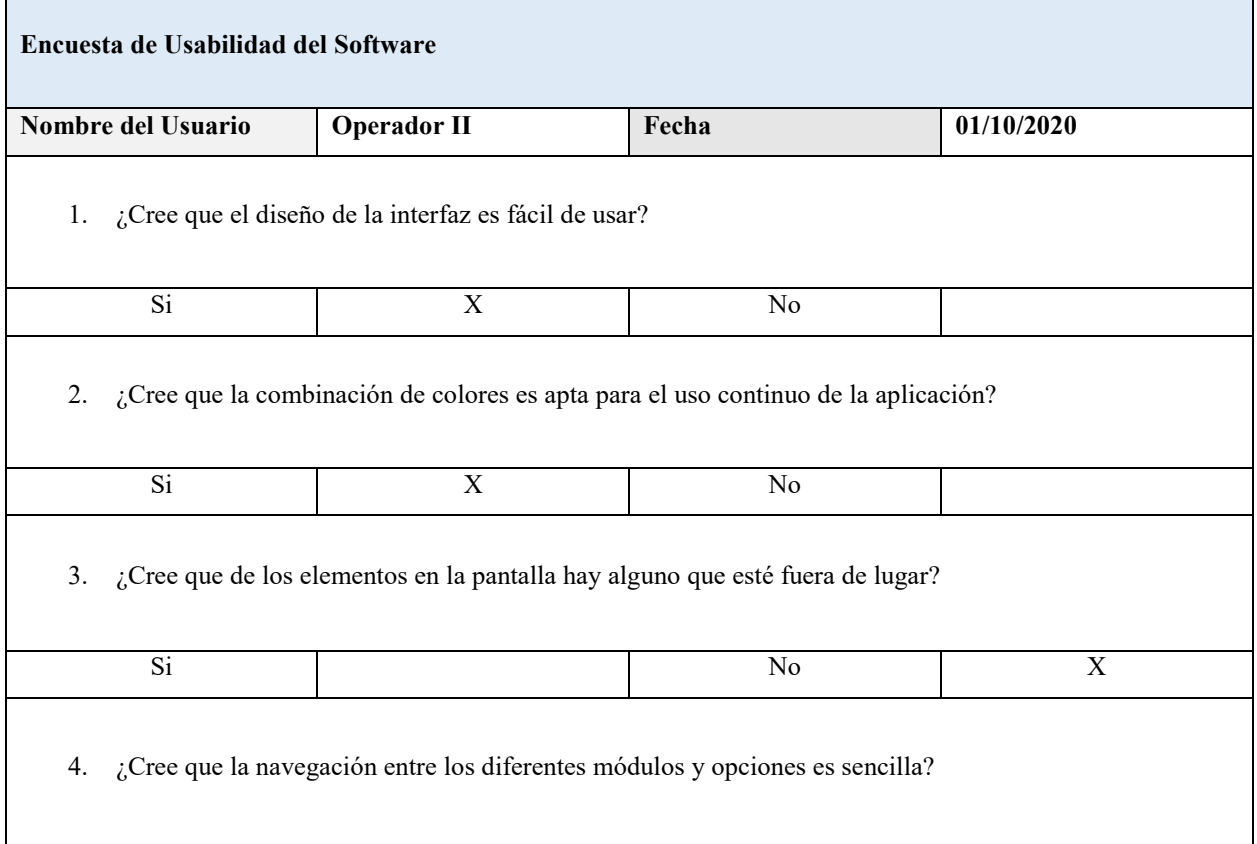

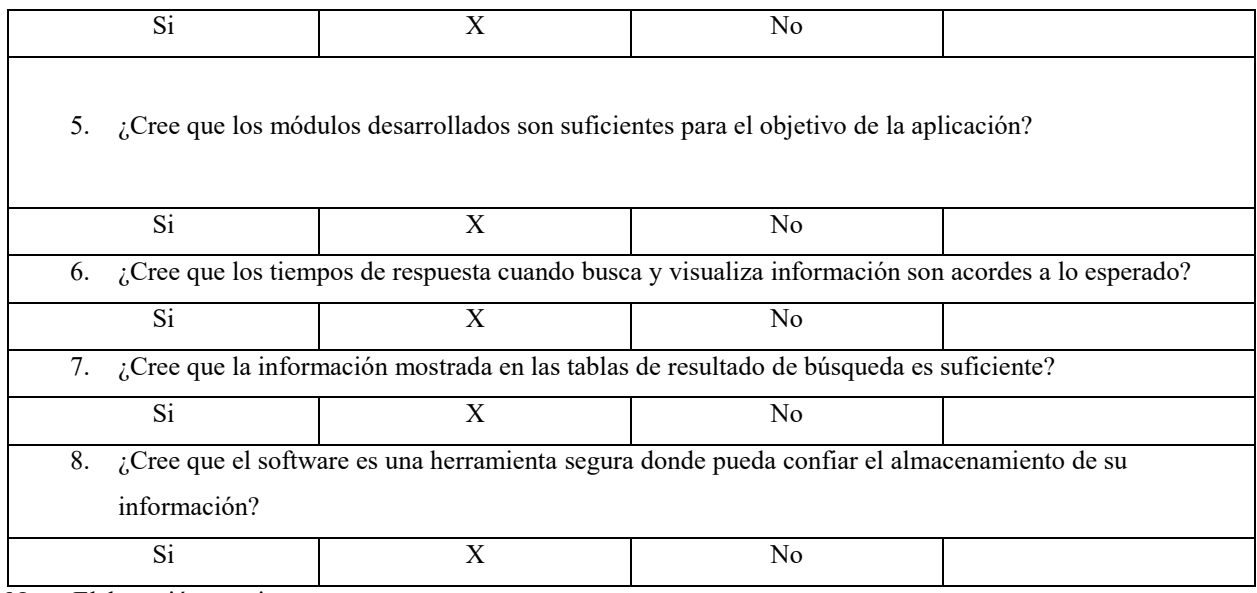

### Tabla 55. *Encuesta de usabilidad consulta II*

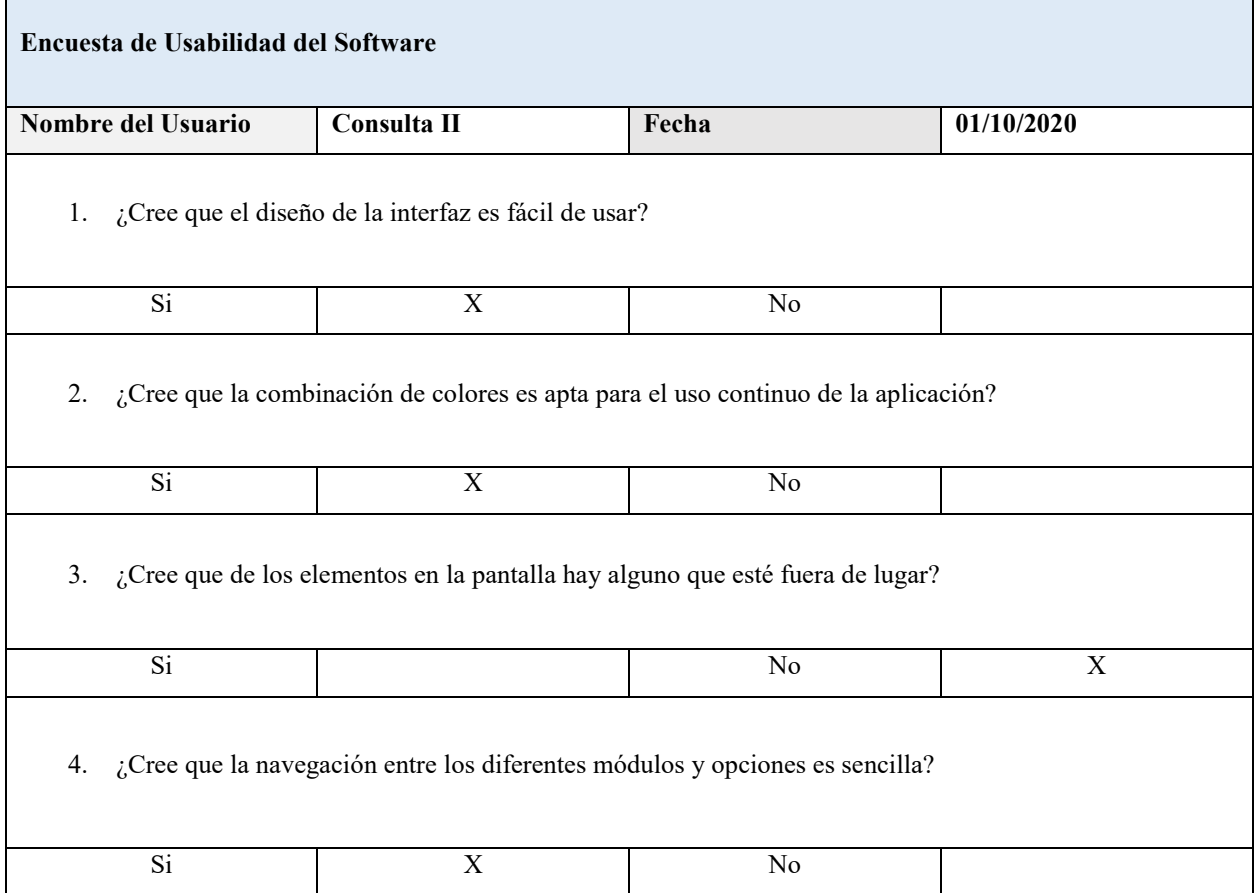

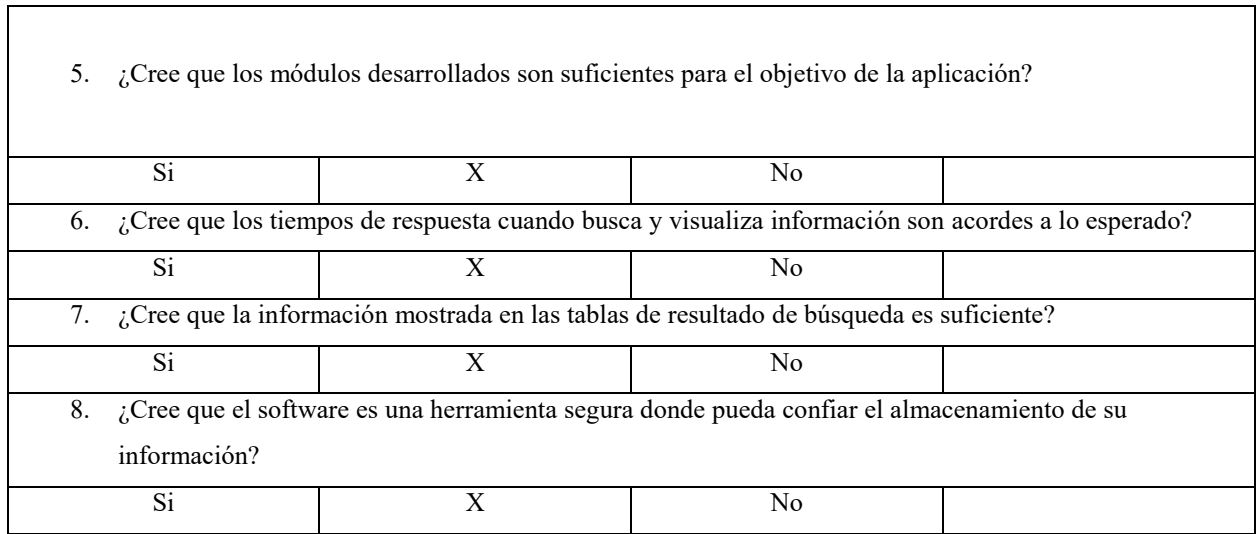

## Tabla 56.

*Encuesta de usabilidad administrador II*

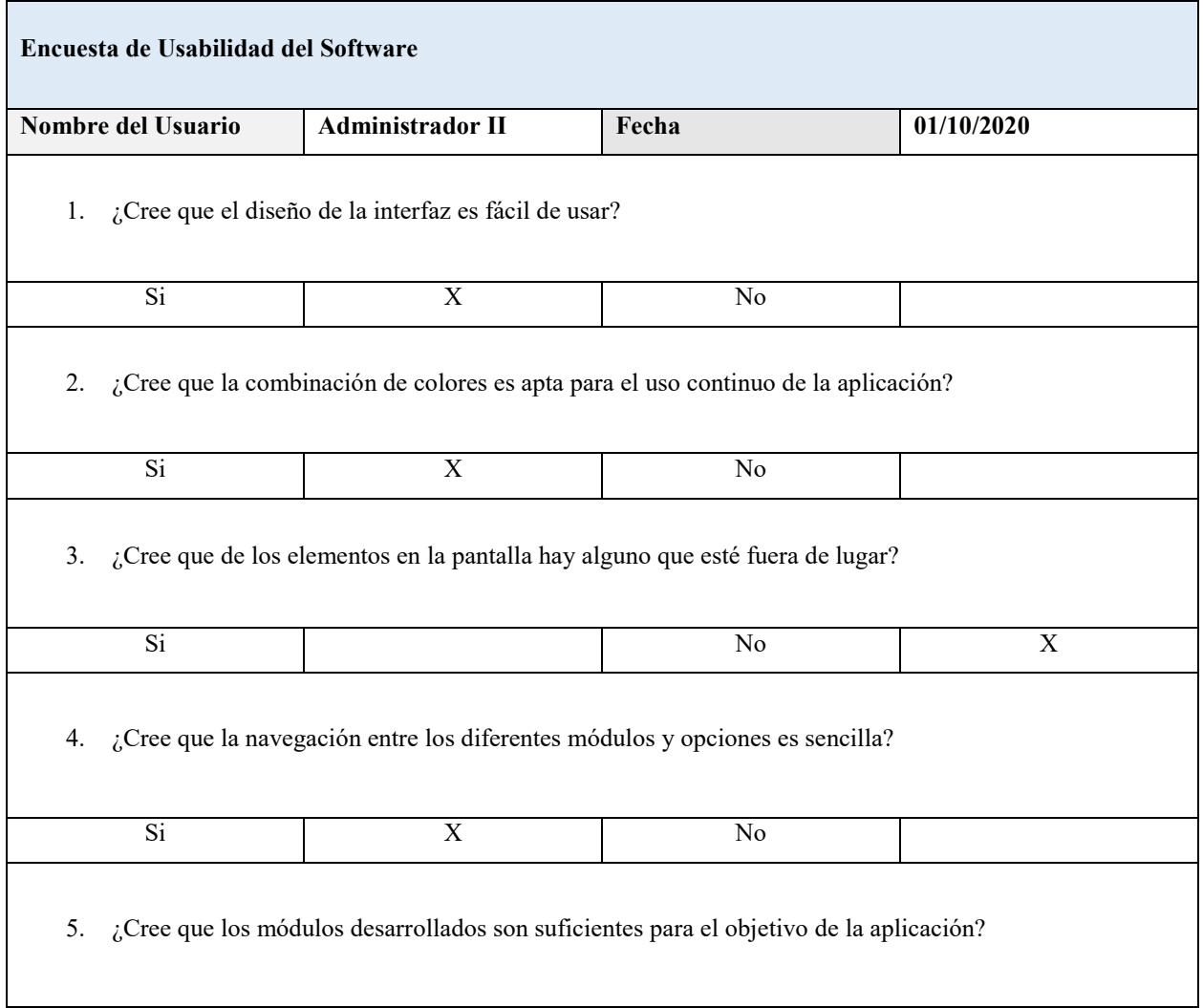

٦

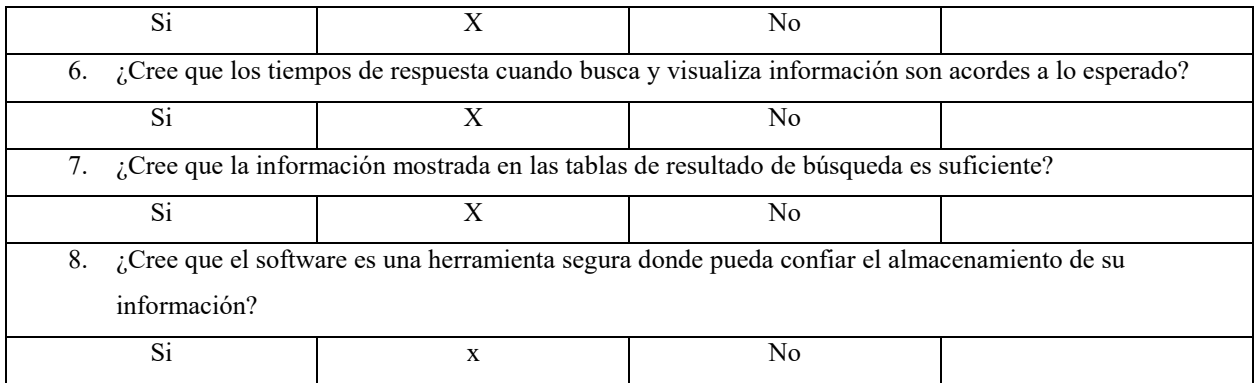

Resultados de la encuesta

Se evidencia que la aplicación tiene un grado de aceptación alto en cuanto a diseño de interfaz, información suministrada y facilidad de uso.

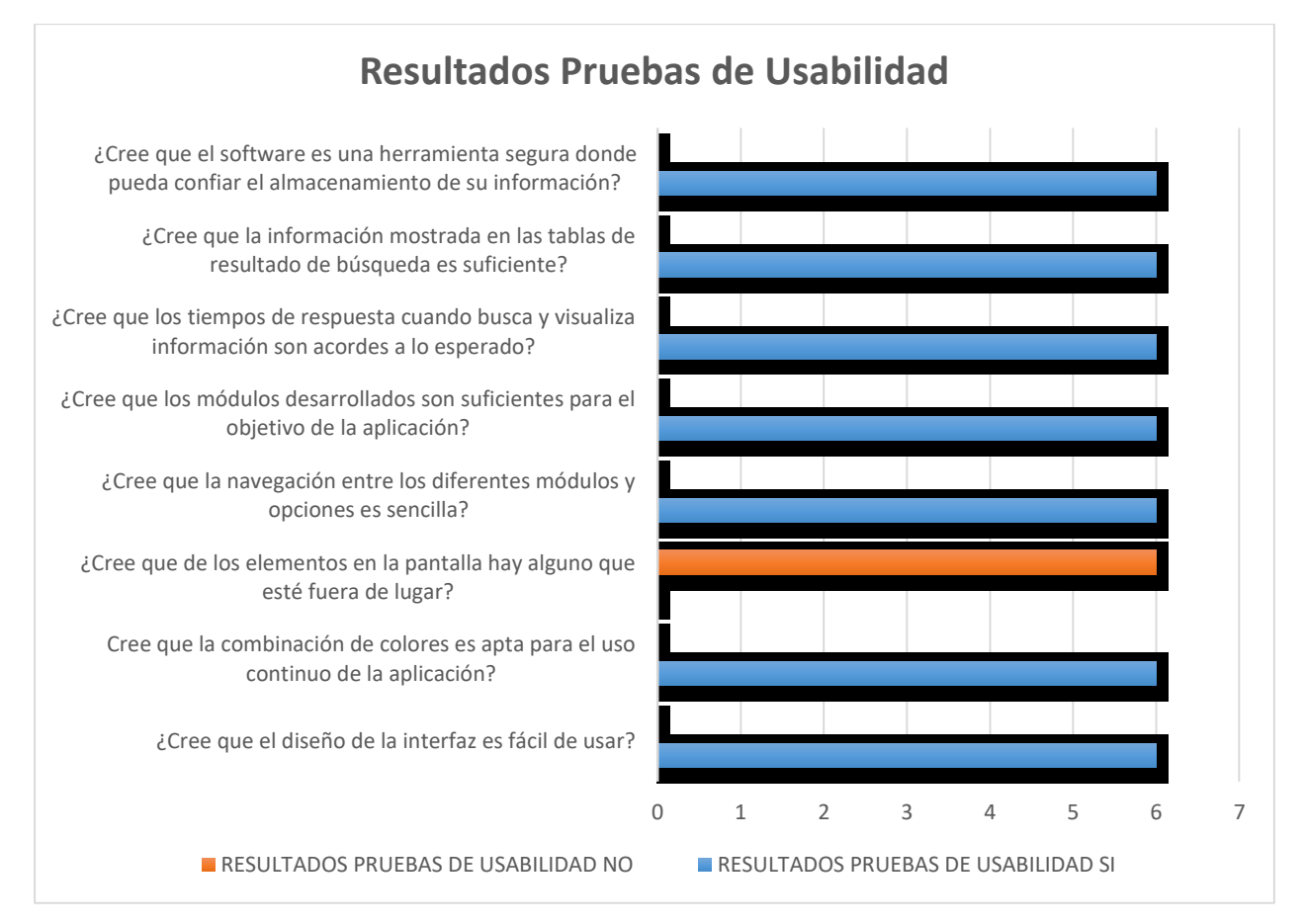

**Figura 63.** Resultados pruebas de usabilidad. Elaboración propia.

#### **Conclusiones**

Para desarrollar el software de gestión documental accesible a medianas y pequeñas empresas fue necesario desarrollar módulos que se adapten a las necesidades básicas del usuario, teniendo en cuenta que los presupuestos para invertir en infraestructura dependen del tamaño de la empresa.

El uso de herramientas de libre distribución como PHP, MySQL y Apache se convirtió en un punto clave para poder realizar el desarrollo, ya que gracias a la amplia comunidad de desarrolladores y de herramientas, se logró realizar un desarrollo rápido y generando un producto de valor para las empresas que lo quieran usar.

Gracias a la metodología de desarrollo utilizada para el software, se logró tener los requerimientos desarrollados de una manera rápida y con resultados a corto plazo.

### **Recomendaciones**

Se recomienda que las empresas que quieran usar el software desarrollado realicen una tarea concienzuda de cuál va a ser su mercado objetivo, cuántos usuarios van a usar el software y de esta manera hacer una medición de capacidad real, con el fin de que se provea un servicio de calidad y con tiempos de respuesta óptimos.

También se recomienda realizar un mantenimiento a la base de datos frecuente, teniendo en cuenta que las tablas donde se almacenará la información tendrán un crecimiento alto, y de este mantenimiento depende también que los tiempos de respuesta hacia el usuario final no se vean comprometidos.

#### **Referencias**

- Acrobat Cloud (2020). Menú principal Acrobat Cloud. [Fotografía]. Recuperado de: https://helpx.adobe.com/content/dam/help/en/document-cloud/help/manage-files/jcr\_content/mainpars/image/home.png
- Alfresco (2020), Menú principal Alfresco. [Fotografía]. Recuperado de: https://ga1.imgix.net/screenshot/o/122199 alfresco-content-services-1582709740-1402376?auto=format&q=50&fit=fill
- Archivo General de la Nación (2016), Política Pública de Archivos. Recuperado de: [https://www.archivogeneral.gov.co/sites/default/files/Estructura\\_Web/2\\_Politica\\_archivistica/PoliticasPubli](https://www.archivogeneral.gov.co/sites/default/files/Estructura_Web/2_Politica_archivistica/PoliticasPublicasdeArchivo_V2.pdf) [casdeArchivo\\_V2.pdf](https://www.archivogeneral.gov.co/sites/default/files/Estructura_Web/2_Politica_archivistica/PoliticasPublicasdeArchivo_V2.pdf)
- Archivo General de la Nación (14 de junio de 2019). Artículo 4. Definiciones. Recuperado de: <https://normativa.archivogeneral.gov.co/acuerdo-006-de-2019/>
- Código de Procedimiento Civil (6 de agosto de 1970). Artículo 252. Distintas clases de documentos. Recuperado de: [http://www.secretariasenado.gov.co/senado/basedoc/codigo\\_procedimiento\\_civil\\_pr008.html#251](http://www.secretariasenado.gov.co/senado/basedoc/codigo_procedimiento_civil_pr008.html#251)
- Docuware (2020). Menú principal Docuware. [Fotografía]. Recuperado de: https://start.docuware.com/es/gesti%C3%B3n-documental-y-soluciones-de-flujo-de-trabajo-para-grandesempresas
- Karla Cevallos (2015). Fases metodología XP. [Fotografía]. Recuperado de: <https://ingsotfwarekarlacevallos.wordpress.com/2015/05/08/metodologia-de-desarrollo-agil-xp-y-scrum/>
- Microsoft SharePoint (2020). Menú principal Microsoft SharePoint. [Fotografía]. Recuperado de: https://img-prodcms-rt-microsoftcom.akamaized.net/cms/api/am/imageFileData/RE4myHa?ver=da2f&q=90&m=2&h=2147483647&w=214 7483647&b=%23FFFFFFFF&aim=true
- Ley 594 de 2000. (14 de Julio de 2000). Artículo 3. Definiciones. Recuperado de: <https://normativa.archivogeneral.gov.co/ley-594-de-2000/>
- Onlyoffice (2020), Menú principal Onlyoffice. [Fotografía]. Recuperado de: https://mundoinformatico.top/wpcontent/uploads/2020/08/000000073836.jpg
- ¿Qué es un sistema de gestión documental? (s.f.), Recuperado de: [https://www.ticportal.es/temas/sistema-gestion](https://www.ticportal.es/temas/sistema-gestion-documental/que-es-sistema-gestion-documental)[documental/que-es-sistema-gestion-documental](https://www.ticportal.es/temas/sistema-gestion-documental/que-es-sistema-gestion-documental)
- Skina (2020), Menú principal Orfeo. [Fotografía]. Recuperado de: [https://docplayer.es/docs](https://docplayer.es/docs-images/67/56991490/images/13-0.jpg)[images/67/56991490/images/13-0.jpg](https://docplayer.es/docs-images/67/56991490/images/13-0.jpg)
- sn (sf), roles XP, Recuperado de: https://sites.google.com/site/xpmetodologia/marco-teorico/roles

Universidad Complutense. Especificación de Requisitos según el estándar de IEEE 830 (22 de octubre de 2008). Recuperado de:<https://www.fdi.ucm.es/profesor/gmendez/docs/is0809/ieee830.pdf>